$\iota$  . ... . ¿g-7~ *19* ·.

*3* 

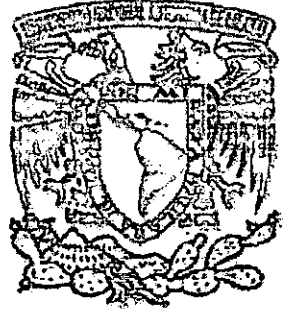

Umwensinad Nacional Auruncena Do II france

# ESCUELA NACIONAL DE ESTUDIOS PROFESIONALES ACATLÁN

# UNA VISIÓN DEL RECINTO SAGRADO 500 AÑOS DESPUÉS

(Elaboración de un modelo virtual) ™ l2ll es i2li ™ ™ a::s e::u as e::;™ """"" mm LS ™

T E S 1 S COLECTIVA

QUE PARA OBTENER EL TÍTULO DE LICENCIADO EN DISEÑO GRÁFICO

PRESENTAN: ALVAREZ AGUIRRE FRANCISCO HUERTA CARPIZO MARCOS ROMÁN TAPIA FABIÁN FRANCISCO JAVIER

PROFESOR ASESOR D. G. JORGE LANDA

MÉXICO, NOVIEMBRE DE 2000

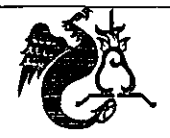

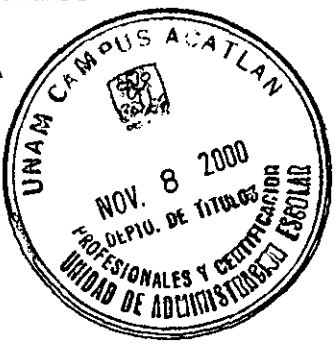

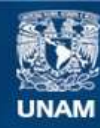

Universidad Nacional Autónoma de México

**UNAM – Dirección General de Bibliotecas Tesis Digitales Restricciones de uso**

## **DERECHOS RESERVADOS © PROHIBIDA SU REPRODUCCIÓN TOTAL O PARCIAL**

Todo el material contenido en esta tesis esta protegido por la Ley Federal del Derecho de Autor (LFDA) de los Estados Unidos Mexicanos (México).

**Biblioteca Central** 

Dirección General de Bibliotecas de la UNAM

El uso de imágenes, fragmentos de videos, y demás material que sea objeto de protección de los derechos de autor, será exclusivamente para fines educativos e informativos y deberá citar la fuente donde la obtuvo mencionando el autor o autores. Cualquier uso distinto como el lucro, reproducción, edición o modificación, será perseguido y sancionado por el respectivo titular de los Derechos de Autor.

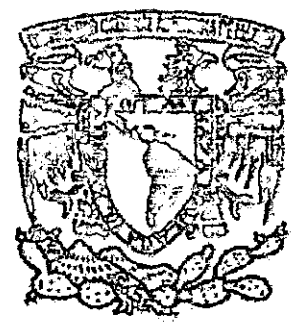

Umversidad Nacional AUTGHOUA DE III (MICO)

# ESCUELA NACIONAL DE ESTUDIOS PROFESIONALES ACATLÁN

# UNA VISIÓN DEL RECINTO SAGRADO 500 AÑOS DESPUÉS

(Elaboración de un modelo virtual)

T E S 1 S COLECTIVA

QUE PARA OBTENER EL TÍTULO DE LICENCIADO EN DISEÑO GRÁFICO

PRESENTAN: ALVAREZ AGUIRRE FRANCISCO HUERTA CARPIZO MARCOS ROMÁN TAPIA FABIÁN FRANCISCO JAVIER

MÉXICO, NOVIEMBRE DE 2000

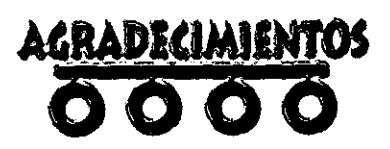

A ti Dios, porque me brindaste el tiempo y la paciencia suficiente para cumplir esta labor ... A ti Dios, por los padres que me diste, guías incondicionales a traves de mi vida... A ti Dios, por mis hermanos, siempre un gran apoyo ... Marcos, Paco lo logramos.

**Francisco Alvarez Aguirre** 

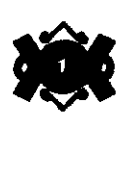

A El, por hacerme lo que soy. A Carolina, mi Madre, por ser mi apoyo. A Josafat, mi Padre, por ser mi guía Y a Rocío, el amor de mi vida, por ser mi luz

- - - - - ------------------------ - ----- --------- --~----~-~~

**Francisco Javier Tapia Fabian** 

**1** 

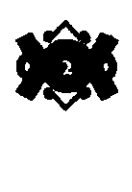

A Dios... gracias. A mis Padres. A mis hermanos... . .. Beto y Elvira. A mis compañeros... ... Paco y Paco Javier

**Marcos Huerta Carpizo** 

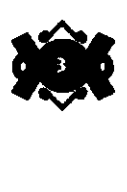

Hace muchos años surgió en el centro de Mesoamérica, un pueblo que aún sigue sorprendiendo a muchos por el alto nivel socioeconómico y cultural alcanzado. Se trata de los llamados Mexicas.

Un pueblo prehispánico que tras un largo periodo de sufridos viajes y hostiles recibimientos logra por fin encontrar un lugar, la tierra prometida por su gran señor Huitzilopochtli, el sitio donde fundar su ciudad, la famosamente llamada Tenochtitlan en el año de 1325.

Justo dentro de una pequeña isleta predestinada para ser el centro de su universo, señalada con un águila posada sobre un nopal devorando una serpiente, y justo sin saberlo, en el centro de una futura metrópoli.

Los Mexicas se desarrollaron como una sociedad militar altamente poderosa, dominante; logrando con ello combinar su legado cultural en regiones lejanas.

Entre lo más importante de su cultura podemos rescatar su escultura monumental, sus imponentes construcciones, sus recintos sagrados que los identificaban con la magnificencia de sus deidades, que los comunicaba con los señores del cielo y de la creación, con la dualidad del día y la noche, la vida y la muerte ...

Como descendientes de tan magnifico pueblo es menester de los mexicanos, conocer más de nuestro glorioso pasado para enorgullesemos de él y cimentar nuestro futuro.

Desafortunadamente la gran ciudad de Tenochtitlan sucumbió ante el conquistador castellano, y fue sepultada bajo lo que fue el México colonial y que es ahora la metrópoli más grande del mundo.

Hoy en día, conocemos el aspecto que presentaba la ciudad hace 500 años por el legado de los cronistas, y el estudio arqueológico que hace una veintena de años retomó fuerza con el descubrimiento de "Coyolxauqui", hermoso ejemplo del desarrollo artístico de esta cultura.

Las representaciones de la ciudad y más específicamente de la que nos interesa, el gran Recinto Sagrado (ubicado en el corazón de la ciudad y conocido como el Recinto Sagrado de Tenochtitlan), han sido obras pictóricas o bien reconstrucciones a escala, es decir maquetas, que son elementos muy descriptivos pero con la desventaja de que son obras únicas y que solo se pueden ver en el museo que las alberga. Por otro lado, las ilustraciones son fácilmente reproducibles, pero nos dan una visión limitada a un plano.

Lo que presentamos en este trabajo es una reconstrucción virtual del sitio, basándonos en la maqueta localizada en el museo de sitio del Templo Mayor.

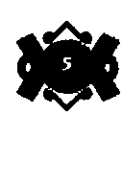

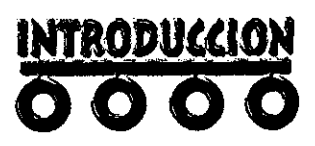

La realización de un proyecto de esta naturaleza requiere de una gran cantidad de recursos humanos y técnicos que conlleva un mayor gasto económico.

La propuesta de la presente tesis es la de realizar un trabajo de buena calidad con una cantidad limitada de recursos técnicos equilibrada con un extra de los recursos humanos.

En el "Recinto Sagrado" virtual podremos conocer en un viaje tridimensional a través de un monitor uno por uno los edificios que los componen de una manera más dinámica.

Tendremos por supuesto una visión de cómo se llevó acabo la reconstrucción de este sacro lugar y las consideraciones que debemos tomar en cuenta para realizar una tarea de este tipo.

Todo el presente trabajo esta basado dentro de un método de investigación deductivo que nos sitúa de lo general a lo particular. Para la parte teórica primeramente nos ubicamos dentro del entorno mesoaméricano, de ahí nos enfocamos a la cultura azteca y a su ciudad tenochtitlan en particular para llegar a nuestro objetivo que es el Recinto Sagrado y cada uno de sus edificios que lo componen. En la parte técnica igualmente estudiamos el entorno general de los objetos virtuales para dirigimos a nuestro proyecto en particular, pasando en el proceso una revisión a los elementos flsicos y lógicos para su elaboración en general y aterrizar en los que nosotros utilizamos. ¿

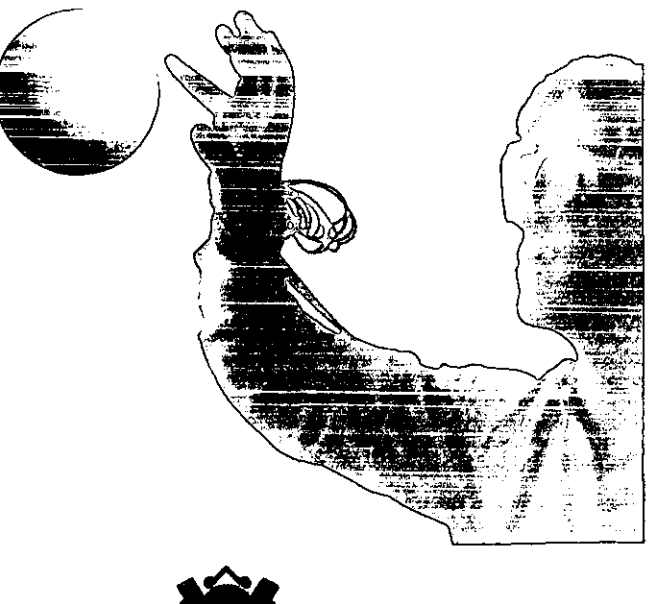

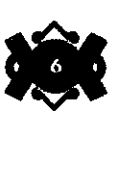

Antes de iniciar con la lectura de este proyecto, es importante señalar a nuestro lector que un escenario virtual se puede realizar por una parte a partir de la fantasía creadora de su diseñador en el caso de la construcción de paisajes o situaciones ficticias, pero por otra, donde el escenario es una representación más estricta de la realidad, como un edificio arquitectónico o la reconstrucción de un lugar desaparecido o inaccesible, las fuentes bibliográficas se convierten en la principal herramienta de trabajo.

En el caso particular del presente proyecto, nos inmergimos en un mar de datos procedentes tanto de las crónicas como de los trabajos formales, la mayoria de los cuales se centran únicamente en el tema del edificio principal, el Templo Mayor; y no sólo por ser esta la construcción de mayor simbolismo, sino porque es el que se encuentra actualmente en contacto con la superficie, el único que ha sido fisicamente explorado.

Sin embargo dentro de toda esta información, llegamos a la conclusión de que los estudios que más se adecuaron a nuestras necesidades particulares son primeramente los realizados por el antropólogo mexicano Eduardo Matos Moctezuma quien se ha destacado por su labor en la investigación de la cultura azteca.

Actualmente es director de la Zona Arqueológica de Teotihuacan y director del Museo del Templo Mayor ubicado en el centro histórico de la ciudad de México junto al Palacio Nacional y director del proyecto de reconstrucción "Templo Mayor".

Su aportación en el ámbito descriptivo fue pilar en la reconstrucción de los templos, ya que aparte de alinearnos a sus narrativas actuales, también tomamos como referencia física principal la Maqueta sobre el Recinto Sagrado localizada en el museo de sitio.

También en este ámbito descriptivo retomamos partes importantes de los estudios del arquitecto mexicano Ignacio Marquina personaje que ha dedicado parte de su vida al estudio de esta cultura y ha realizado importantes reconstrucciones gráficas de la gran Tenochtitlan.

En el ámbito narrativo, los estudios que realizara Fray Diego Durán, importante cronista de los acontecimientos sobre la conquista española, aportaron información en una mayor parte, pues sus descripciones suelen ser más objetivas que muchas otras.

Hemos de aclarar que las representaciones actuales (que son las que vamos a realizar), corresponden a la última etapa de construcción la etapa VII; la época de mayor esplendor del Recinto y la que conocieron los españoles. Cabe recordar que algunas edificaciones se reconstruyeron sobre si mismas hasta siete veces, agrandándose cada vez más sobre el mismo lugar sagrado; un ejemplo claro de ello es el Templo Mayor .

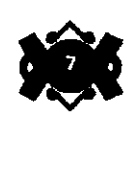

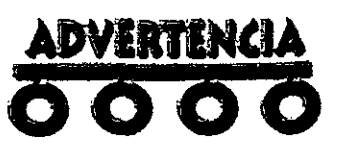

Por último, diremos que con el contenido bibliográfico no pretendemos realizar una profunda obra de consulta arqueológica, simplemente nos abocamos a la recolección de información que el proyecto exigía con el fin de representar dentro de un contexto adecuado la realización gráfica, que es a fin de cuentas el objetivo de nuestra tesis. y-

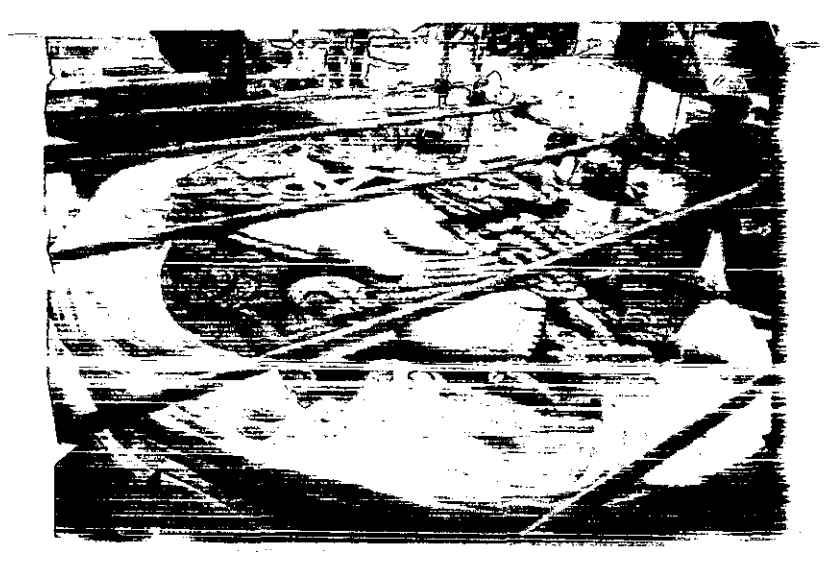

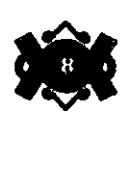

**AGRADECIMIBNTOS** ......... **<sup>1</sup>**

**INTRODUCCIÓN** ......... 5

**ADVERTENCIA** ......... 7

**ÍNDICE** ......... **<sup>9</sup>**

## **CAPÍTULO 1**

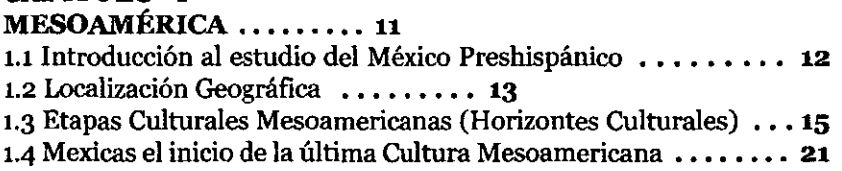

#### **CAPÍTULO 11**

#### **LA CIUDAD DE MÉXICO-TENOCHTITLAN** •........ **<sup>24</sup>** 2.1 La Sociedad de México-Tenochtitlan • • • • • • • • • **25**

## **CAPÍTULO 111**

**EL RECINTO SAGRADO** ......... **<sup>29</sup>** 3.1 Panorama General del recinto Sagrado • • • • • • • • • **30**  3.2 Localización Geográfica del Recinto Sagrado • • • • • • • • • **32**  3.3 El Templo Mayor, Centro del Universo Mexica ••••••••• **33**  3-4 Descripción y Simbolismo de los principales edificios del Recinto Sagrado  $\dots\dots\dots$  37

#### **CAPÍTULO IV**

#### **ESCENARIOS Y PASEOS VIRTUALES** ......... **<sup>47</sup>** 4.1 Conceptos básicos y principales campos de aplicaciones de la realidad virtual ........ 48 4.2 Escenarios y Paseos Virtuales • • • • • • • • • **51**  4.3 Aplicaciones y ventajas de los paseos virtuales no interactivos •• **54**  4.3.1 Aplicaciones ••••••••• **54**  4.3.2 Ventajas . . . . . . . . . 55 4-4 Infraestructura técnica ideal para modelar y animar un paseo virtual no interactivo ••••••••• **56**  4.4.1 El Hardware ........ 57 4.4.2 El software • • • • • • • • • **58**

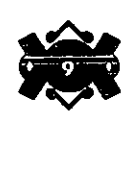

#### CAPÍTULO V

LA MODELACIÓN DEL RECINTO SAGRADO ........ 59

5.1 Infraestructura técnica para elaborar los modelos • . . • . • • • • 60

5.1.1 El Hardware **•••••••••••••** 60

5.i.2 El Software ••••••••• 61

5.2 Realización de los modelos en malla  $\ldots$ ..... 70

5.3 Asignación de materiales y acabados •••••.••• 74

54 Preparación del set virtual ••••••••.• 75

5.41 Cámaras ••••••••• 76

542 Luces • • • • .. • • • • 76

5.4.3 Cicloramas •.••••••• 77

### CAPÍTULO VI

LA ANIMACIÓN DEL PROYECTO ......... 78

6.1-Guión literario ..•••.•.• 79 6.2 Story board  $\dots \dots$  82 6.3 El desarrollo de la animación dentro de la computadora ...... 88

### CAPÍTULO VII

CONVERSIÓN Y CAPTURA DEL VÍDEO ......... 90 7.1 Conceptos básicos y principales diferencias entre el vídeo analógico v el vídeo digital ........ 91 7.1.1 Despliegue de imágenes ........ 91 7.1.2 Sobreexploración y área de título segura  $\cdots$ ..... 93 7.i.3 Video de color .•....••• 93 7.1.4 Efectos de entrelazado- ..••••••• 94 7.2 Como se convirtió la imagen digital de- la computadora a imagen analógica para la televisión en el proyecto  $\dots \dots \dots$  94 7.2.1 El Hardware (tarjeta de vídeo)  $\dots \dots$  95 7.2.2 El Software ......... 95

CAPÍTULO VIII

EDICIÓN DEL VÍDEO  $\ldots$  $\ldots$ , 99. 8.1 Selección y preparación del audio  $\dots$ ..... 100 8.2 Edición del vídeo ••••••••• 102.

CONCLUSIONES .••••••••• 106

GLOSARIO ........ 107

BIBLIOGRAFÍA ........ 111

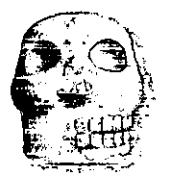

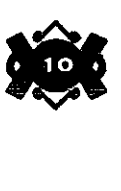

La razón por la cual iniciamos el desarrollo de este proyecto en los orfgenes del México Prehispánico obedece a que es necesario conocer en donde surgen este tipo de construcciones sagradas conocidas como centros ceremoniales o Recintos Sagrados y el porque de la elección del Recinto Sagrado de Tenochtitlan.

Este tipo de construcciones tiene un origen ancestral, y la dificil tarea de levantarlos formó parte de las costumbres mítico-religiosas de las culturas del México Prehispánico.

Existieron culturas en el norte, centro y sur de lo que hoy es México, además de ciertos lugares de Centroamérica. La condición principal para desarrollarse recayó en el clima. En la región existía una gran diversidad de climas que propició la agricultura y una diversidad de fauna, con ello el intercambio comercial y cultural, inclusive entre zonas muy lejanas. La gran mayoria de estos pueblos supo aprovechar estas condiciones. Y a pesar de que cada cultura guardó rasgos propios, el comercio, las expediciones militares y las migraciones influyeron en sus costrumbres, mas aún la de los pueblos poderosos sobre los débiles, por ello es que encontraremos creencias y formas de trabajo comunes en muchos de los pueblos mas notoriamente en los que se ubicaron en las partes sur y centro.

El tiempo y espacio del desenvolvimiento de estas culturas dieron origen a Jo que Jos historiadores llamaron Horizontes Culturales y que no son mas que las diferentes etapas durante las cuales dichas culturas surgfan, se transformaban o desapareclan.

Desarrollarse les llevó un largo y complicado proceso. En este capitulo hablaremos un poco acerca del nacimiento, crecimiento y final de estas civilizaciones creadoras de un gran legado y aterrizaremos con la última huella prehispánica, es decir, la cultura mexica o azteca de Tenochtitlan quienes asimilaron todos los conocimientos de sus antecesores y de sus vecinos para formar con ello un imperio que trascendiera hasta lejanas y apartadas regiones, además de ser uno de los pueblos que levantó el Recinto Sagrado más impresionante, el sitio de estudio para nuestro proyecto.

•

•

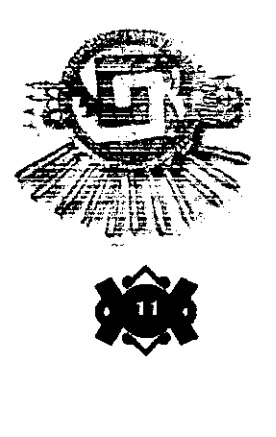

# **WITUl.06 ooo**

MESOAMERICA

#### **1.1 Introducción al estudio del México Prehispé.nico.**

**El** nuevo continente vió la llegada de una gran cantidad de grupos nómadas que buscaban de alguna manera satisfacer sus necesidades alimenticias principalmente.

Los que ocuparon las mejores tierras con climas más propicios para practicar la agricultura, lograron evolucionar rápidamente, mientras que los que se situaron en regiones inferiores a las anteriores, tierras áridas con poca presencia de lluvias, sólo alcanzaron una etapa de barbarie.

Entonces pues, las condiciones climáticas marcarian una división muy clara entre la parte norte y sur de América central.

El etnohistoriador alemán Paul Kirchhoff denominó con el nombre de Mesoamérica, a una parte del norte, todo el centro y gran parte de sur de nuestro país así como algunos lugares de Centroamérica y Aridoamérica a casi toda la parte norte del pais.

De esta manera se concluye que en el territorio que comprendía a Mesoamérica se establecieron pueblos que llegaron a tener un estadio evolutivo marcado como pueblos civilizados por el desarrollo mostrado; mientras que en Aridoamérica tuvieron que establecerse los pueblos señalados como bárbaros.

Las culturas del Mesoamericano junto con las culturas Andinas sorprendieron a los europeos en el momento del descubrimiento, tanto por los conocimientos tan avanzados que poselan sus habitantes en astronomla y agricultura, como por la notable serie de prácticas artesanales que elaboraban.

Los olmecas, los mayas, los teotihuacanos y aztecas o mexicas entre otros pueblos importantes, son las culturas más características y sobresalientes que se establecieron en esa área llamada Mesoamérica.

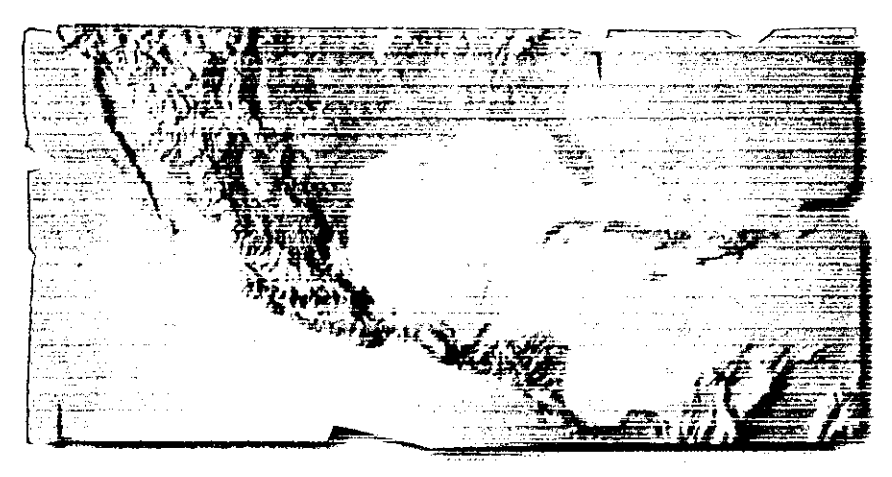

•

•

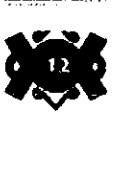

la extensa región del actual territorio mexicano, situada en 1.2 **Localización geográfica.**  el extremo norte de Mesoamérica fue conocida bajo el nombre de Aridoamérica; debido a las caracteristicas de sus suelos y a la escasa irrigación natural, estas cualidades imposibilitaron el desarrollo de los grupos que alli se establecieron y su medio de subsistencia se basó en la cacería y la recolección y, como ya se dijo antes, estos grupos nómadas no pasaron más allá de la etapa de barbarie, por ello le restamos un poco de importancia.

Siendo más objetivos centramos nuestra atención a la parte correspondiente a Mesoamérica.

"El territorio de la Mesoamérica abarcaba el norte, desde la cuenca de los ríos Lerma y Pánuco (en la parte centro-norte de la República Mexicana), y se extendla por todo el centro, sur y sureste de nuestro país, incluyendo a Guatemala, el Salvador y una parte de Honduras, teniendo como frontera sur el Golfo de Nicoya en Nicaragua.",

En esta inmensa área cultural, se desarrollaron pueblos que compartieron una base común de evolución y una historia paralela Por ello, y con el fin de estudiar y comprender esta diversidad de culturas, los arqueólogos han dividido el territorio mesoamericano en seis grandes regiones geográficas, cuyo proceso de evolución dejó claras evidencias de etapas principales de desarrollo de los llamados horizontes culturales o períodos cronológicos, de los cuales nos ocuparemos más adelante.

Estas seis áreas se distinguen con los nombres que a continuación se enlistan:

#### i. REGIÓN MAYA.

Ésta comprende, en México, los estados de Chiapas, Yucatán, Quintana Roo y Campeche; y los países Centroamericanos de Guatemala, Belice, Honduras y parte del Salvador y Nicaragua.

#### 2. REGIÓN OAXAQUEÑA.

Abarca los estados de Oaxaca, la parte sur de Puebla y parte del sudeste de Guerrero.

#### 3. LA COSTA DEL GOLFO.

•

•

Ocupa el actual territorio de los estados de Veracruz, Tabasco y la zona sur de Tamaulipas.

#### 4 ANTIPLANO CENTRAL.

Ocupa los estados de Puebla, Tlaxcala, parte de Morelos, Hidalgo, Estado de México y el Distrito Federal.

1 Angulo, Jorge. Grandes Culturas del México Prehispánico. P.1

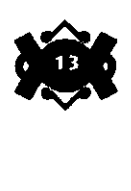

#### 5. EL OCCIDENTE DE MÉXICO.

Lo constituyen los estados de Guerrero, Michoacán, Jalisco, Colima, Nayarit, Sinaloa y algunos investigadores incluyen a Guanajuato y Querétaro.

#### 6. LA REGIÓN NORTE Y ARIDOAMÉRICA.

Abarca parte de los estados de Zacatecas y San Luis Potosi, y algunos otros sitios tan distantes como Casas Grandes, en Chihuahua.

En lo que a la división geográfico-cultural de Mesoamérica se refiere, podemos decir que se han observado una serie de elementos y rasgos que pueden unificar, en cierto modo, a las diferentes culturas prehispánicas. Entre estos rasgos se distinguen los siguientes: una religión politelsta, cuyos dioses son retomados de ciertos elementos naturales: sol, agua, viento, fuego, etc. La subsistencia económica basada principalmente en la agricultura del maíz, una sociedad estratificada, con dirección teocrática en primer término, y teocrático militar después. Un elevado desarrollo de la alfarería; la existencia y práctica del juego de pelota ritual; un elaborado y preciso sistema calendárico; la escritura pictográfica, manifestada en muros, lápidas, estelas o códices, y la construcción de pirámides escalonadas orientadas hacia Jos astros y algo muy importante que debemos subrayar, la construcción de Recintos Principales o Ceremoniales en el centro de sus ciudades.

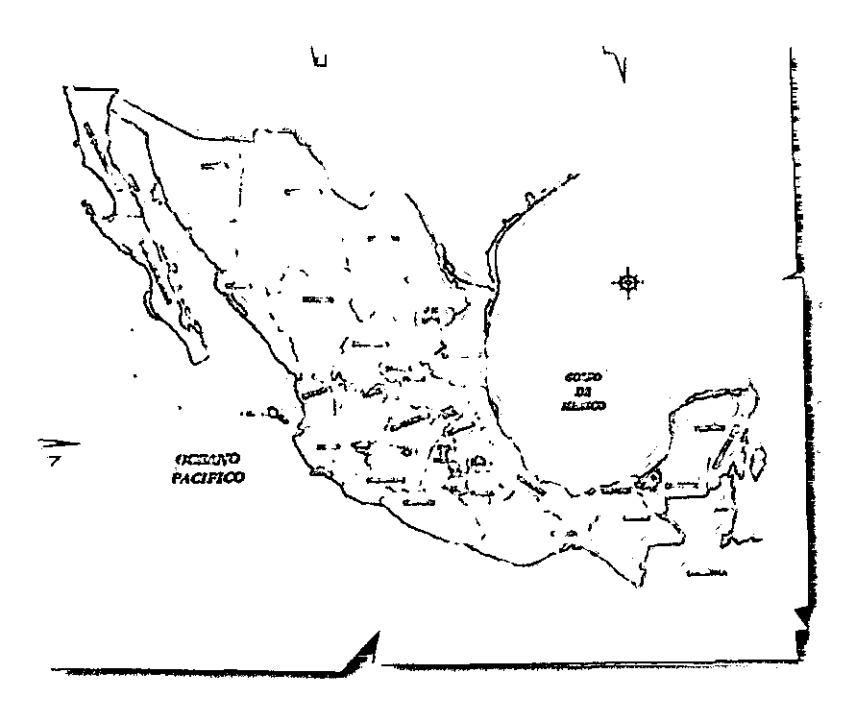

•

••

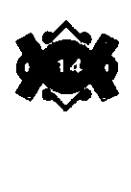

Como ya mencionamos, el origen del desarrollo de los pueblos en Mesoamérica se dió gradualmente a través de periodos de tiempo, que en términos arqueológicos se les denominó Horizontes Culturales. Las divisiones entre un horizonte y otro son aproximadas puesto que los cambios no se produjeron en un momento preciso, además de que las continuas investigaciones sobre el tema obligan a los estudiosos a modificar sus ideas y explicaciones.

En su desarrollo, estos pueblos lograron alcanzar ciertas etapas o épocas sobresalientes que fueron resultado de un cambio en la organización de su sociedad En cada una de dichas etapas sobresalientes de la vida de los pueblos existieron características económicas, sociales, culturales y materiales tan definidas, que es imposible confundirlas una con otra.

Dichos especialistas en el tema han dividido la historia de Mesoamérica en tres horizontes principales: el Formativo o Preclásico, el Clásico y por último el Postclásico.

#### HORIZONTE FORMATIVO O PRECLÁSICO.

•

•

Este periodo abarca aproximadamente del año 2500 a. C. a 200 d. C. y marca el inicio de la población de Mesoamérica. A las riberas de los lagos comienzan a parecer caseríos e incipientes aldeas de los nuevos pobladores que abandonaban su estado nómada para comenzar una nueva forma de vivir.

Los vestigios de edificaciones no son muy abundantes porque por lo general sus construcciones eran de materiales que no oponían mucha resistencia a la fuerza destructiva del tiempo y de la naturaleza como lo fueron madera y hojas de palma entre otros. Aunque lo que si da una idea de cómo era el tipo de vida de esa época son las tumbas y basureros que todavía se siguen encontrando.

El tiempo de desarrollo en el Preclásico fue muy largo. Los pobladores comienzan a conocer y practicar técnicas de cultivo que se velan favorecidas por el buen clima de la región y con ello su población también se empieza acrecentar enormemente como ejemplo tenemos los asentamientos de Tlatilco, Ticoman y Zacatenco.

A través de los años sus ideas mítico religiosas se fueron reforzando hasta llegar a convertirse en verdaderas concepciones religiosas, las cuales se manifestaban en el culto a diferentes conceptos o animales divinizados; y tan importante fué para ellos la religión que termina por convertirse en el principal agente unificador de ideologías de aquellos primeros pobladores agricolas, así como también en la impulsora primordial para transformar aquellos centros rurales en grandes y verdaderos centros ceremoniales. Y a partir de este cambio, la principal característica de estos asentamientos será

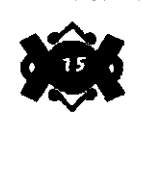

#### **1.3 Etapas Mesoamericanas (Horizontes Culturales) Culturales**

la construcción de enormes edificios piramidales de carácter religioso, que generalmente eran construidos en la parte central de donde asentaban sus casas y la cual formaba un lugar especial para su ser.

Uno de los primeros asentamientos tuvo orígen en la zona de Cuicuilco al sur de la actual ciudad de México en donde encontramos restos de una pirámide formada por basamentos circulares, con cerca de 20 metros de altura total por casi 100 metros de diámetro.

Pero sin lugar a duda, la cultura más importante de este periodo la encontramos en los Olmecas, quienes alcanzaron una alta capacidad arquitectónica y exuberancia artística.

Esta cultura floreció principalmente en las costas del golfo de México, las costas de Chiapas y Guatemala. Algunos de sus principales centros ceremoniales los encontramos en San Lorenzo, La Venta y Tres Zapotes, resaltando entre estos el de La Venta por su traza ur. bana bien planeada, en donde los edificios se orientan casi perfectamente con la dirección norte-sur, la cual tenía relación con ciertos astros, caracterlstica que más tarde habrían de imitar todas las ciudades del Clásico y Postclásico.

Los olmecas son considerados como la cultura madre de toda Mesoamérica por la gran influencia que alcanzó a extenderse a sitios tan apartados entre si como Guerrero, el Valle de México y Oaxaca entre otros.

Hacia el año 300 A. C. los centro ceremoniales olmecas ya hablan sido abandonados por sus pobladores. Sin embargo, para entonces ya se habla difundido la influencia de esta gran cultura.

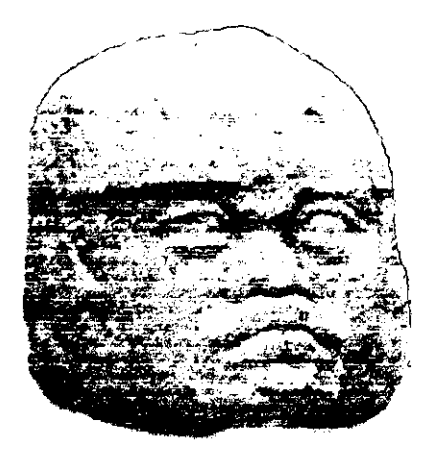

•

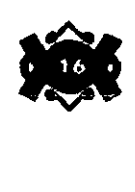

#### HORIZONTE CLÁSICO.

1

•

Durante el periodo que abarca del año 200 a 800 d.C. aproximadamente, inicia el desarrollo de grandes civilizaciones. Los centros ceremoniales se multiplican y las artes y las técnicas alcanzan un esplendor impresionante.

Dichos centros ceremoniales se transformaron en grandes metrópolis religiosas, gobernadas por sacerdotes. Fue una época en la que abundó la gente docta, los astrólogos, los artistas y los maestros artesanos; en fin, fue la época en las que las comunidades se consagraron. En este horizonte se consolida además los gobiernos teocráticos y ocurre el auge de las altas culturas Mesoaméricanas, asl como el surgimiento de las primeras Ciudades -Estados.

En esta época, la organización de la sociedad se volvió más complicada. Al lado de los guerreros-sacerdotes surgieron funcionarios encargados de impartir justicia y de recaudar tributos, comerciantes que viajaban largas distancias y artesanos especialistas. La religión se consolidaba como el lugar central de la vida y entorno a ella giraban las demás actividades. Aumentó el número de las deidades y de las ceremonias que se haclan en su honor, que con frecuencia incluían sacrificios humanos.

Los impresionantes centros ceremoniales de esta época, sus templos y sus pirámides, tumbas y palacios nos dan una clara muestra del enorme peso que tenla la religión en las sociedades clásicas.

Realizar esas gigantescas construcciones les llevó muchos años y la fuerza de muchos hombres, pero todo era necesario con tal de conseguir un favor de las deidades, que según ellos gobernaban la vida de los hombres y los ciclos de la naturaleza.

Además también existieron otros importantes avances en materias de la ciencia como las matemáticas y la astronomía. Las técnicas para trabajar la piedra y el barro alcanzaron su punto más alto; las paredes de centros ceremoniales se cubrieron de pinturas y relieves.

Es el momento del surgimiento de culturas como la Maya, la Zapoteca y la Teotihuacana.

La cultura Maya clásica ocupó una extensa región que comprende la península de Yucatán y una porción de los de los estados de Campeche, Tabasco y Chiapas, asl como gran parte de Guatemala, Honduras y El Salvador, y cuyos principales centros ceremoniales son Uaxactún, Tikal, Palenque y Piedras Negras.

A finales del clásico las ciudades mayas se vieron abandonadas por supuestas diferentes causas como lo fué la tala de los bosques, luchas internas, entre otras. Pero al norte de la península de Yucatán

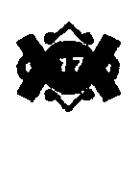

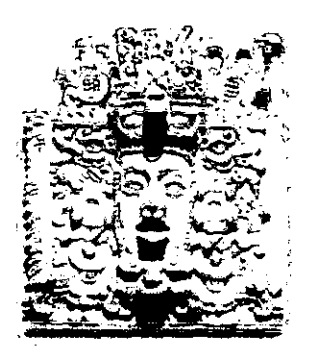

una nueva etapa de los Mayas se desarrollaba sobre todo en ciudades como Uxmal, Chichén Itza y Mayapán.

 $-$  Los Zapotecas por su parte fueron otra de las grandes culturas. de este tiempo y encontramos su lugar de origen en el actual estado de Oaxaca con su principal centro ceremonial Monte Albán. Los zapotecas desarrollaron, al igual que los mayas, un sistema completo de escritura, en el que se combinaban la representación de ideas y sonidos.

Hacia el año 800, tal como pasó con otras culturas, los zapotecas ven terminar su ciclo de esplendor.

Ahora hablemos de la que fué quizás la máxima cultura exponente del periodo clásico los Teotihuacanos, quienes construyen el primer centro verdaderamente urbano, con gigantescas pirámides decoradas en honor a sus dioses.

'

Teotihuacan se situó en un amplio valle a unos cuantos kilómetros de la actual ciudad de México y se dice que contaba con una enorme población.

El origen de los teotihuacanos es incierto, aunque se dice que posiblemente pertenecen al mismo tronco del que se desprendieron los toltecas y los mexicas.

Del legado cultural que aportarían a las próximas culturas que surgirían posteriormente sería muy vasto, principalmente en las áreas arquitectónicas, artesanales y religiosas.

La dominación teotihuacana se extendió a muchas zonas de Mesoamérica. Unas estaban bajo autoridad directa y otras pagaban a la gran ciudad.

Al igual que muchas otras culturas, en algún momento entre el siglo XVII Y XVIII el esplendor teotihuacano tuvo un violento final.

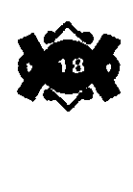

#### HORIZONTE POSTCLÁSICO.

Con la caída de los Teotihuacanos ningún pueblo logró establecer una influencia cultural y política que abarcase a toda Mesoamérica. La calma aparente reina por cerca de 200 años, y culturas como los Mayas del norte y Zapotecas al igual que algunos señorios del altiplano (Puebla, Morelos y Tlaxcala) como Cholula y Xochicalco y centros ceremoniales como el Tajln en el norte de Veracruz y algunas culturas de los actuales estados de Colima y Jalisco (conocidas como culturas del Occidente) subsistieron.

Este fue el último esplendor de las culturas de finales del Horizonte Clásico e inicia una época de grandes migraciones y mezclas de pueblos, de desorden y de guerra, que terminarían con el establecimiento de una nueva civilización dominante: los Toltecas de Tula.

El periodo Potsclásico abarca del año 800 a 1521 d. C. Su inicio se caracteriza por la invasión de pueblos nómadas de Aridoamérica. Estos pueblos se asientan en Mesoamérica y se mezclan con los antiguos pobladores asimilando muchos de los elementos de las culturas clásicas, creando con el tiempo avamadas civilizaciones.

Los gobiernos teocráticos pasan a ser militaristas, los cuales, como consecuencia de sus conquistas y sus tributaciones forman verdaderos Estados, que sólo se desintegrarían al ser conquistados por los españoles.

Las técnicas para fundir y trabajar metales como el oro, la plata y el cobre se desarrollaban y se aplicaban principalmente en la creación de joyas y adornos.

Durante este tiempo surgen culturas como los Purépechas, también llamados tarascos, que se establecieron en las cercanías de los lagos del actual estado de Michoacán y cuyos centros principales fueron Ihuatzio, Tzintzuntzan, Quiroga y Ritzcuaro entre otros; los Mixtecas que ocuparon parte de los actuales estados de Oaxaca, Puebla y Guerrero y cuyos señorios principales fueron Coixtlahyuacan, Achiutla, Tilantongo y Tututepec y el pueblo Mexica del cual nos ocuparemos más adelante.

Pero hablemos un poco acerca de lo que representó Los Toltecas para este último periodo cultural de Mesoamérica .

•

•

Durante el Clásico esta cultura formó parte del estado teotihuacano y se vio influenciado directamente por ellos. Estableciendo su imperio podemos darnos cuenta de cómo consolida una nueva forma de apropiación de los recursos del territorio mesoamericano basada en la conquista militar y la obtención de tributos. Se creó además una imagen de representación política para los guerreros asociada con animales rapaces y la expresión del sacrificio humano.

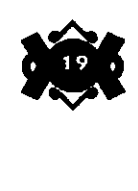

El dominio de los Toltecas también estableció capitales secundarias como Culhuacán ubicada en Iztapalapa, y su influencia llegó a Chichén Itzá.

Hacia el año 1170 aproximadamente los Toltecas ven llegar su final, pero su influencia sobrevivió en varios sitios. Y nuevamente aparecen pequeños asentamientos dispersos y dependientes de la producción agrícola local. En un corto tiempo, los territorios de los valles de Puebla, Tlaxcala, Toluca, Morelos y Pachuca se hallaban ocupados por diversos señoríos que no eran sino los emigrantes de Aridoamérica y que comenzaban a dar muestra de lo aprendido a las anteriores culturas, un ejemplo de ello es Malinalco en el actual Estado de México.

Para el año 1325 año de la fundación de México-Tenochtitlán capital de los Mexicas, la cuenca se hallaba ocupada casi por completo por algunos sobrevivientes de los toltecas, los chichimecas "puros" y los Toltecas-Chichimecas. -

Los Toltecas cuya capital se encontraba en Culhuacán controlaban Chalco, Xico, Tláhuac, Texcoco, Tenayuca y Chapultepec, entre otros.

Los Chichimecas establecieron su capital en Tenayuca al norte de la cuenca. Los grupos tolteca-chichimeca fueron aquellos pueblos que salieron del Valle de México para después regresar y establecerse en los territorios circundantes.

Todos ellos ya contaban con una plena cultura mesoamericana y formaron una red de señoríos en competencia que realmente no duró mucho tiempo porque con la llegada de los Mexicas se verla redefinido.

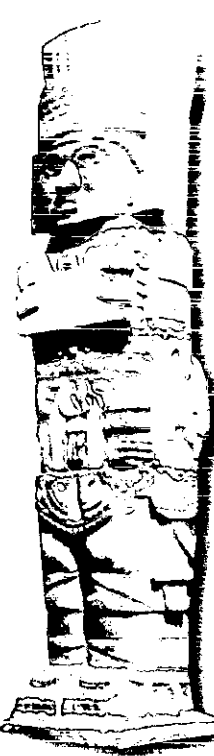

•

,.

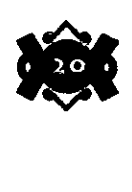

#### HORIZONTE POSTCLÁSICO.

'

•

•

Con la calda de los Teotihuacanos ningún pueblo logró establecer una influencia cultural y política que abarcase a toda Mesoamérica. La calma aparente reina por cerca de 200 años, y culturas como los Mayas del norte y Zapotecas al igual que algunos señoríos del altiplano (Puebla, Morelos y Tlaxcala) como Cholula y Xochicalco y centros ceremoniales como el Tajín en el norte de Veracruz y algunas culturas de los actuales estados de Colima y Jalisco (conocidas como culturas del Occidente) subsistieron.

Este fue el último esplendor de las culturas de finales del Horizonte Clásico e inicia una época de grandes migraciones y mezclas de pueblos, de desorden y de guerra, que terminarían con el establecimiento de una nueva civilización dominante: los Toltecas de Tula.

El periodo Potsclásico abarca del año 800 a 1521 d. C. Su inicio se caracteriza por la invasión de pueblos nómadas de Aridoamérica. Estos pueblos se asientan en Mesoamérica y se mezclan con los antiguos pobladores asimilando muchos de los elementos de las culturas clásicas, creando con el tiempo avanzadas civilizaciones.

Los gobiernos teocráticos pasan a ser militaristas, los cuales, como consecuencia de sus conquistas y sus tributaciones forman verdaderos E&ados, que sólo se desintegrarían al ser conquistados por los españoles.

Las técnicas para fundir y trabajar metales como el oro, la plata y el cobre se desarrollaban y se aplicaban principalmente en la creación de joyas y adornos.

Durante este tiempo surgen culturas como los Purépechas, también llamados tarascos, que se establecieron en las cercanias de los lagos del actual estado de Michoacán y cuyos centros principales fueron Ihuatzio, Tzintzuntzan, Quiroga y Ritzcuaro entre otros; los Mixtecas que ocuparon parte de los actuales estados de Oaxaca, Puebla y Guerrero y cuyos señoríos principales fueron Coixtlahyuacan, Achiutla, Tilantongo y Tututepec y el pueblo Mexica del cual nos ocuparemos más adelante.

Pero hablemos un poco acerca de lo que representó Los Toltecas para este último periodo cultural de Mesoamérica .

Durante el Clásico esta cultura formó parte del estado teotihuacano y se vio influenciado directamente por ellos. Estableciendo su imperio podemos darnos cuenta de cómo consolida una nueva forma de apropiación de los recursos del territorio mesoamericano basada en la conquista militar y la obtención de tributos. Se creó además una imagen de representación polltica para los guerreros asociada con animales rapaces y la expresión del sacrificio humano.

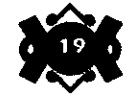

El dominio de los Toltecas también estableció capitales secundarias como Culhuacán ubicada en Iztapalapa, y su influencia llegó a Chichén Itzá.

Hacia el año 1170 aproximadamente los Toltecas ven llegar su final, pero su influencia sobrevivió en varios sitios. Y nuevamente aparecen pequeños asentamientos dispersos y dependientes de la producción agrícola local. En un corto tiempo, los territorios de los valles de Puebla, Tlaxcala, Toluca, Morelos y Pachuca se hallaban ocupados por diversos señoríos que no eran sino los emigrantes de Aridoamérica y que comenzaban a dar muestra de lo aprendido a las anteriores culturas, un ejemplo de ello es Malinalco en el actual Estado de México.

Para el año 1325 año de la fundación de México-Tenochtitlán capital de los Mexicas, la cuenca se hallaba ocupada casi por completo por algunos sobrevivientes de los toltecas, los chichimecas "puros" y los Toltecas-Chichimecas. \_ \_\_

Los Toltecas cuya capital se encontraba en Culhuacán controlaban Chalco, Xico, Tláhuac, Texcoco, Tenayuca y Chapultepec, entre otros.

Los Chichimecas establecieron su capital en Tenayuca al norte de la cuenca. Los grupos tolteca-chichimeca fueron aquellos pueblos que salieron del Valle de México para después regresar y establecerse en los territorios circundantes.

Todos ellos ya contaban con una plena cultura mesoamericana y formaron una red de señoríos en competencia que realmente no duró mucho tiempo porque con la llegada de los Mexicas se vería redefinido.

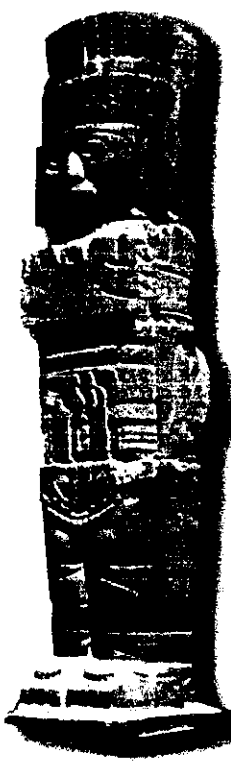

•

•

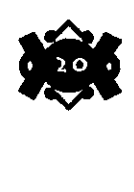

Hemos hablado ya de todo un desarrollo cultural por el cual **1.4 Mexicas el inicio de la última**  atravesaron las culturas que se asentaron en la región central del **cultura mesoamericana**  continente Americano más específicamente lo que ya conocimos como Mesoamérica.

También dijimos que una de las características principales que se puede observar durante el Horizonte Postclásico es la llegada de los pueblos nómadas, que para las demás culturas representaban pueblos "bárbaros". Y es aquí donde encontramos el origen de los llamados mexicas.

Se dice que provenían de un legendario lugar llamado Aztlan, que quizás sin duda se localizaba en la parte norte de nuestro país, de lo que se denominó Aridoamérica. Que como ya sabemos las condiciones naturales para desarrollarse no eran muy favorables en ese sitio y al igual que otros pueblos se vió en la necesidad de buscar algo mejor para asentar su señorío.

Sin lugar a dudas durante su recorrido hasta el Lago de Texcoco en el Valle de México fueron capaces de asimilar las aportaciones culturales de otros pueblos del Clásico y estaban listos para ponerlas en práctica una vez encontrado el lugar indicado por su dios guia Huitzilopochtli.

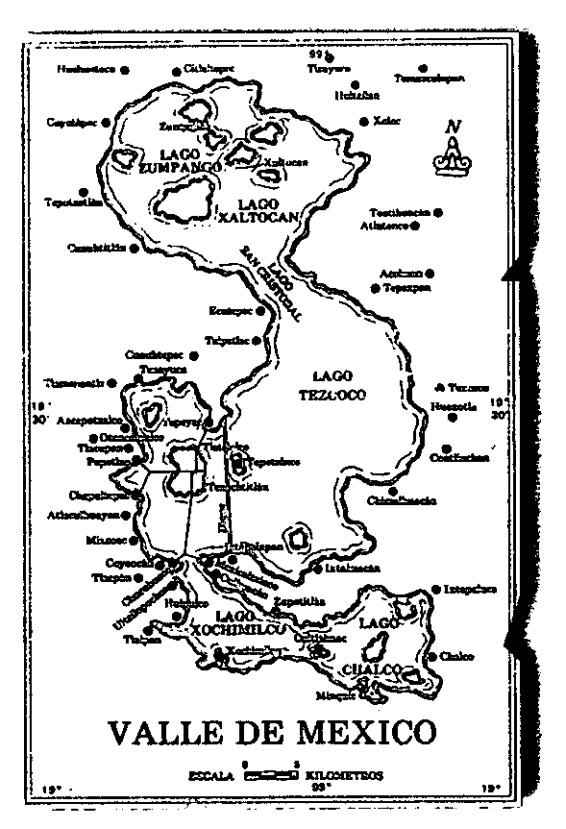

•

•

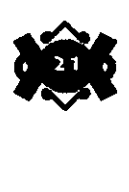

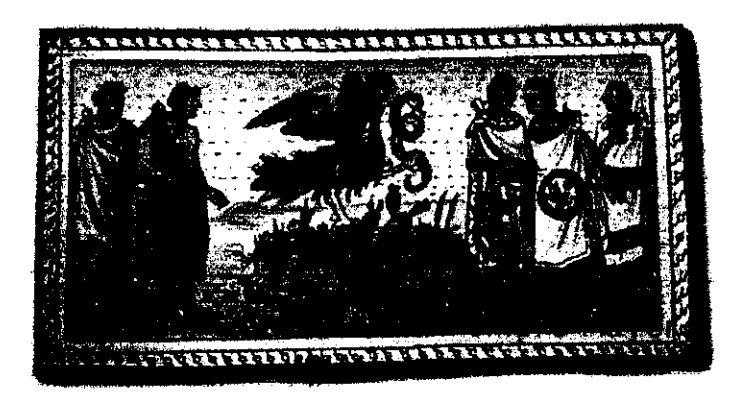

Quizás jamás imaginaron que no le sería nada fácil asentarse ni en las peores tierras del Valle; y no es, sino hasta el año de 1325 en unos islotes pertenecientes al Señorío de Azcapotzalco del Lago de Texcoco donde encuentran la señal mitológica prometida por su dios: un águila sobre un gran nopal, aunque para ello tendrían que pagar un tributo.

Sobre este acontecimiento Fray Diego Durán nos ha dejado relato del acontecimiento:

" ... Y andando de una parte en otra devisaron el tunal, y encima del aguila con las alas estendidas hacia los rayos del sol, tomando el calor del y el frescor de la mañana, y en las uñas tenla un pajaro muy galano de plumas preciadas y resplandecientes...",

Sin embargo el mito no es muy compatible con lo histórico, que nos dice que en realidad el lugar que los Mexicas ocuparon fue gracias a que los Tepanecas del señorío de Azcapotzalco les permitieron asentarse con el fin de detener posibles ataques por parte del señorío de Culhuacán, de esta manera el señorío de Azcapotzalco ganaba de doble manera.

•

•

A pesar de todo ello los Mexicas inician la construcción de su ciudad y resalta lo aprendido de otras culturas, principalmente en lo que a la arquitectura se refiere; primeramente tienen que construir una serie de chinampas sobre la superficie pantanosa de las isletas y que consiste en el amontonamiento de lodo y tierra afianzados con troncos y estacas para formar con ello una especie de plataforma que pudiera soportar sus construcciones, esto lo copian de las culturas de los alrededores que utilizaban esta técnica para el uso de la tierra pantanosa en la agricultura y que más tarde ellos también ocuparían. Para la ciudad, tornan como modelo la forma en que se construyó la gran urbe de Teotihuacan, el centro correspondía al Recinto Sagrado, su centro de cosmovisión. De aqui partirían tres enormes calzadas orientadas hacia los cuatro puntos cardinales que le dan a la ciudad una configuración de cuatro enormes barrios, ya que alrededor del recinto se encontraban las casas de los habitantes comunes y palacios de los nobles.

**2 Davies,Nigel. Los Antiguos Reinos de México. P. 182** 

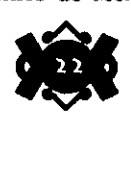

Nuevamente damos lectura a Durán quien nos dice: " ... Teniendo ya gran parte de la laguna cegada y hecha ya la plancha y asientos para hacer casas, hablo Huitzilopochtli a su sacerdote o ayo y dixole " di a la congregación mexicana que se dividan los señores cada uno con sus parientes amigos y allegados en quatro barrios principales, tomando en medio a la casa que para mi descanso aveis edificado y que cada parcialidad edifique ene su barrio a su voluntad...",

Asimilando casi completamente la cultura de los pueblos avanzados, los Mexicas de Tenochtitlan deciden retirar el pago tributario que hacían a los Tepanecas del Señorío de Azcapotzalco y contando ya con una entrenada y poderosa fuerza militar los derrotan en una sangrienta batalla Ganando con ello además de no seguir pagando ya tributo, convertirse en uno de los más fuertes Señorios de la región.

Pero para acrecentar y reafirmar más aun su categoría de pueblo guerrero poderoso decidió unirse a los señorios de Tacuba y Texcoco en lo que se conoció como la Triple Alianza.

"La Triple Alianza entre Mexicas, texcocanos y Tiacopanecas fué la última expresión de un desenvolvimiento histórico autónomo de cerca de 4000 años a partir del desarrollo de la agricultura, con una experiencia milenaria en grupos dominantes y en organización estatal. El grado de integración política de sus unidades más evolucionadas alcanzó el nivel asignado en la actualidad por los especialistas a los estados tempranos, con una clara separación de clases sociales, una economía controlada políticamente y un sustento proporcionado en lo fundamental por el tributo. El motor de su creación y expansión fue la guerra, y su sostén ideológico la religión, transformada en realidad social mediante los ritos y sacrificios inherentes al culto." $\lambda$ 

Tan poderosa fue esta Triple Alianza que llegaron a tener en su poder mas de 400 pueblos, señorios y ciudades-estados. En suma, cuando nos referimos a la Triple Alianza, lo hacemos a la última etapa de desarrollo autónomo de las sociedades que ocuparon buena parte de la extensa área cultural llamada Mesoamérica. De hecho, ésta fué la estructura sociopolítica más elaborada, aunque poco firme, del periodo postclásico mesoamericano.

Finalmente los Mexicas de Tenochtitlan verían llegar el final de su existencia con la llegada de los conquistadores españoles que arrasaron con casi toda señal o muestra de esta poderosa cultura de nuestro México prehispánico. 20

•

•

3 Davies,Nigel. Op Cit. P. i86 **4 Arqueología Mexicana. Torre Blanco, Alfonso. Los Mexicas. P. 182** 

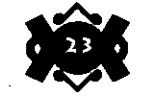

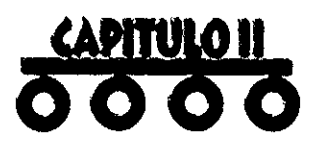

MÉXICO-TENOCH

Ha sido interesante abordar el tema sobre México Prehispánico y conocer los orígenes y creencias sobre el Recinto Sagrado en estas culturas.

Mencionamos que para nosotros es muy importante conocer de manera especial a los mexicas ya que damos crédito a la manera de cómo aprendieron de otras culturas lo mejor para su subsistencia, desde la construcción arquitectónica, las técnicas artísticas entre otras cosas, hasta la formación militar religiosa para dirigir y formar a su gente.

Por ello conozcamos a grandes rasgos la sociedad de aquellos tiempos mozos.

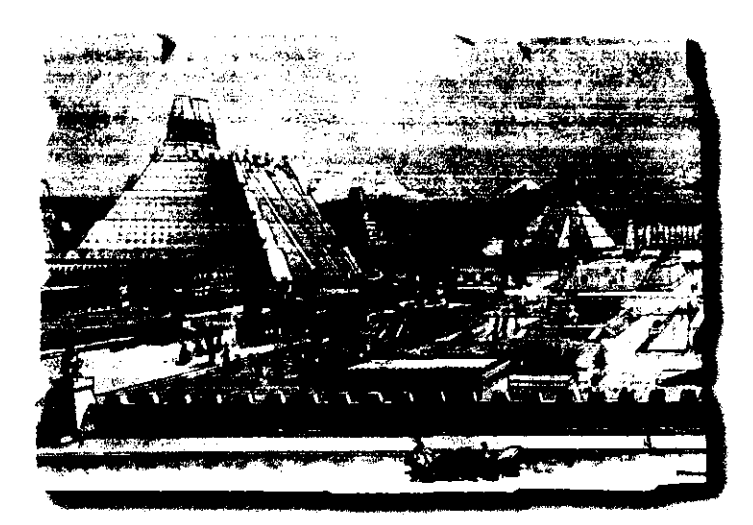

•

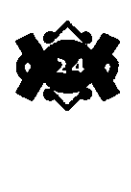

" La gran ciudad de Temistitán-México tenía y tiene muchas calles hermosas y anchas; bien que entre ellas hay dos o tres principales. Todas las demás eran la mitad de tierra dura como enladrillado y la otra mitad de agua, de manera que salen por la parte de tierra y por la otra de agua en sus barquetas y canoas, que son de un madero socavo, aunque hay algunas tan grandes que caben dentro cómodamente hasta cinco personas. Los habitantes salen a pasear, unos por agua en estas barcas y otros por tierra y van en conversación. Hay además otras calles principales todas de agua, que no sirven más que para transitar en barcas y canoas, según es usansa como queda dicho, pues sin estas embarcaciones no podrian entrar a sus casas ni salir de ellas. Y de esta manera son todos los demás pueblos que hemos dicho estar en este lago en la parte de agua dulce."<sup>2</sup>

De los productos naturales que elaboraban, además de con ellos pagar un tributo, comercializaban cambiando o comprando en los famosos-mercados organizados o tianguis (que además también formaban parte del primer bloque urbano de la ciudad, sólo que estos un poco más cercanos hacía el centro) y que se caracterizaban por ser muy concurridos por la gran variedad de productos que hay se podían encontrar, tal es el caso del famoso mercado de Tlatelolco, que por cierto formaban parte importante del desarrollo económico de toda la raza mexica

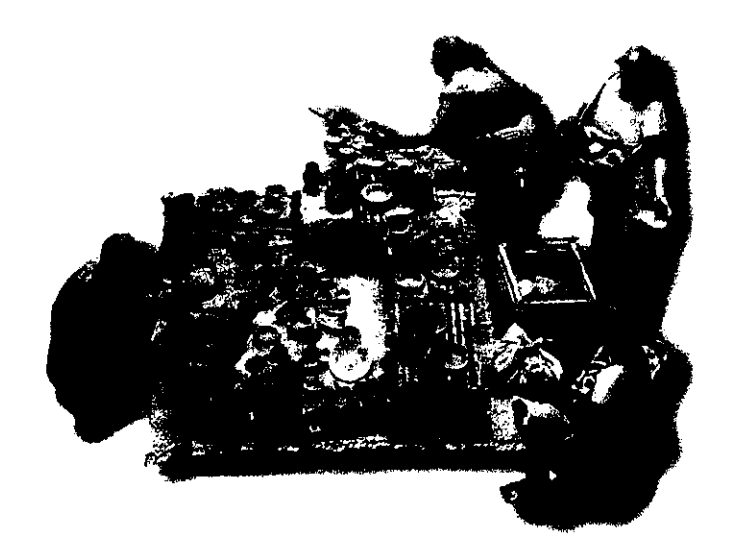

La relación de los macehuales con el Recinto era sólo laboral ya que únicamente debería entrar a realizar pagos tributarios con productos manufacturados por ellos y con mano de obra en la realización de los templos.

•

••

**5 Davies,Nigel.Op. Cit., P. 186** 

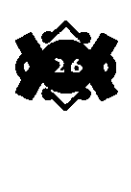

El siguiente y último bloque era nada menos que el Recinto Sagrado. El centro de importantes reuniones para el pueblo mexica. En el siguiente capitulo hablaremos con mucho mayor detalle sobre este lugar.

De manera somera lo anteriormente descrito forma la base de la cultura mexica una de las más importantes del México Prehispánico. 2

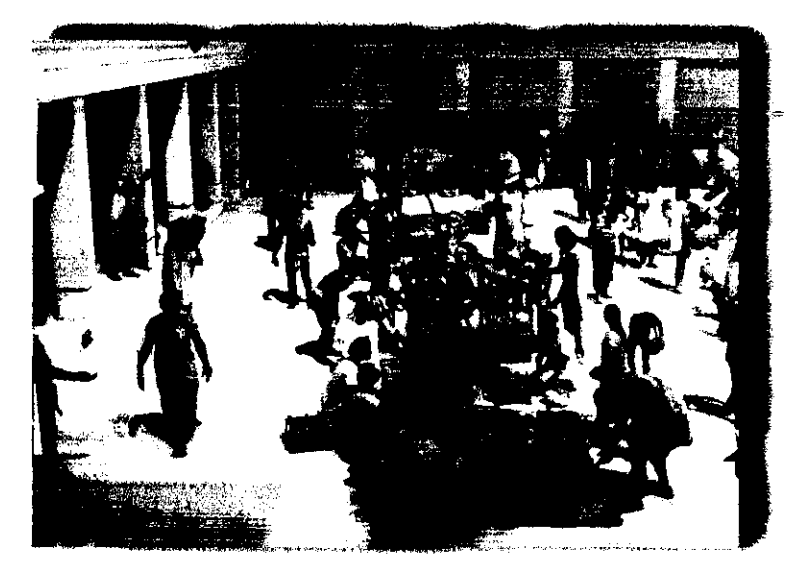

•

•

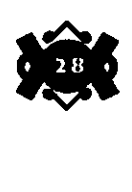

Después de analizar el entorno Mesoamericano en General y el Azteca en particular, nos adentraremos en lo que constituye el mayor interés de nuestra investigación: El Recinto Sagrado de Tenochtitlan.

En la búsqueda de la información, nos encontramos con dos vertientes principales que se conjugan y a la vez se complementan, La primera la constituyen las fuentes bibliográficas, y la componen las diferentes crónicas, documentos y pictografías elaboradas en los siglos XVI y XVII, realizadas por los testigos de la historia, crónicas que varian entre otras cosas por la naturaleza del narrador; así, encontramos diferencias entre las descripciones de Cortés, quien destaca sus acciones bélicas, ya que buscaba el apoyo de la Corona, y las narraciones de los Frailes quienes, como Diego Durán, buscaban ser mas objetivos, pues pretendían servir de guía a los evangelizadores.

De cualquier modo, se debe ser cauto al analizar sus trabajos, pues es frecuente encontrar que la cosmovisión europea les hacía perder algo de su objetividad, como en el caso de algunas representaciones gráficas donde los edificios mexicas que se ven como las torres de un castillo a la usanza europea, o como las comparaciones no muy correctas que realizó Fray Bernardino de Sahágun en su monumental "Códice Florentino" donde equipara al gran Huitzilopochtli, el Dios de la guerra, con "Hércules", que es "de grandes fuerzas y belicoso" a Tezcatlipoca Dios del Sol con "Júpiter" y al Dios del Fuego Xiutecutli con "Vulcano" claro está que estas descripciones pudieron ser útiles en su tiempo, pero hoy sabemos que no son adecuadas.

Los textos de Fray Diego Durán, de Motolinía y de Mendieta son sin embargo, la base de los conocimientos del "Panteón" (todo dios) mexica. Otra fuente bibliográfica la constituyen los manuscritos traducidos de la lengua nahua de los que se han hecho traducciones, como son los "Anales de Cuautitlan" y la "Leyenda de los cuatro soles" que forman el llamado "Códice Chimalpopoca" o el "Códice Mendocino" por citar algunos.

Las narraciones de los cronistas, deben de ser corroboradas por las pruebas físicas, es decir por lo que constituye la otra fuente de información: La Arqueología. En nuestro caso en particular, esa información la obtenemos de los recintos del INAH, en el Museo Nacional de Antropología e Historia y por supuesto en el Museo del Templo Mayor.

El Arqueólogo Eduardo Matos Moctezuma, director del proyecto "Templo Mayor" afirma que los descubrimientos coinciden, en su mayoría, con las descripciones de los cronistas. Dicho lo anterior, iniciaremos con la Descripción del magnífico Recinto Sagrado.

•

•

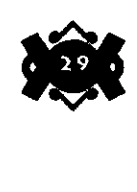

# Verulo III

o  $\mathbf{a}$ **≃** 5AG <u>o</u> 1- IZ<br>U RECI **≃** ... UI

#### **3.1 Panorama General del Recinto Sagrado.**

La gran ciudad de Tenochtitlan, trazada a partir del modelo de Teotihuacan, estaba dividida por tres calzadas orientadas hacia los cuatro puntos cardinales; al centro, en donde éstas se conjuntaban, se edificó el Recinto Sagrado, que constituyó el principal centro ceremonial de los nahuas y quizá de toda Mesoamérica. El Recinto albergaba al grandioso Huei Teocalli, nada menos que el Templo Mayor, símbolo central del universo azteca.

La cosmovisión del pueblo nahua, guarda un preciso orden y relación con sus deidades, era una sociedad politeísta cuyos dioses reglan el acontecer universal, por lo que no es de extrañar que toda su arquitectura, lejos de ser realizada al azar o con intenciones ornamentales, tenga un profundo simbolismo religioso.

El Templo Mayor, por ejemplo, representa dos cerros; el de Coatepec, lugar de nacimiento de su Dios principal Huitzilopochtli, Jugar del Dios de Ja guerra, del sacrificio y del combate, el lugar de Ja muerte; y el de Tonacatepec, el lugar del Dios del agua y de la lluvia, y por tanto. el lugar de Jos mantenimientos, el Jugar de la fertilidad y de la vida, el lugar donde se encierran los granos de maíz; el lugar de Tlaloc.

Lo anterior nos muestra, que el gran Templo representa a las dos actividades principales de los aztecas: la agricultura y Ja guerra.

Al estar el Templo Mayor situado al centro de las tres calzadas: la de Tlacopan o Tacuba, con dirección al Poniente, Ja del Tepeyac, orientada al Norte y la de Iztapalapa que se dirigía al Sur, representaba el centro horizontal del mundo; pero también constituía el centro vertical, es decir, era el Nivel Terrenal, del que partian Jos trece niveles del cielo, cuyo nivel mas alto era el lugar donde moraba la pareja creadora, Ometecuhtli "Señor dos" y Omecihuatl, "Señora dos" y los nueve niveles del Inframundo, con el nivel mas bajo constituido por el "Mictlan" morada de "Mictlantecuhtli", el señor de Jos muertos.

El Recinto Sagrado estaba constituido por una veintena de edificios, todos ellos con una función y un simbolismo tan precisos como el Edificio Principal, así encontramos los Templos de los Tezcatlipocas el Rojo y el Negro, quienes junto con su hermano Quetzalcoatl y con su otro hermano quien quizá era Huitzilopochtli o Tlaloc se encargaban de crear y de destruir mediante sus constantes pugnas, las cuatro etapas de la creación y también el "Quinto Sol" , Ja época actual. Tezcatlipoca era considerado como un Dios bélico y cruel, se relacionaba con Jo oscuro y lo maligno, incluso su representación era de color Negro. Los Templos de Tezcatlipoca miraban de frente al Templo Mayor y se situaban a sus costados.

El Templo de Ehecatl-Quetzalcoatl se caracterizó por sus basamentos circulares, así como de su peculiar entrada, de Ja que hablaremos posteriormente; este Templo estaba, a decir de los historiadores, enfrente del Templo Principal, y un poco más atrás de él, a sus flancos, se encontraban cuatro templos, dos de cada lado,

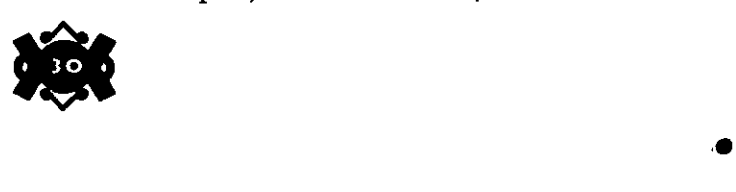

muy semejantes entre si, que pertenecían a deidades menores. Estos templos, así como el de Quetzalcoatl, estaban orientados hacia el Este.

El edificio conocido como Huei Tzompantli, se encontraba más atrás del Templo del Dios del viento Quetzalcoatl, y era en verdad una representación cruel del dominio que Jos Aztecas tenían sobre Jos demás pueblos, pues exhibía los cráneos de los guerreros vencidos en combate. El Recinto contenía además el Juego de Pelota, edificio con forma de "H" que tenía también un valor simbólico de Ja lucha entre el dfa y la noche.

El Templo del Dios del sol Tonatiuh, era el Jugar donde se realizaban los combates entre los caballeros "Águila" o los caballeros "Ocelote" con los prisioneros, quienes se encontraban en desventaja, pero tenían la oportunidad de salvar su vida si combatían con valor. La escuela de Jos Sacerdotes y de los Guerreros el Calmecac, también se encontraba dentro del recinto, y cubría la esquina del lado Noroeste.

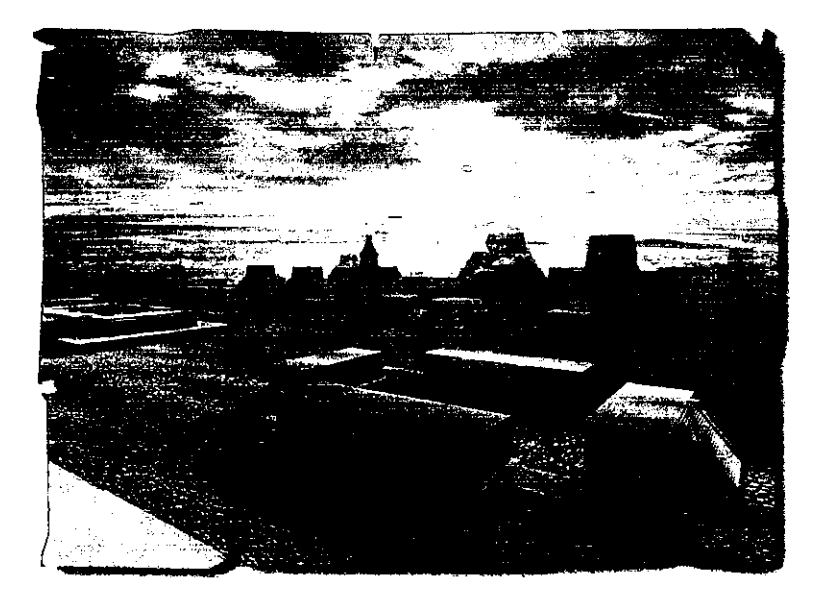

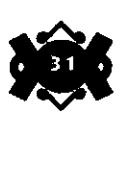

••

#### 3.2 **Localización Geográfica del Recinto Sagrado.**

Al formar un nuevo asentamiento, los mexicas construían de inmediato un templo en honor a Huitzilipochtli. Si observamos la lámina 1 del Códice Mendocino, en donde se aprecia el águila sobre el nopal en el centro del lago de Tezcoco, podemos leer el nombre de Tenochtitlan. El lugar donde se encontró el símbolo anunciado es donde se edificó el Templo Mayor. El Recinto estaba delimitado por una plataforma (representada por Marquina con un muro en sus dibujos y en la maqueta que se encuentra en el Museo Nacional de Antropología e Historia) que sólo se interrumpía en las entradas de las calzadas y que dividía el espacio sagrado del profano.

Sabemos que el Recinto Sagrado estaba en lo que hoy es el Centro Histórico; es por eso que el realizar excavaciones es, en la mayoría de los sitios, algo imposible. Antaño se creía que el Templo Mayor estaba bajo la catedral metropolitana, pero hoy sabemos que no es así, ya que los vestigios del Templo se encuentran a un costado de Catedral del lado Este. Los trabajos realizados desde 1978 por el equipo comandado por Matos Moctezuma han sacado a la luz los restos de las siete etapas constructivas del Templo Mayor y obviamente su localización exacta, así como uno de los edificios en "L" de los guerreros •Águila" y otros adoratorios mas pequeños.

"El Recinto era un rectángulo de una extensión aproximada de 300 x 350 metros es muy dificil conocer exactamente sus límites, pero probablemente llegaba por el Oriente hasta las calles del Carmen y del Correo Mayor; al Poniente a la de Monte de Piedad, al Norte a las de San Ildefonso y al Sur a la de Moneda".

De la cita anterior podemos concluir que abarcaba, de Sur a Norte las calles de Moneda, Donceles y San Ildefonso, y de Este a Oeste las calles de Correo Mayor, Argentina y Monte de Piedad; la Puerta norte, del Tepeyac debió estar en donde se cruzan San Ildefonso y Argentina, la puerta sur, de Iztapalapa en la esquina Noreste de La Plaza de la Constitución, y la puerta Poniente, de Tacuba, en donde Monte de Piedad y Guatemala hacen esquina.

La colocación de los templos asi como la división por calzadas, es un elemento muy similar al de la ciudad que sirvió como modelo, Teotihuacan, que esta dividida por la calzada Norte-sur y la calzada de los muertos.

El Templo Mayor miraba al Oeste, por lo que si se venia por la calzada de Tacuba se apreciaba de frente, el Templo de Quetzalcoatl, colocado frente al Templo principal miraba hacia la salida del sol, al igual que el Templo de Tonatiuh; los Templos que flanqueaban al Templo del Dios del Viento, llamados de Coacalco, de Cihuacoatl, de Chicomecoatl y de Xochiquetzal estaban alineados de Norte a Sur, eran edificados muy semejantes entre si y miraban al Este.

•

•

**6 Marquina, Ignacio. Arquitectura Prehisptnica. P. 186** 

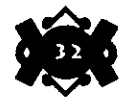

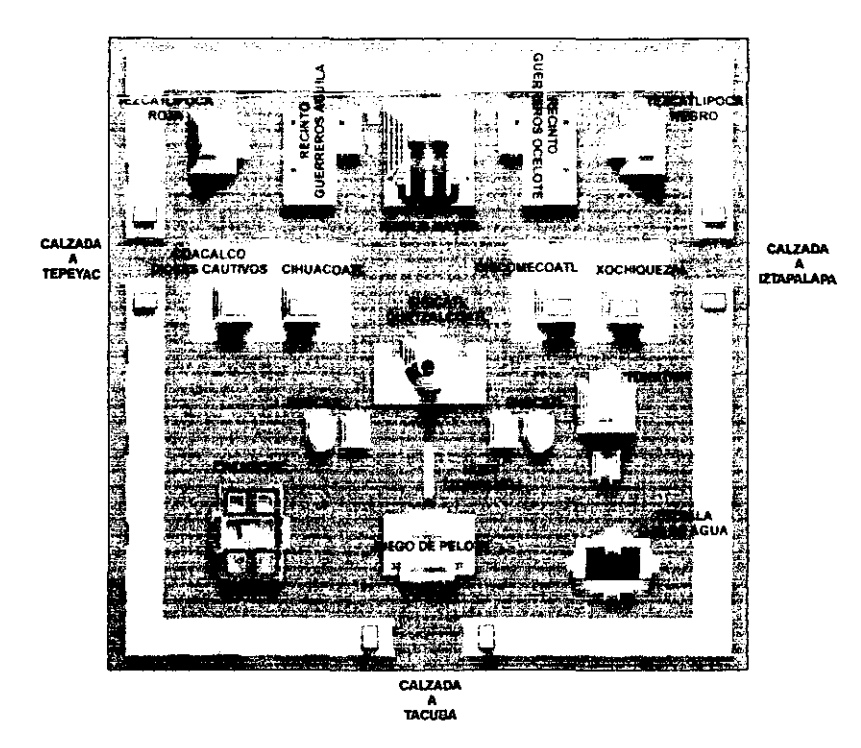

Como anteriormente mencionamos, el Templo Mayor representa el orden universal, el origen y el presente del hombre, la dualidad de la destrucción y la construcción. Si bien es cierto que lo **que para los aztecas era una verdad absoluta que actualmente**  consideramos como una interesante narración, no deja de asombrarnos con la riqueza de su simbolismo y con la majestuosidad que debió tener cuando los españoles llegaron a la ciudad. Desafortunadamente su historia y significado no son tan conocidos como deberían dentro de la actual sociedad mexicana quinientos años después.

Este edificio, el principal dentro del recinto, tiene una carcterfstica que lo diferencia de los demás, y es que posee dos adoratorios en lugar de uno, podemos encontrar un edificio muy similar en Tenayuca en el Estado de México, pero éste de menores dimensiones.

El Templo Mayor tenía una base rectangular de 100 x So metros, siendo su lado mas extenso el que se extiende de Sur a Norte. Se componía de cuatro o cinco basamentos en talud, no muy inclinados, entre uno y otro quedaba un pequeño pasillo, es decir que entre la base menor del primer basamento y la base mayor del segundo no había mucha diferencia el Templo, al igual que todos los demás dentro del Recinto, estaba construido de roca unida con argamasa, mezcla de arena y cal, material con las mismas funciones que el cemento, y recubierto en su totalidad por estuco.

•

•

La escalera abarcaba casi todo el frente, estaba delimitada

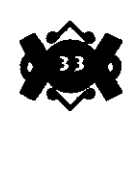

3.3 El Templo Mayor, Centro del Universo Mexica.

por alfardas gruesas y dividida por una doble alfarda al centro, las cuatro alfardas tenían en la parte de abajo grandes cabezas de serpiente hechas de basalto, y en su parte mas alta cambiaban su inclinación hasta una casi vertical, formando así una especie de pedestal.

Las cabezas de serpiente no eran iguales en los dos templos, las del lado de Tialoc tenían un aspecto más natural, los del otro lado se velan mas agresivas.

Para aproximar su altura, podernos hacer referencia al número y altura de los escalones. "Las referencias mencionan en promedio un número de 113 a 114, lo que considerando en cada escalón una altura de 25 cm. daría una altura total aproximada de 30 metros",

Hablar de 30 metros es hablar de lo que hoy seria un edificio de 10 pisos.

En la parte superior del Templo, se encontraban los dos adoratorios de Tialoc y de Huitzilopochtli, el del lado norte corresponde al del Dios de la lluvia. Los adoratorios estaban formados en la aparte baja de mampostería, los muros eran verticales, los techos tenían una leve inclinación, y estaban construidos mediante un armazón de vigas de madera recubiertas de un grueso aplanado de cal; en cada uno de los cuales se formaba un tablero. Los tableros estaban decorados de manera diferente en cada templo: El de Tialoc tenia fajas verticales alternadas en blanco y azul, mientras que el de Huitzilopochtli tenia varios cráneos labrados en piedra y pintados de color blanco sobre un fondo que algunos autores dicen que era rojo y otros que estaban

"

•

•

7 Marquina, Ignacio. Op. Cit. P. 189

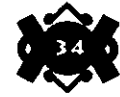
recubierto de fragmentos de obsidiana. Sobre los techos de los templos habla filas de almenas de piedra, que en el templo de Tlaloc eran estilizaciones de caracoles cortados y en el de Huitzilopochtli de mariposas; podemos observar ejemplos en la sala mexica del Museo Nacional de Antropología.

Al frente de los adoratorios se encontraron dos elementos sumamente importantes, en el lado sur está la piedra de los sacrificios y frente al adoratorio de Tlaloc se encuentra una representación de Chac-mool, de características toltecas poco mas o menos del tamaño de un hombre. Podemos observar estos elementos en el museo de sitio del Templo Mayor .

El "Huei Teocalli estaba adornado con numerosos braceros del tamaño "casi de un hombre", los elementos que lo formaban eran cónicos. Todo el sitio se encontraba sobre una plataforma a la que se accesaba por el patio del Recinto. Sobre el basamento, una serie de serpientes nos recordaban la representación del cerro de Coatepec; dos de ellas tienen el cuerpo ondulante y sus grandes cabezas aún guardan restos del color original que las cubría. Estaban situadas en los extremos norte y sur de la plataforma, colocadas frente a frente, pero con una gran distancia entre ellas.

Este elemento otra vez lo podemos encontrar en Tenayuca, el "Coatepantli" o muro de serpientes. A la mitad de la plataforma, siguiendo el eje de la escalera, otra serpiente mira al Oeste. Además de las cabezas de serpiente, sobre la plataforma se encontraba la representación escultórica de Coyolxauhqui, realizada en piedra volcánica, en alto relieve sobre una base circular de poco más de tres metros. La escultura se encontraba al centro de la escalera del lado Sur.

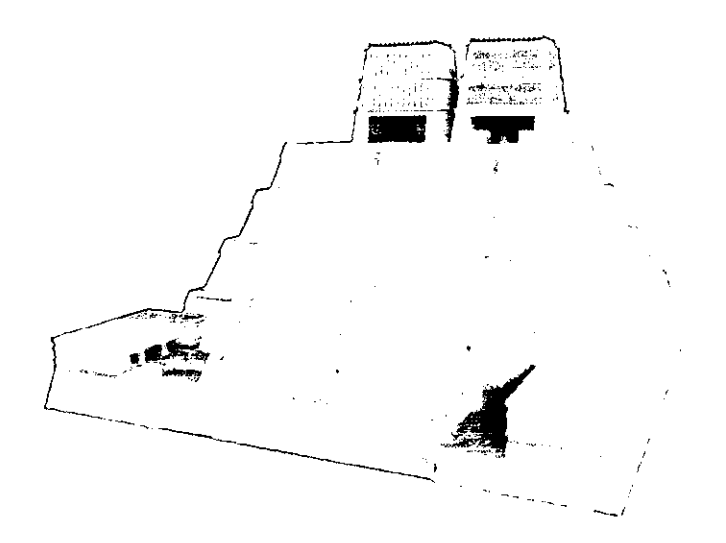

•

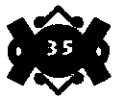

Retomemos nuevamente el simbolismo del lugar, mencionando ahora la colocación estratégica de Coyolxauhqui. La leyenda habla del nacimiento de Huitzilopochtli, y la describiremos a grandes rasgos: Coatlicue, la Diosa de la Tierra, la de la "falda de serpientes", quedó embarazada, sus hijos, especialmente Coyolxauhqui se enfadaron por el hecho y planearon la muerte de la Diosa; en el preciso momento del ataque, nació Huitzilopochtli, quien contraatacó dando muerte a su hermana y arrojándola por el cerro de Coatepec la vio caer desmembrada, condenándola así, a permanecer en el nivel terrestre.

Una vez más recordemos que el templo representa el cerro de Coatepec, y que en la parte superior impera Huitzilopochtli, resulta clara la representación de la leyenda. Las representaciones del acontecimiento se repetían una y otra vez durante las fiestas, cuando los sacerdotes arrojaban el cuerpo del sacrificado por las escaleras.

Durante la fiesta de Coatlicue, también realizada en el Templo Mayor, según Durán, se realizaba el sacrificio de una mujer, que era subida a espaldas de un hombre hasta lo alto del templo y allí se le degollaba, después se sacrificaba a los cautivos, suceso relacionado con el mito, ya que los subían a unos maderos y desde allí los arrojaban.

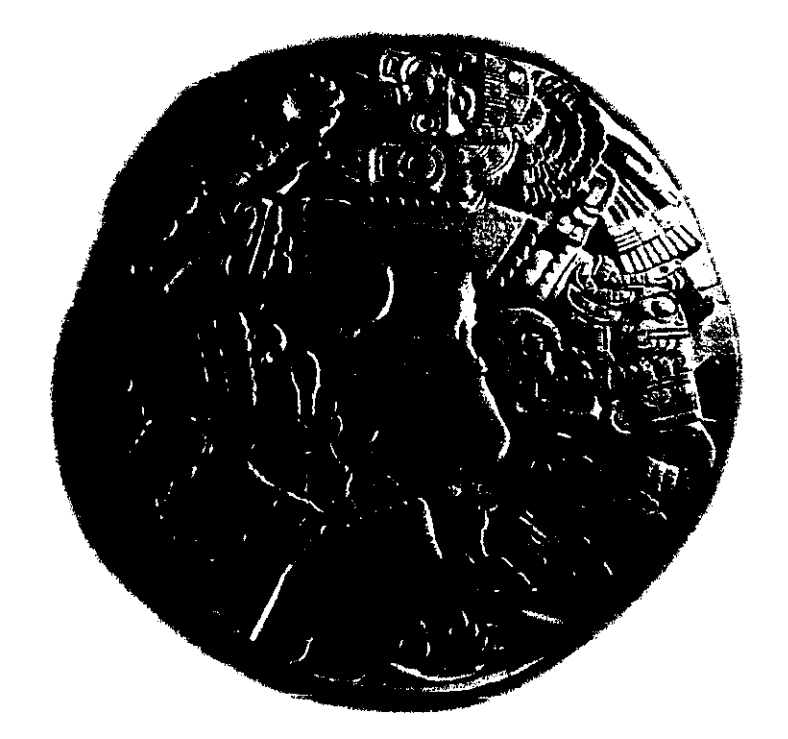

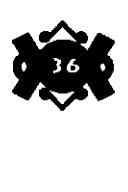

•

Dejaremos por ahora al gran Huei Teocalli, dando lugar al estudio de los demás edificios del Recinto, que no por estar en tomo del magnifico templo, dejaban de ser impresionantes y de tener un profundo simbolismo.

Entre los edificios mas importantes que aparecen en el plano de Sahágun, encontramos La pirámide de Ehecatl-Quetzalcoatl. Situado enfrente del Templo Mayor, tenia la peculiaridad de estar formado por cuatro basamentos circulares que al frente se combinaban con basamentos rectangulares. La escalera de acceso abarcó casi todo el frente del edificio, y al igual que en el Templo Mayor, estaba delimitada por gruesas alfardas de iguales características ,incluyendo las cabezas de serpiente colocadas en la parte inferior de la alfarda. Al llegar a arriba, se encontraba un patio rodeado de almenas, y al centro, la parte principal del templo, de forma cilíndrica.

El acceso al Adoratorio era por una pequeña puerta que vela hacia al Este y representa la boca de una gran serpiente de aspecto terrorífico y, a decir de los cronistas "diabólicamente pintada", en realidad, sus colores eran azul para el rostro de la serpiente, rojo para Jos labios y blanco para los colmillos. La parte superior del adoratorio estaba adornada con una franja azul alrededor, y mas arriba estaba también decorada con almenas en forma de caracol. El techo del templo era un cono hecho de madera y recubierto de paja, el cual era tan alto como el adoratorio, y ambos eran casi tan altos como Ja pirámide que Jos soportaba. Todo el Templo se situaba sobre una plataforma rectangular, estaba recubierto de estuco.

**3.4 Descripción y simbolismo de Jos principales edificios del Recinto Sagrado.** 

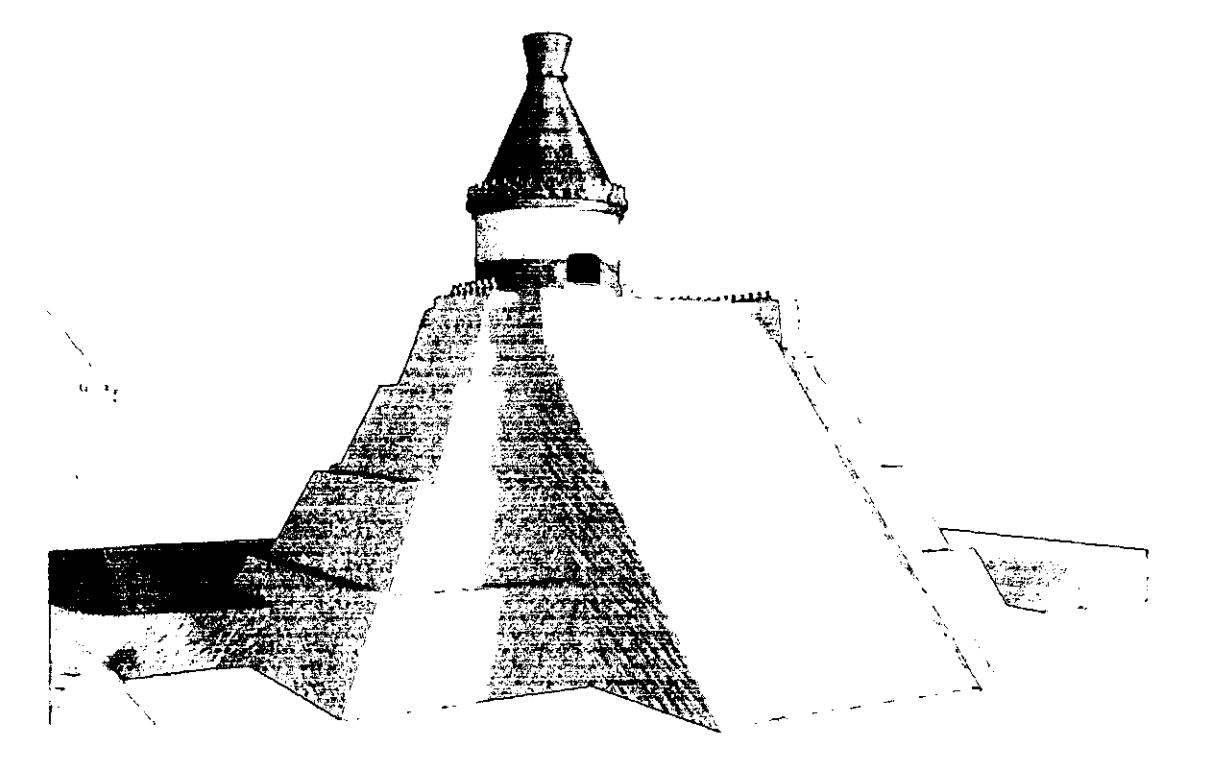

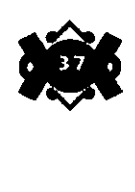

 $\setminus$ 

•

Para poder imaginarse la forma, es necesario observar otros templos que se conservan en Malinalco, Estado de México y Calixtlahuaca, en Michoacán, el edificio de Malinalco posee aún el techo cónico de madera y paja.

Si seguimos el eje que marca la calzada de Tacuba de Este a Oeste, llegamos, según Matos al "Altar de Calaveras", al Huei Tzompantli, y posteriormente al juego de pelota; en la representación hecha por Marquina en su maqueta del Museo Nacional de Antropología, el arqueólogo coloca al Juego de pelota después del Templo de Ehecatl-Quetzalcoatl, y al Tzompantli en una posición intermedia, pero del lado Sur.

Con respecto al Tzompantli, podemos encontrar referencias en las pictografias de Sahágun, aunque *es* más completa la descripción de Durán: "Frontero de la puerta principal de este templo de l!uitzilopochtli habla treinta gradas largas de treinta brazas de largo que las dividía una calle que estaba entre la cerca<sup>-del-</sup>patio y ellas.-En lo alto de ellas habla un pasadero ancho de treinta piés, tan largo como eran las gradas. El cual pasadero estaba a lo largo de una bien labrada palizada cuanto de alto podía tener un árbol, hincados todos en renglera, que de palo a palo habla una braza, estos palos gruesos estaban todos barrenados con unos agujeros pequeños, y tan espesos los agujeros que de uno a otro no había media vara, Los cuales agujeros llegan hasta la cumbre de los gruesos y altos palos. De palo a palo por los agujeros venían unas barras delgadas estaban ensartadas muchas calaveras de hombres por las sienes. Tenía cada vara veinte cabezas. Llegaban estas rengleras de calaveras hasta lo alto de los maderos de la palizada de cabo a cabo llena, que me certificó un conquistador que eran tantas y tan sin cuento y tan espesas, que ponían grandísima grima y admiración."8

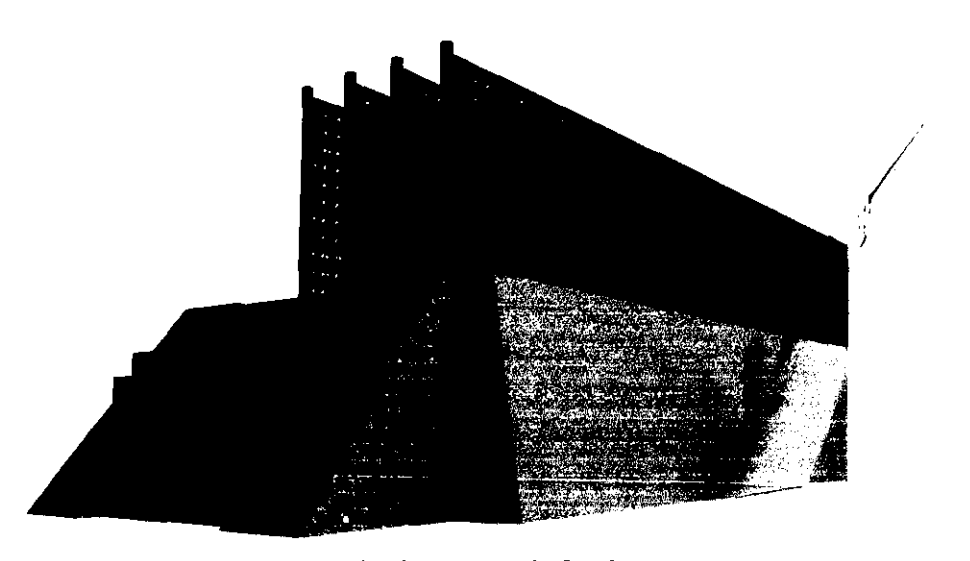

**8 Durán, Fray Diego. Historia de las Indias de Nueva &pafia. P. 358** 

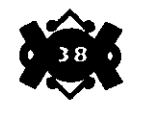

/

••

•

 $\bigg/$ 

De tan florida descripción, podemos resaltar el número tan exagerado de cráneos que el Tzompantli debió tener, intentaremos ahora describirlo de manera más objetiva. Las representaciones actuales, tanto las de Matos como las de Marquina, muestran la construcción como una plataforma rectangular muy larga. En proporción con las dimensiones del Templo Mayor, que es de los pocos edificios de que se conocen medidas fidedignas, se diría que de unos 80 metros, mientras que el largo tendría unos 8 .

En los extremos, el Tzompantli poseía paredes adornadas por cientos de cráneos labrados en piedra y recubiertos de estuco, mientras que a todo lo largo, la estructura era de madera y sostenía a las varas que a su vez cargaban los cráneos verdaderos, cráneos procedentes de los enemigos vencidos en batalla y que representaban la supremacía mexica sobre sus conquistados; cabe mencionar que las cabezas no se cambiaban sino hasta que éstas se caían solas o cuando las varas requerían reposición.

El Tzompantli fue hallado en la calle de Guatemala cuando se hicieron las obras de drenaje de la ciudad. A un costado del Templo Mayor, del lado norte, entre este y el Edificio en "L" de los caballeros águila, se encontró un adoratorio pequeño, de unos cuatro metros, adornado también por calaveras labradas y recubiertas de estuco, este edificio se puede ver en el Museo del Templo Mayor.

Dentro del Recinto había templos mas pequeños que estaban decorados con Tzompantlis, estaban colocados al lado norte del Templo Mayor, orientado bacía el Frío Mictlan.

Dejando ahora tan lúgubre construcción, pasaremos a algo más agradable, el Juego de Pelota. El juego se realizaba en un patio que tenía la forma de una "H" mayúscula acostada, a los lados el travesaño de la "H" se extendían los muros y en medio de cada uno se insertaba verticalmente un anillo de piedra o de madera, a través del cual, los jugadores debían pasar una pelota de hule macizo. La descripción física se obtendrá nuevamente de otras construcciones de iguales funciones y características, en este caso se retoman los edificios de Xochicalco y Tula, ya que incluso se han encontrado piezas semejantes a los atlantes en donde estuvo el juego de pelota del recinto.

El patio, donde propiamente se llevaba a cabo el juego, estaba flanqueado por basamentos que servían como plataforma para los espectadores, a ellas se accesaba por escaleras que abarcaban todo el ancho de la cancha; al centro de la plataforma, se levantaba un pequeño espacio techado, seguramente para el árbitro. En los costados norte y sur, se colocaron construcciones techadas que veían hacia la cancha, con cinco columnas al frente. del lado oeste, un pasillo techado se encontraba frente a las escaleras. La construcción estaba recubierta toda de estuco, y estaba decorada con una franja roja. Todo el edificio se encontraba sobre una plataforma rectangular.

•

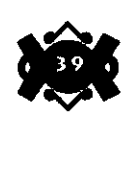

El juego de pelota entero debía medir 100 metros en su lado mayor y So en el menor, y unos 8 metros de alto contando la plataforma.

Pasaremos ahora a una descripción de cómo se realizaba el juego, para tal efecto, recurriremos a los testimonios de quienes lo vieron en todo su esplendor.

"Alabaremos a los que con tanta maña y destreza y gentileza juegan con las asentaderas o rodillas, teniendo por falta el tocarle con la mano ni con otra parte del cuerpo excepto por las dos partes dichas de asentaderas o rodillas".

Seguramente debió ser un juego muy vistoso, y sin lugar a dudas, requería de una gran condición física. El jugador que mostraba destreza era distinguido por sus compañeros, tal como hoy lo hacemos en el fútbol o en el baloncesto;" Al que metía la pelota por aquel agujero de piedra lo cercaban allí todos y le honraban y le cantaban cantares y alabanzas y bailaban con el un rato y le daban cierto premio particular de plumas o mantas, bragueros, cosa que ellos tenían en mucho".

la cita anterior de Durán, muestra de cierta manera el aspecto humano dentro del recinto, es decir que dentro de un ambiente tan solemne, el juego de pelota era un espacio para demostrar la alegría y la pasión que acompañan a las competencias deportivas, así como por la participación de los jugadores más hábiles, de los preferidos, que no sólo eran reconocidos por el pueblo, sino por los grandes señores, tal como lo describe la siguiente cita: "Y había con el ejercicio tan diestros y excelentes jugadores que además de ser tenidos en estima, los reyes les hacían mercedes y los hacían privados en su casa y en su corte, y eran honrados con insignias"...

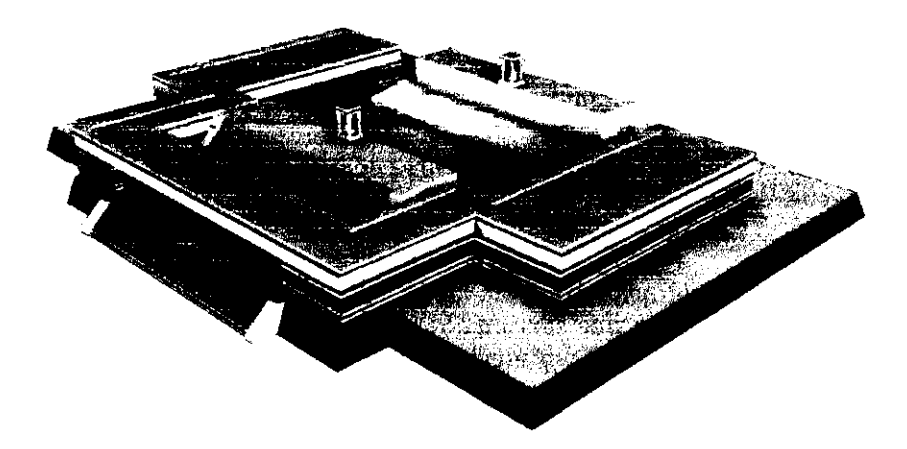

**9 Durán, Fray Diego. Op. Cit Pag. 471 io lbidem, u Ibídem,** 

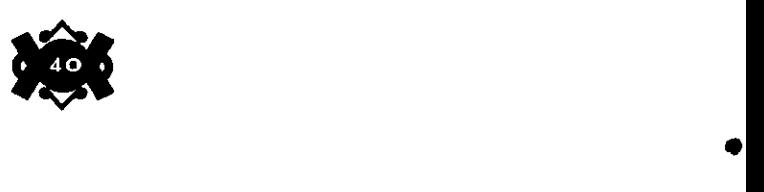

Algunos autores describen el juego como un evento de recreación, sin embargo, también tiene una connotación religiosa por la que se encontró dentro del recinto, y es la expresión de la lucha entre el día y la noche, la batalla entre Tezcatlipoca y Quetzalcoatl, de los poderes diurnos y los nocturnos.

Ya describimos el templo de Quetzalcoatl, así que para no ser parciales describiremos ahora el templo de Tezcatlipoca, situado a un costado del templo mayor y viéndolo de manera retadora. el templo se encontraba en lo que ahora es el Arzobispado. Era un templo muy importante, su basamento, formado por cuatro cuerpos, tenía una altura de 20 metros y su escalera, delimitada por alfardas semejantes a las del templo mayor, tenia So escalones. En la parte superior del templo "habla un remanso de doce a catorce pies de ancho, y junto a él un aposento ancho y largo del tamaño de una sala, la puerta ancha y baja al uso de los edificios de los indios."<sub>12</sub>

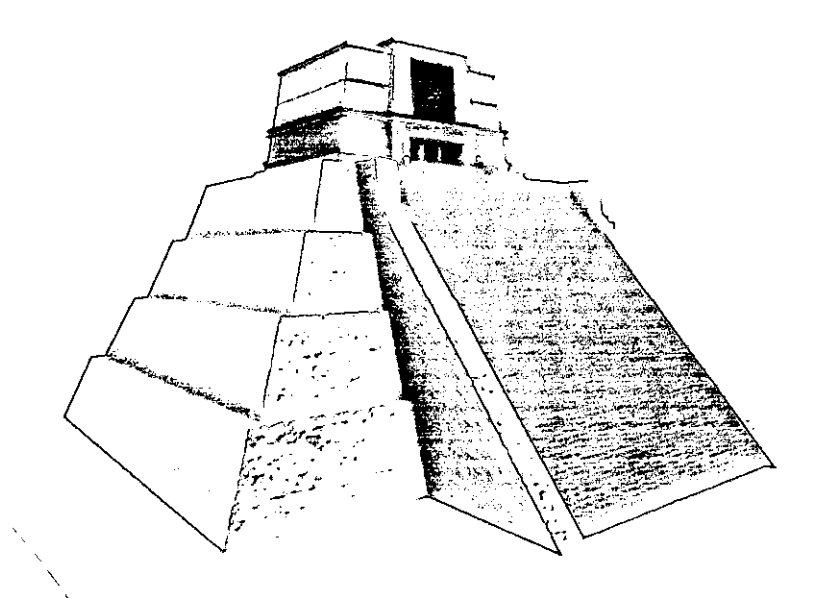

· . El adoratorio era semejante a alguno de los dos adoratorios del Templo Mayor; es decir que este adoratorio era de base rectangular, s'obre una plataforma de la misma forma con una pequeña escalera, la entrada estaba decorada con un sólido marco y dividida por columnas interiores. La entrada y el marco se encontraban resaltados a manera de extrusión sobre el adoratorio. De la misma manera, un frontón se encontraba sobre la puerta, el cual sobresalía incluso en altura sobre el techo. El techo del adoratorio era la continuación del mismo, es decir, que toda la estructura era rectángular, con una muy ligera inclinación hacia adentro. Al igual que los demás edificios, este estaba recubierto en su totalidad por estuco, y los elementos ornamentales eran de color rojo.

**12 fbidem,** 

•

•

\

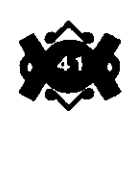

La manera en que el adoratorio era decorado le otorgaba una oscura y misteriosa apariencia, cubierto siempre con un velo y adornado con braceros humeantes, al adoratorio sólo entraban los sacerdotes dispuestos al servicio del Dios. El altar estaba decorado con telas "finamente labradas" y a la manera "de nuestra Sagrada Religión Cristiana", el ídolo, era de obsidiana y estaba ricamente adornado con collares y brazaletes de oro. La fiesta del ídolo se llamaba "toxcatl" y era quizá, la mas solemne de las fiestas, comenzaba con la ornamentación del Dios para después exhibirlo ante el pueblo. Posteriormente salía un hombre vestido de la misma manera que el Dios y tocaba una flautilla hacia los cuatro puntos cardinales, según Duran, este era el momento más temido por todos aquellos que habían cometido un acto ilícito, pues era el momento de rendir cuentas y pedir clemencia.

En las representaciones que del Recinto Sagrado se han realizado, siempre se encuentran dos templos de Tezcatlipoca, y es que en realidad había más de uno, el Templo del lado Norte pertenece a Tezcatlipoca Rojo, y el del lado Sur a Tezcatlipoca Negro, ambos edificios eran similares con sólo algunas variantes en la decoración, las cuales a decir verdad, no tenemos la certeza de que hayan sido así o sigan la lógica de quienes realizan la representación.

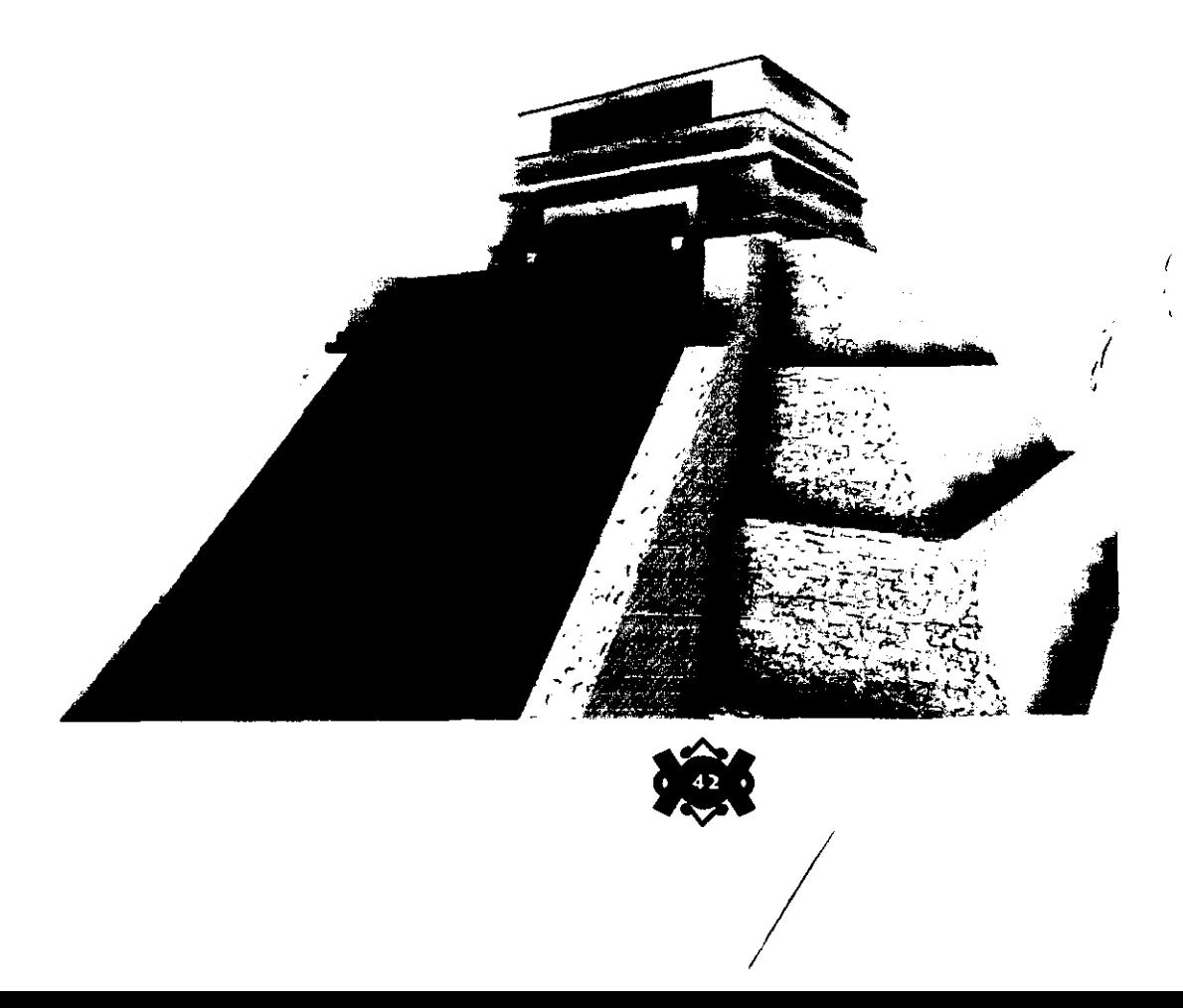

•

Entre los Templos de los Tezcatlipocas y el Templo Mayor, había un espacio de unos ochenta metros, en los cuales se edificaron los recintos de los guerreros águila en el lado norte y de los guerreros ocelote del lado sur, dichos edificios eran de un solo nivel, y tenían la peculiar forma en "L", a la misma usanza que en la mayoría de los edificios, estos se encontraban sobre plataformas y estaban adornados en los techos con almenas. En estos edificios, los guerreros se recogían y servían a la imagen del sol. Para los tenochcas, era un honor pertenecer a una de estas órdenes, y al momento de ir a la guerra, llevaban el escudo de pelear por el Sol.

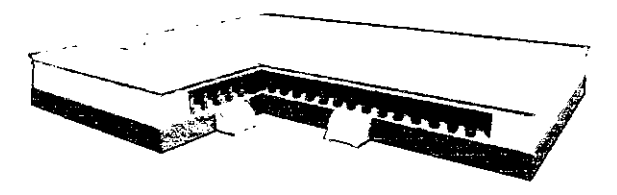

El Templo del sol se encontraba cerca de allí debajo de lo que es ahora la catedral. se le conocía como "Cuacuauhtzin Inchan", que significa "La Casa de las águilas". La pirámide estaba formada por cuatro basamentos, y era tan alta como la de Tezcatlipoca. En la parte de arriba se encontraba un gran patio y por supuesto el adoratorio, cuya entrada era de mayor tamaño que las entradas de los otros templos. en este templo se realizaban los encarnizados combates en los que se ataba por un pie a un guerrero capturado, y se le daba la oportunidad de combatir con un poderoso caballero águila, en una batalla prácticamente perdida, pero que significaba la más gloriosa de las muertes, en combate y en honor al Sol. Si un guerrero combatía con coraje, el "propietario" del mismo se cubría de gloria ante sus semejantes.

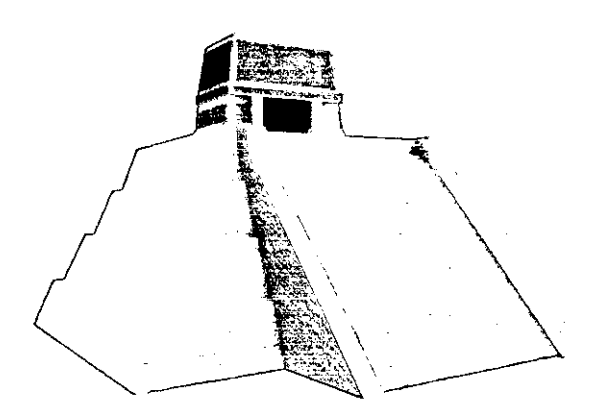

•

•

Haciendo una breve pausa, resulta muy interesante conocer que en algunos de los sacrificios, donde se deshollaba a la víctima, constituía un honor para el sacerdote ataviarse con la piel recién obtenida a la manera del Dios "Xipe Totec" .

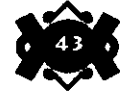

Como hemos mencionado antes, con la vista al Este se encontraban cuatro templos alineados, estos se llamaban, de norte a sur, "Coacalco", que era el templo de los dioses de los pueblos derrotados en batalla, "Cihuacoatl", "Chicomecoatl" y "Xochiquetzal". estos edificios, que pertenecían a dioses menores, eran muy semejantes entre sí, de menor tamaño que los templos vecinos, formados por dos basamentos y con escaleras que abarcaban una tercera parte del frente y estaban delimitadas por gruesas alfardas, los adoratorios eran también a la misma usanza que los del templo mayor y sólo presentaban ligeras variantes en la decoración, al igual que todos los edificios, estaban totalmente recubiertos de estuco, con adornos en colores azul y rojo y con almenas adornando los techos, pero estas almenas eran distintas, tenían más bien forma de escalones.

Estos templos se dividian en grupos de dos, cada cual se levcntaba sobre una plataforma rectangular de unos dos metros de altura, a las que se accesaba por una decena de escaleras colocadas por los cuatro lados.

El templo conocido como "Coacalco" tenía una entrada tan ancha como las escaleras, con una fila de cuatro columnas, el color que la ornamentaba era el rojo. Este templo estaba dedicado a los dioses pertenecientes a las tribus que eran derrotadas en batalla, es decir, eran los dioses cautivos.

El siguiente templo era el de "Cihuacoatl" deidad femenina también conocida como "Quilaztli", compartía el templo con numerosos dioses menores, todos ellos relacionados con la tierra, el adoratorio tenía la entrada amplia con dos columnas, los colores de ornamento eran en este caso el rojo y el azul, el rojo rodeando una tercera parte de abajo hacia arriba del cuerpo del adoratorio, y en azul estaban las almenas .

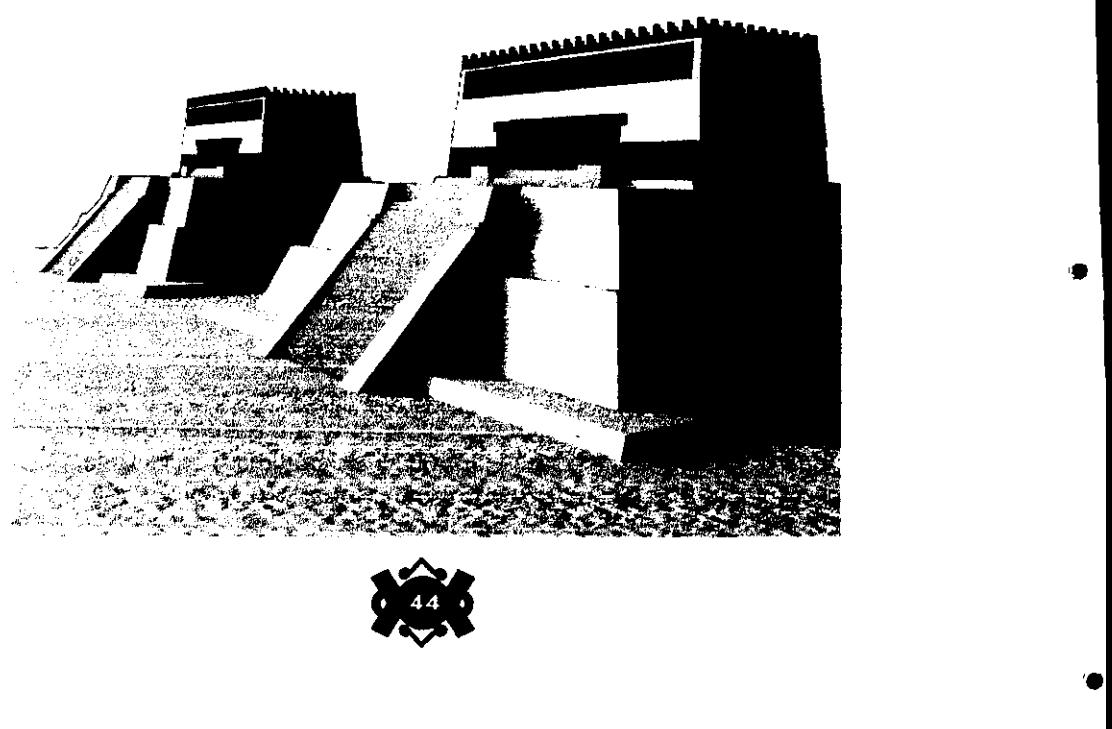

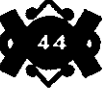

"Chicomecoatl" era el nombre del siguiente templo, esta deidad conocida también como Chalchiuhcihuatl estaba relacionada con la agricultura, elemento primordial dentro de la cultura mexica, su templo era practicamente igual al de "Cihuacoatl".

Finalmente estaba el templo de Xochiquetzal, con colores rojos en su ornamento y una puerta mucho mas pequeña que la de los otros templos, Esta deidad se relaciona con las flores, sus festividades eran por lo mismo las mas coloridas. Los mexicas disfrutaban mucho el aroma de las flores.

El Calmecac cubría la esquina sudoeste del Recinto, era un edificio muy importante porque allí se preparaba a los futuros sacerdotes en sus labores, para no variar, se alzaba sobre una plataforma, y se accesaba por pequeñas escaleras.

Era un edificio de un solo nivel, contenía cinco patios, cuatro colocados hacia los vértices y del mismo tamaño y el otro colocado al centro, este mucho mas grande, el cual tenia al centro una pequeña pirámide. Las paredes del edificio estaban decoradas con colores verde, amarillo y rojo a manera de franjas que rodeaban todo el lugar, una serie de serpientes recorrían los muros y se centraban sobre la franja amarilla .

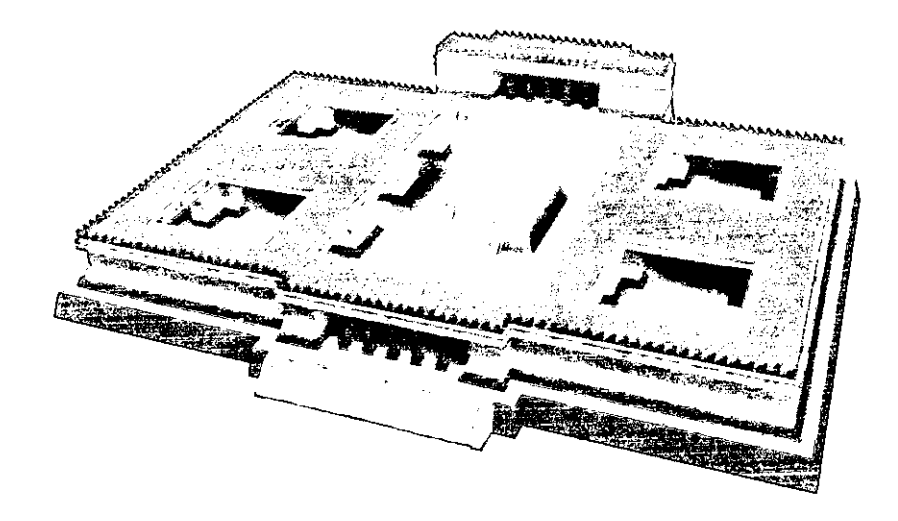

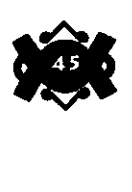

Finalmente tenemos, en la esquina sureste el "Tozpalatl" un ojo de agua que suministraba del vital líquido al recinto. $\chi$ 

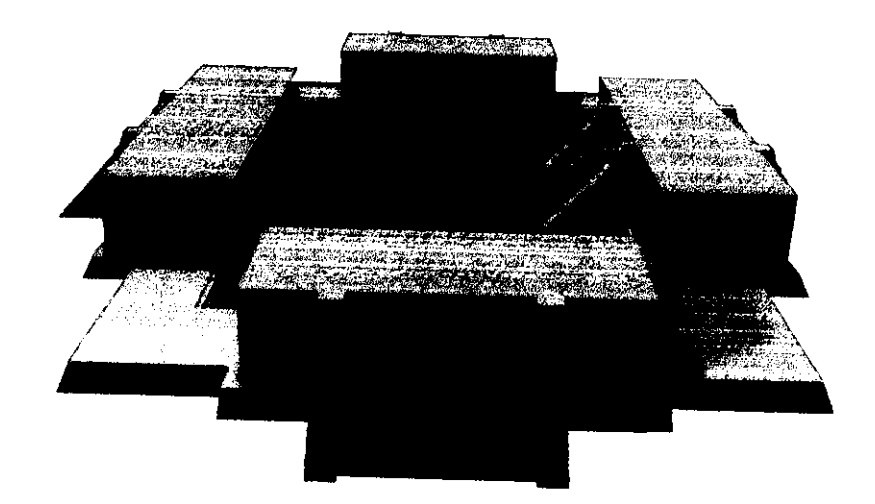

 $\sigma$  -  $\rightarrow$  -  $\rightarrow$  -  $\rightarrow$  -

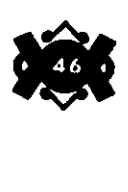

Dejando atrás, toda la información que del Recinto Sagrado hemos recopilado hasta ahora, nos evocaremos a buscar los fundamentos que nos permitan llevar a cabo el proyecto, dando un salto drástico pero inevitable entre el mítico mundo de Huitzilopochtli y los conceptos técnicos (hoy en día modernos) que tenemos que considerar para la realización de este trabajo.

Los escenarios virtuales son simulaciones del mundo ffsico. Surgen inicialmente en las áreas de investigación por conducto de los científicos. Teniendo en la computadora la herramienta principal de trabajo, que daba como resultado un apoyo de seguridad que les previniera de posibles desastres contemplados en tareas muy diflciles de realizar en un ambiente con condiciones totalmente reales.

Actualmente la aplicación de los escenarios virtuales no sólo abarcan tareas científicas, sino también, áreas tanto de trabajo industrial, cultural y de ocio.

Aunque en un principio elaborarlos era cuestión únicamente también de científicos e investigadores, con los grandes avances de la tecnología, ahora es cada vez mayor el número de personas que tiene acceso desarrollar de manera fácil este tipo de escenarios, aunque todavía los costos de la infraestructura muchas veces sigue siendo el limite técnico y creativo de muchos proyectos.

Veamos pues en que consiste un escenario virtual y todas las posibilidades que nos puede ofrecer su realización aplicado a una situación de nuestra cotidianidad, además de revisar equipo técnico (el más básico y el ideal) que se requiere para poder trabajar .

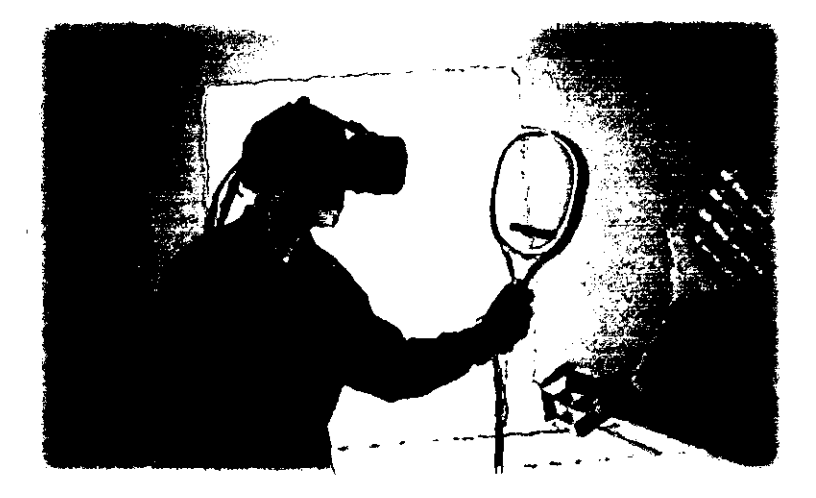

•

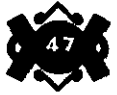

<u>CAPITULO IV</u>  $\mathbf{O}$   $\mathbf{O}$ 

> PASE ENARIOS

**4.1Conceptos básicos y**  principales **aplicación de la Realidad Virtual** 

---

**La** Realidad virtual la podemos definir como una abstracción y simulación del mundo físico. Generada principalmente en una computadora (hardware) y compuesta de representaciones tridimensionales construidas por medio de un programa (software).

Cuenta generalmente con ágiles interfaces hombre-máquina que se emplean no sólo para desplegar una simulación, sino también muchas veces para interactuar con dicho mundo virtual, un ejemplo de ello son las grandes pantallas donde se puede observar los elementos delaacción que se esté simulando y casi siempre están integradas a objetos que simulan un movimiento coordinado dichas imágenes y que puede ser un vehículo, una cápsula tipo nave espacial, etc.

En las áreas de investigación y desarrollo de sistemas virtuales, se ha avanzado mucho en términos de la interacción con ambientes simulados y su visualización. Tal vez serán las aplicaciones de ocio (juegos) donde los sistemas de realidad virtual se han popularizado a nivel mundial. Pero los campos de aplicación de la realidad virtual son verdaderamente múltiples.

Podernos clasificar las aplicaciones profesionales de la realidad virtual en cuatro diferentes categorías:

tro. Prototipado/modelado 2do. Entrenamiento/simulación/enseñanza 3ro. Aplicaciones metafóricas 4to. Teleoperación y tele-robótica. 5to. Aplicaciones de Ocio

Prototipado.

Las aplicaciones de prototipado y modelado son aquellas en que se emplea un sistema de realidad virtual para tratar de simular las condiciones reales de operación de un cierto equipo, objeto o lugar, con el fin de obtener resultados con anticipación en puntos importantes como lo son la seguridad y costos entre otros. Un ejemplo sería la modelación de una casa habitación en la computadora antes de hacerlo fisicamente.

Dentro de esta categoría encontramos las siguientes divisiones:

•

Diseño Industrial.- aquí se utilizan los sistemas de realidad virtual para construir nuevos modelos de autos, naves espaciales y máquinas para la industria entre otras muchas cosas.

Diseño Arquitectónico.- las posibilidades de Prototipado de los sistemas de realidad virtual ofrecen presentar numerosas aplicaciones en Arquitectura, Urbanismo y Decoración. Los Sistemas de Realidad Virtual permiten disponer del prototipo de un edificio o de una habitación antes de proceder a su construcción o decoración .

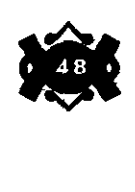

Planificación de operaciones.- La posibilidad de construir réplicas de los objetos, permite realizar simulacros de operaciones complejas, con vistas a detectar posibles fallos antes de llevar a cabo la acción real.

Paseos Vutuales.-También resulta posible emplear sistemas de realidad virtual en la reproducción de escenarios lejanos, desaparecidos o inaccesibles y junto con ello un paseo (también totalmente virtual) a través del lugar, donde el grado de interacción del viajero dentro del escenario dependerá del tipo de proyecto.

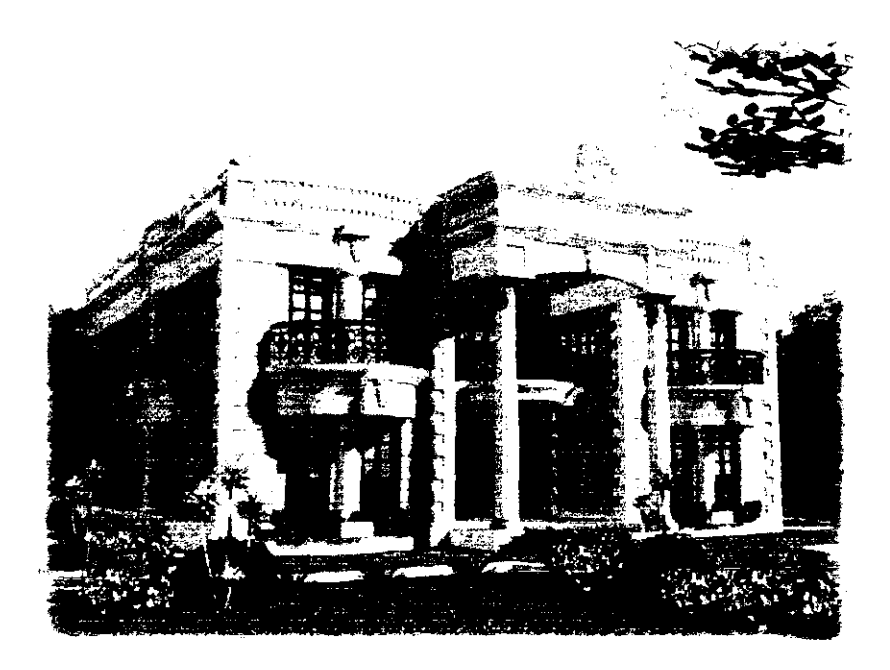

### Simulación

•

. ,

Las aplicaciones de simulación fueron las que dieron lugar, en buena medida, al nacimiento de los sistemas de realidad virtual. Las aplicaciones de simulación se utilizan para enfrentar a los operadores humanos en el manejo de determinados equipos o en la realización de ciertas actividades.

### Aplicaciones Metafóricas

En las aplicaciones de este tipo, lo que se hace es utilizar un sistema de realidad virtual para dar una representación visual a un cierto conjunto de datos. Esta categoria representa en su mayoría aplicaciones de visualización científicas en las cuales el grado de interactividad es considerable, en muchos de los casos es necesario inclusive el uso de visiocasco o guantes ordenadores.

Un ejemplo de ello son los modelos moleculares tridimensionales para el diseño de nuevos fármacos que se realizan dentro de los grandes laboratorios.

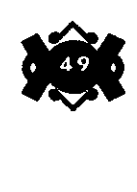

### Tele-robótica.

Los sistemas de Teleoperación y de tele-robótica son sistemas donde se emplean técnicas de realidad virtual para que un operador pueda controlar a distancia la acción de un robot o dispositivo mecánico. Las imágenes que se le presentan al operador en este tipo de sistemas suelen ser una mezcla de imágenes reales y sintéticas, ya que se usan comparaciones gráficas para representar diversos parámetros de interés.

### Aplicaciones de Ocio

Por último tenemos las aplicaciones de ocio, y aquí encontramos tres divisiones:

Juegos de Galería.- son los que conocemos comúnmente como videojuegos, en los cuales se desarrollan gráficos en tres dimensiones integrado con una pista de sonido que logran sorprendentes resultados; como muestra sería conveniente visitar uno de estos populares sitios dentro de una plaza comercial o simplemente atender los titulos que presentan las consolas caseras con CD ROM.

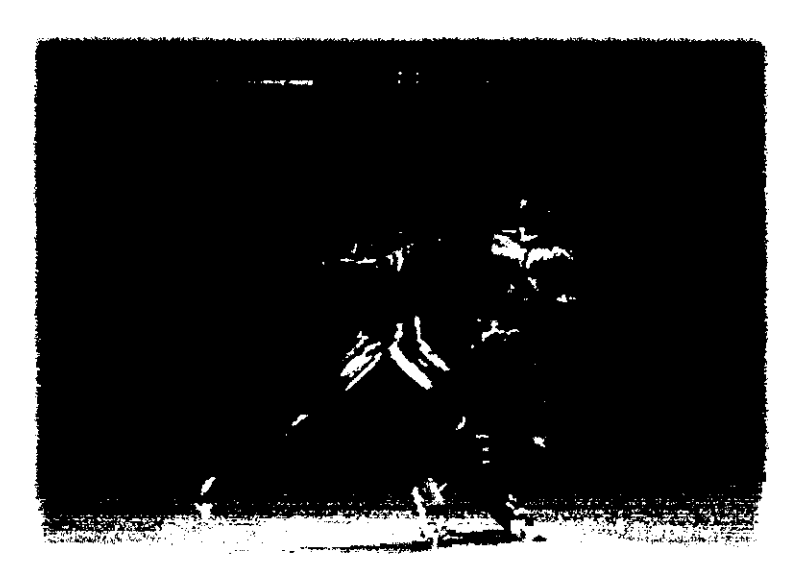

Juegos Inmersivos.- Aquí los sistemas de realidad virtual se complementan con el uso de periféricos como lo son el visiocasco, que permite una visión estereoscópica y exclusiva y el guante ordenador, con el que se interactúa directamente con los objetos, que logran que el usuario participe mas directamente con el juego.

•

Juegos de Plataforma.-Aparte de que aquí casi siempre se requiere del uso del visiocasco y el guante ordenador, el usuario se introduce dentro de una cápsula donde se muestra un mundo virtual en pantallas amplias como si fueran las ventanillas de una nave.

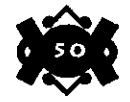

Todos los anteriormente descritos son sistemas de aplicaciones de la realidad virtual, en los cuales quizá el grado de interactividad sea mayor o menor con respecto uno de otro. Como sugiere mucha gente con experiencia en la realidad virtual, la diferencia entre el modo interactivo y no interactivo es un asunto de grados. Para ser mas precisos, debe verse en función del conocimiento práctico del usuario, asi como de la motivación y el ambiente al cual se aplica.

Incluso en la realidad virtual no interactiva, la cual se basa en gráficos tridimensionales de pantalla amplia y Ja simulación sin el auxilio de periféricos como el visiocasco o el guante ordenador, es un gran avance en relación con los métodos de entrada y salida que la industria del procesamiento de datos emplea en la actualidad.

Es así como nos referimos de entrada a lo que en el siguiente punto trataremos.

El escenario virtual es el elemento principal dentro de la Realidad Virtual. Se compone de objetos gráficos tridimensionales creados en la computadora por medio de un programa (software) a partir de datos reales o imaginarios.

Sus dimensiones y realismo sólo se ven limitados por la capacidad del equipo de trabajo y por quien lo diseña (hablando de esta persona, hemos de mencionar que aun cuando realizar un escenario virtual parece cosa fácil, es necesario contar con cierto nivel de conocimientos dentro del ámbito de la informática, si bien es cierto que hoy en dia tenemos un roce más cercano con las computadoras, ello no implica que todos gozamos de conocer las multiples aplicaciones que podemos realizar con estas máquinas).

•

•

Cuando se requiere simular un ambiente u objeto real del escenario, las condiciones que se pide para poder desarrollar el modelo casi perfecto es contar con datos reales de los objetos que lo integrarán, en otras palabras, la investigación bibliográfica (planos, escritos, etc.) se convierte en un paso esencial para la construcción del escenario. Con ello se garantiza que Ja simulación tendrá un alto grado de realismo.

Pero también existe la posibilidad de desarrollar escenarios totalmente imaginarios, que ofrecen libertad de crear objetos poco comunes en ambientes totalmente fantasiosos. Es aqui donde la mente imaginativa se desborda creando exóticos y extrafios Jugares, mutaciones de plantas, animales y objetos que dan como resultado fenómenos poco creíbles.

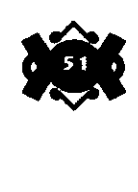

**4.2 Escenarios y Paseos Virtuales.** 

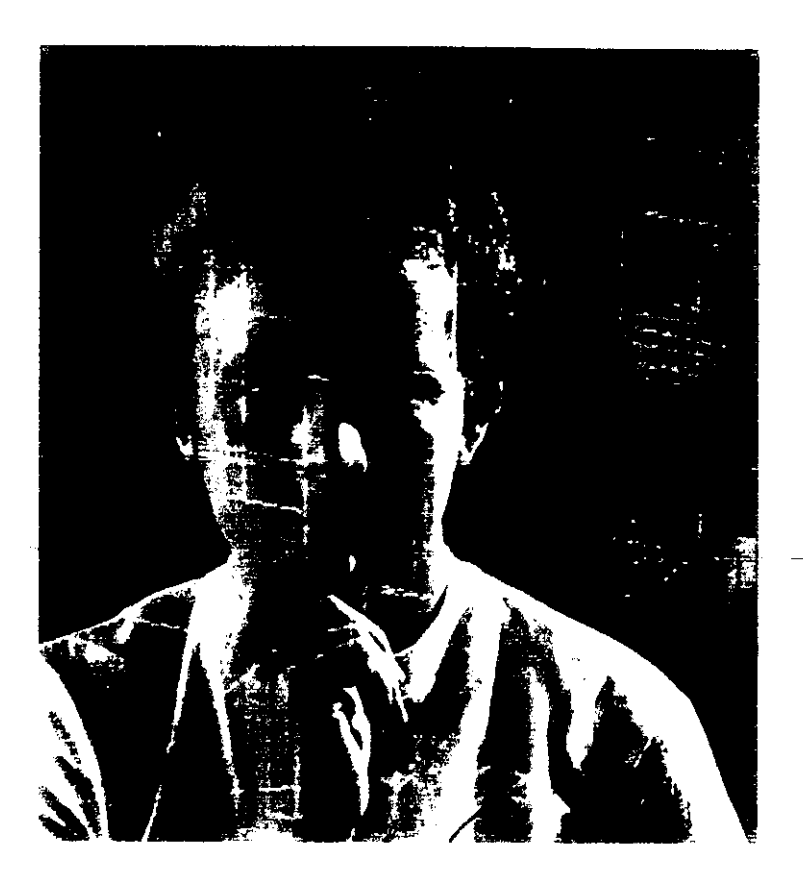

El desarrollo de cada uno obedece a situaciones diferentes, pero ambos nos ofrecen gran margen de experimentación y creatividad para con los elementos que lo componen. Con ello se evitan en gran medida el desperdicio de tiempo y material, por que inclusive dentro de un escenario virtual podemos interactuar con los objetos que lo componen y desplazamos entre ellos. Esto es lo que comunmente es denominado paseo virtual .

•

•

El paseo virtual puede presentar diferentes grados de interactividad, esto también dependerá del equipo y tipo de trabajo que se esta realizando, así encontraremos escenarios donde para poder introducimos en ellos necesitamos de accesorios especiales (guante ordenador y el visiocasco entre otros) que nos permitirán hacer asombrosos movimientos libres, e incluso "tocar virtualmente" los objetos de nuestro alrededor. Otros únicamente nos permitirán introducirnos y observar el escenario de forma muy real, pero para ello necesitaremos de la ayuda de un visiocasco o gafas especiales.

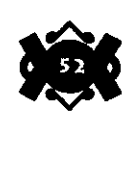

Pero existe otro más que no necesita de accesorio alguno para experimentar el paseo virtual puesto que todos los movimientos en el escenario son predeterminados, es decir, durante todo el viaje el lente de una cámara se desplazará en forma automática y detallada por todo el lugar icomo si fueran nuestros ojos!; además, generalmente escucharemos música que nos ambienta a dicho sitio y algunas veces una narración que describe todos los por menores del escenario, aunque por todo ello el grado de interactividad es de cero.

El presente trabajo está clasificado dentro de este último tipo y podemos remarcar que a pesar de no contar con el factor interactividad, el paseo no deja de ser emocionante e interesante, inclusive más adelante podremos ver que es el más popular de nuestra sociedad actualmente.

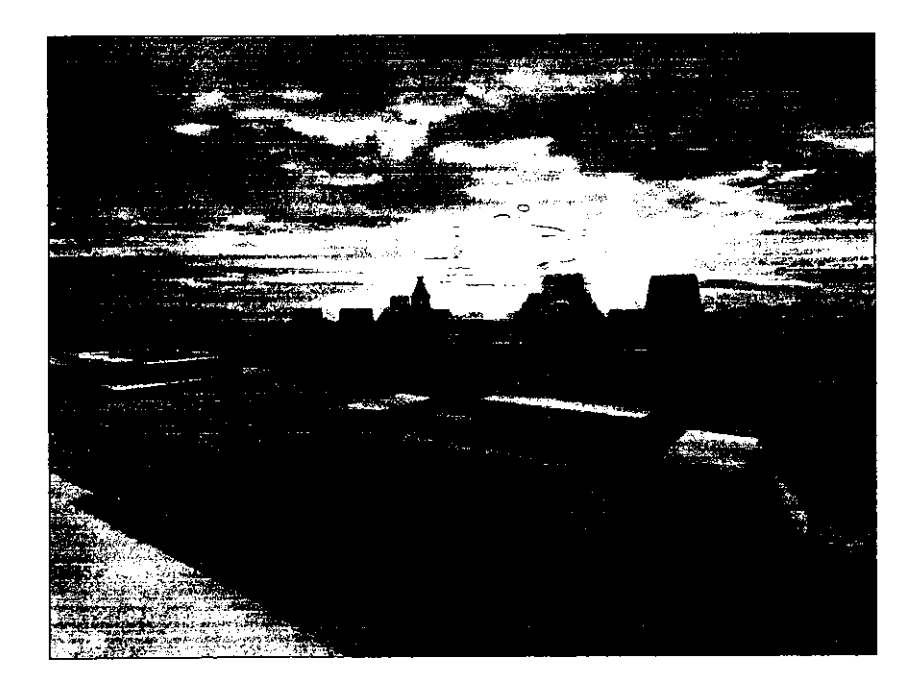

•

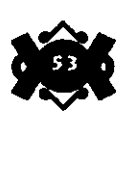

**4.3 Aplicaciones y ventajas de Jos paseos virtuales no interactivos dentro de un escenario** 

Ya dijimos que existen los Paseos Virtuales interactivos y los no interactivos y las principales diferencias entre ellos. En este proyecto nos interesa conocer más el caso particular de los Paseos no Interactivos por ser de este tipo.

# **4.3.1 Aplicaciones**

Con este sistema de realidad virtual, igual se puede explorar de manera detallada los restos sumergidos del malogrado Titanic que la superficie de Marte o que tal un viaje dentro de un mundo personalizado.

Seamos más detallados. En el área de la Arquitectura (CAD) este tipo de sistemas les permite (aparte de crear) conocer edificaciones antes de su construcción real e incluso poder presentarla a sus clientes por medio del paseo virtual, en el cual se les muestre hasta los picaportes de las puertas.  $\_\_$ 

En el diseño asistido por computadora (CAM) además de elaborar más fácilmente las piezas que se requieran en la construcción de una máquina, se podrá checar su funcionamiento y operación antes de llevar acabo su instalación.

•

•

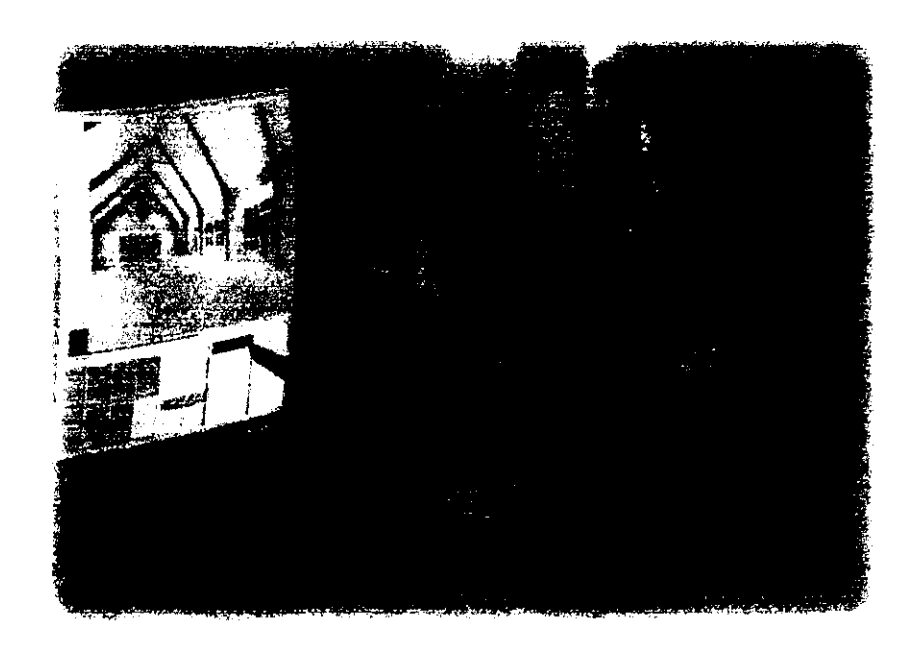

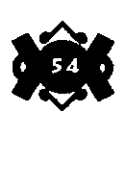

Los paseos virtuales nos permiten por medio de este tipo de paseos conocer sitios o monumentos (reales) que hoy ya no existen o mostrar completamente los que se han visto afectados por el paso del tiempo, o quizás, ambientes inaccesibles para el ser humano por diferentes factores como puede ser el clima , y aun más, sitios actuales de interés común como una galería de arte, un museo,etc., en algunos de los cuales implicarían un costoso y largo viaje.

También se pueden aplicar como pequeños cortes de animación dentro de una escena en una película cinematográfica que requiera de efectos especiales o tal vez en los dfüujos animados de la 1V, en los escenarios de los grandiosos videojuegos, en una presentación de negocios, en un \_video o en algo más de moda: una página de Internet, donde se haga uso tal vez de la interactividad a través del Mouse, del teclado u otro dispositivo, o quizás sin grado alguno de ella.

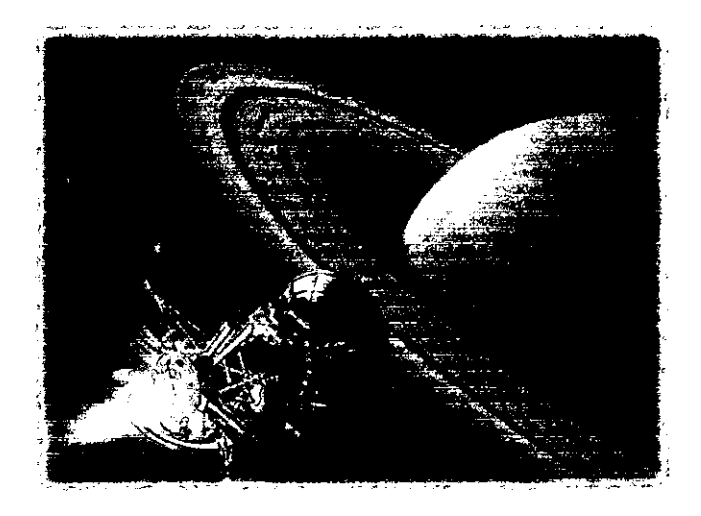

Hablar de ventajas en este tipo de escenarios es un punto fácil de reconocer, tal como usted se lo esta imaginándo. Los factores de seguridad, tiempo, clima, materiales y alguna otra variable que alguna vez fueron difícil de controlar.en.muchas ocasiones hoy son claramente más fácil de manipular.y esto representa un gran ahorro monetario en muchos de los casos. Y ni que decir del gran impacto estético y emocional que proyectan al espectador.

•

•

En la presentación de una edificación o de cierta maquinaria, se podrá mostrar su funcionamiento dentro de la misma computadora y el cliente tendrá la facilidad de conocerlo antes de su construcción para convencerse si realmente se ajusta a sus necesidades.

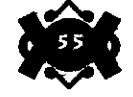

## **4.3.2 Ventajas.**

Lo accesible a una experiencia en este tipo de paseos. Basta con adquirir alguno de los medios como videocassettes o CD's que existen en el mercado, o tal vez alguno de los que se encuentra en Internet.

Aunado a esto, el desarrollo gráfico en los ambientes hipotéticos que otorga la gran ventaja de desplegar la creatividad sin limitaciones físicas o técnicas, que retan incluso a la gravedad.

**4.4 Infraestructura técnica ideal para modelar y animar**  Virtual no **Interactivo.** 

Los escenarios virtuales que se crean dentro de la computadora son miles de objetos tridimensionales. A medida que se realiza un paseo virtual, cada movimiento o acción hace que la computadora\_calcu]e su posición, ángulo, tamaño y forma de todos los objetos que lo oonforman. ~ Esta acción deben hacerse a una velocidad de 30 veces por segundo para dar la ilusión de movimiento fluido (considerando 30 cuadros como medida standard para una animación por computadora). Para ello se requiere de grandes recursos de computación (lo que conocemos como hardware y software), de esto depende el impactante realismo en las imágenes y una fluidez natural en los movimientos de las mismas, más aún si el grado de interactividad existe.

Este tipo de recursos generalmente alcanzan en el mercado precios muy elevados y solamente son adquiridos por empresas muy grandes. Por ello no nos sorprenda encontrar computadoras fabricadas especialmente para este tipo de trabajos con software de categoría Profesional.

Pero para desarrollar los escenarios y paseos virtuales no Interactivos que son los que más específicamente nos interesan, se pueden realizar en plataformas de trabajo cuyo precio es mucho más accesible. Aqui encontraremos inclusive unas más equipadas que otras.

Lo que leerán a continuación se trata de un breve recuento de lo que podemos definir como el tipo ideal para poder trabajar en un proyecto de esta categoría.

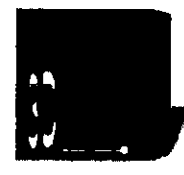

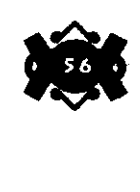

•

El hardware se define en el área de la informática como los **4.4.1 El Hardware.**  componentes fisicos de la computadora, ejemplo: el monitor o pantalla, la impresora, el teclado, el CPU, etc.

Dicho hardware se presenta en muchas formas, tamaños y capacidades, algunos inclusive, se especializan en realizar cierto tipo de tareas mientras que otros realizan una enorme variedad de tareas.

Hablar del Hardware más adecuado resulta un tanto efimero, la razón es que cada día surgen mejoras a la tecnología, por ello, lo que al momento de escnbir lo que consideramos que es el equipo más adecuado, quizás sea obsoleto para cuando estas lineas sean leídas.

Dentro del hardware para modelar y animar un paseo virtual nos toparemos con la mejor solución a todos nuestros posibles problemas, se trata de la plataforma Silicon Graphics Inc. (SGI). Las máquinas más ampliamente usadas por su gran potencia y calidad.

Son computadoras extremadamente veloces, gracias a sus poderosos procesadores MIPS poseen mayor capacidad de procesamiento de gráficos, representación optima en tiempo real con resoluciones muy grandes, aunado a salidas "RCA" que son directas para vídeo, sumando a ello la buena definición y tamaño de sus monitores (17" mínimo con una resolución de 128ox1024) y las grandes capacidades de almacenamiento de datos dentro de su disco o discos internos (duros).

Estas computadoras vienen en varios modelos, que van del Indy (computadora para trabajos en general), pasando por el Indigo2 (empleada para producir animaciones), hasta Onix y Octane, que son ideales para efectuar los cálculos complejos que implica el proceso de animación.

Sin lugar a dudas Silicon Graphics representa Ja mejor herramienta para estos casos.

Y aunque también muchas veces se cuenta con otros periféricos muy importantes dentro de la elaboración de los escenarios y paseos virtuales, como son perfectos escaners tridimensionales capaces de copiar toda la forma de un objeto, o de sensores que indican y registrar a detalle Jos movimientos de una persona, animal, etc., no podríamos hablar de lo mejor que existe en el mercado (marcas de prestigio) porque generalmente son recursos que únicamente compran las grandes empresas que se dedican a esta cuestión y por ello no son muy comerciales .

•

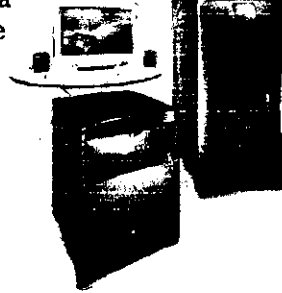

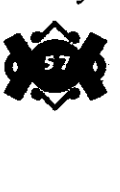

**4.4.2 El Software.** El conjunto de instrucciones lógicas y detalladas que le dicen a la computadora qué " hacer " es la tarea del software.

> El diseñador podría tener el mejor hardware del mundo, pero sin un buen paquete de software, el hardware no puede hacer nada. Hay muchos paquetes de software para este tipo de trabajo; sin embargo, sólo unos cuantos se consideran dentro de una categoría profesional.

> El software que se maneja en la modelación de escenarios virtuales debe proporcionar herramientas para crear líneas, rectángulos, óvalos, e inclusive texto bidimensional para después convertirlos a tridimensional. La capacidad para crear "primitivas" tridimensionales (cubos, conos, esferas, toroides etc.) y llevar a cabo los cambios de posición, rotación y escalación de los objetos.

> Además este software debe contar con la capacidad de simular lo más real posible los objetos mediante la aplicación de texturas y sombras, y contar-con las herramientas para montar un escenario con cámaras y luces que interactúen con los objetos para después incluso animarlos.

> El software para modelar y animar los tan ya mencionados escenarios virtuales no esta libre de trabajar bajo el apoyo de un sistema operativo y por ello es necesario contar siempre con el que indique el fabricante del programa.

> Hablando ya específicamente del Software más apropiado para estas tareas, el "Alias Wavefront Maya" software nativo para el sistema operativo UNIX resulta ser uno de los mejores.

•

•

•

Producido por la compañía del mismo nombre , es bien conocido en el ambiente, capaz de modelar los objetos más complejos y además porque únicamente corre bajo la plataforma Silicon Graphics.

Que tal el "Softimage" de Microsoft. Uno de los tres programas de animación más importantes. Es utilizado por muchos de los estudios de producción más importantes de la actualidad en todo el mundo.

O quizás el LightWawe3D, otro de los más importantes software para el manejo de gráficos.

Aunque el problema sigue siendo el mismo: es material de un costo muy elevado. Por ello vale la pena mencionar que existen (al igual que en Hardware) otros programas de muy buena calidad que representan una buena alternativa y de un valor monetario menor que los anteriormente descritos, como por ejemplo: el 3DS MAX, 3Dstudio, Infini-D, True Space, Strata Studio Pro, Bryce entre muchos otros.  $\chi$ -

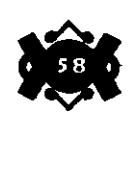

Hasta ahora hemos dado una revisión a lo que fue el gran Recinto Sagrado, hemos explorado el mundo de los paseos virtuales y de alguna manera ya insinuamos como los vamos a relacionar; es tumo entonces de iniciar con la modelación del escenario y mencionar el equipo tecnológico que se utilizó· para dicho proyecto.

Dado que la estructura de las-edificaciones es muy similar, el procedimento para formarlas se repite constantemente por ello la explicación es de sólo unas cuantas y no nos resulte tediosa la lectura.

La modelación de estas construcciones, como anteriormente ya lo remarcamos, obedecen lo más fielmente posible a las descripciones obtenidas durante la etapa de investigación bibliográfica, pero en lo que se refiere a los objetos creados para la introducción y cierre del proyecto, nos liberamos un poco de-este-lineamiento y damos una muestra de· como con un poco de creatividad se logra conseguir imágenes interesantes; Obteniendo con todo ello que se pueda apreciar la utilidad que nos puede brindar este tipo de adelantos tecnológicos .

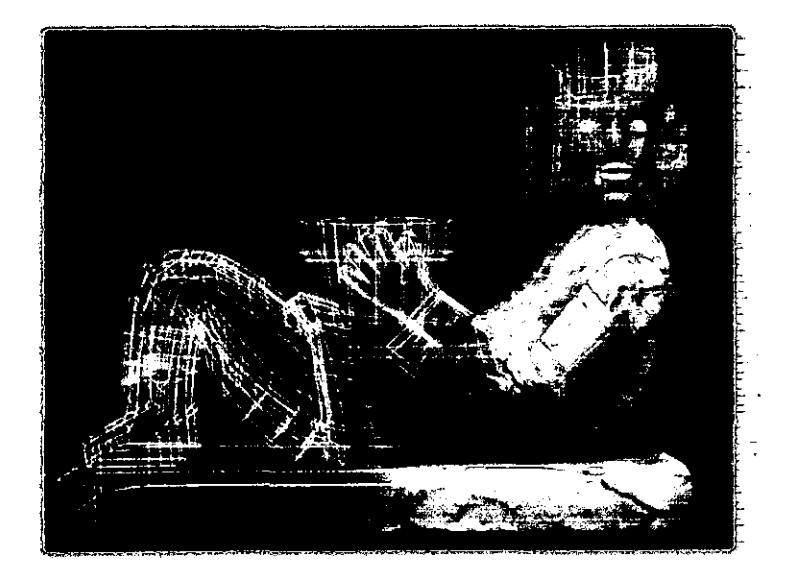

•

•

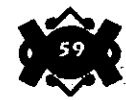

et nyt **ONDEL REGISTIVE** Š THON A-

# **5.1 Infraestructura Técnica para elaborar los Modelos.**

Si bien es cierto que la modelación profesional de objetos virtuales se realiza con sofisticado equipo de cómputo cuyo costo es muy elevado (scaners tridimensionales, sensores de movimiento y grandes requerimientos de memoria en el hardware etc.) nos abocaremos a utilizar el software y el hardware mas accesibles y, porque no decirlo, el mas básico para realizar la modelación y la animación tridimensional.

•

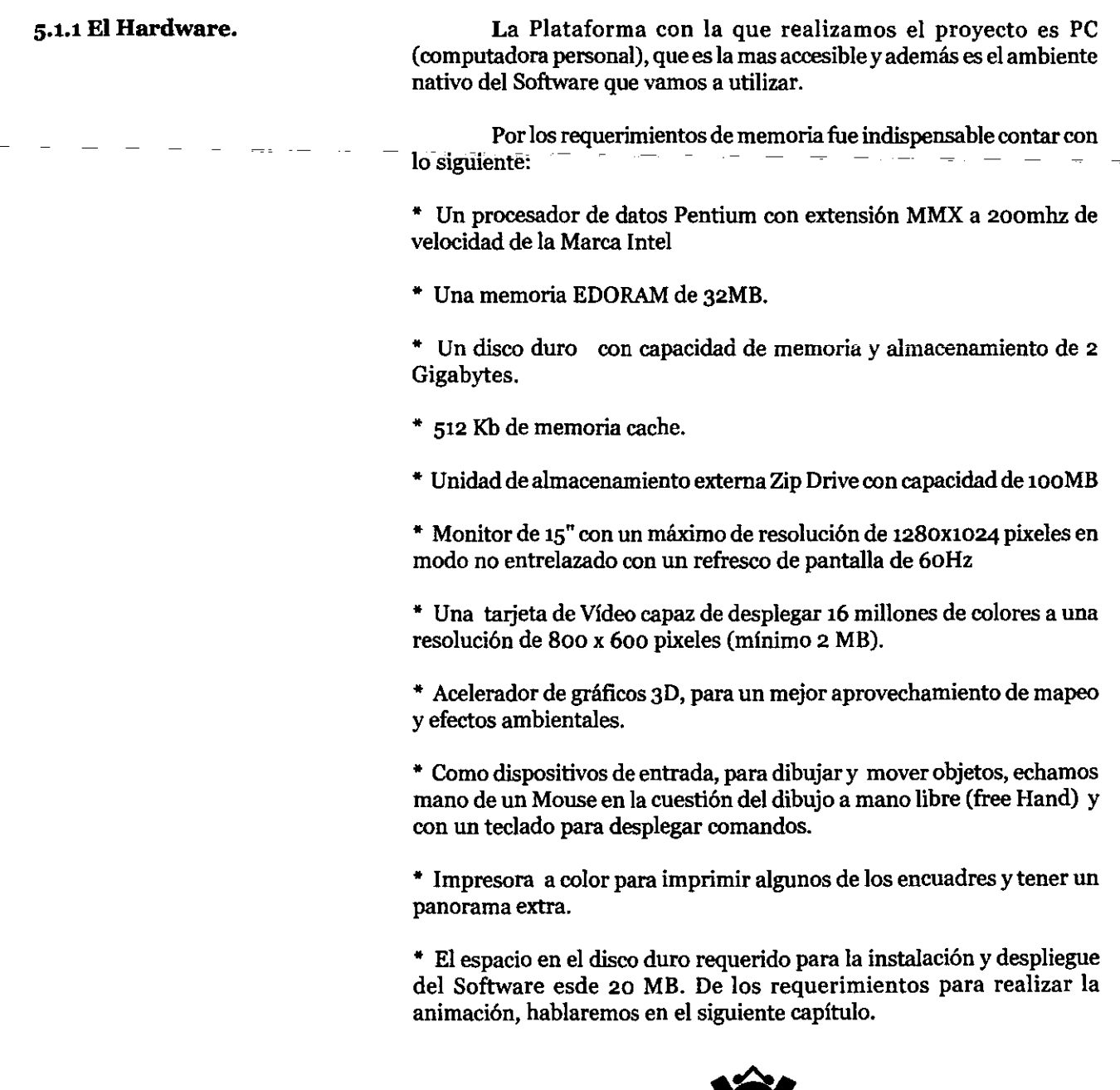

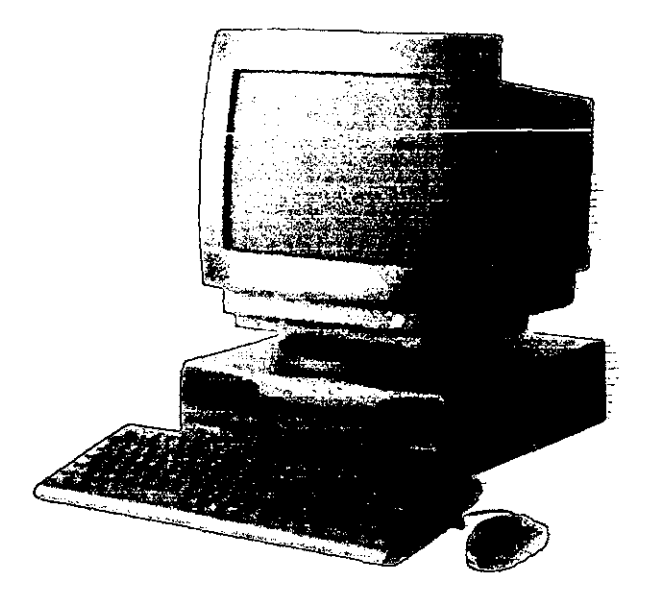

Resulta inevitable en este caso el hablar de marcas comerciales, **5.1.2 El Software**  pues necesitamos conocer los pormenores del Software para dar marco de referencia al proceso de modelado.

Nuestro Sistema Operativo de Apoyo será el popularmente conocido MS-DOS de la compañía Microsoft.versión 6.22.

El programa que utilizaremos es el 3D Studio Versión 4 de Autodesk, la cual es y ha sido pieza importante en el desarrollo de simulaciones y animaciones tridimensionales a nivel mundial así como de desarrollo de software "CAD" (Diseño Asistido por Computadora).

En este capitulo no pretendemos realizar una guia de como utilizar el programa, resultaría simplemente ilógico intentar competir con los manuales de los fabricantes y las bibliografias especializadas, solamente nos referiremos al proceso en general con el que realizaremos el trabajo.

30 Studio es un programa de modelación y de animación tridimensional, consta de cinco niveles o fases para la realización (modelado simple en malla) y "renderización" (aspecto final o.acabado) de objetos, y animación de los mismos .

•

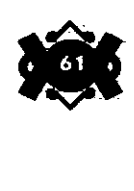

## **EL2DShaper**

El primer módulo o nivel se llama "20 Shaper" y es el que nos permite crear elementos básicos bidimensionales que posteriormente convertiremos en objetos tridimensionales. Proporciona herramientas de dibujo sólo vectorial, es decir que no se puede dar color ni textura, es en realidad donde se realizan las bases del objeto, cabe recordar que todo dibujo vectorial se constituye de vértices y de segmentos de línea. La visualización es de sólo un plano o vista, orientada en las coordenadas "X" y "Y".

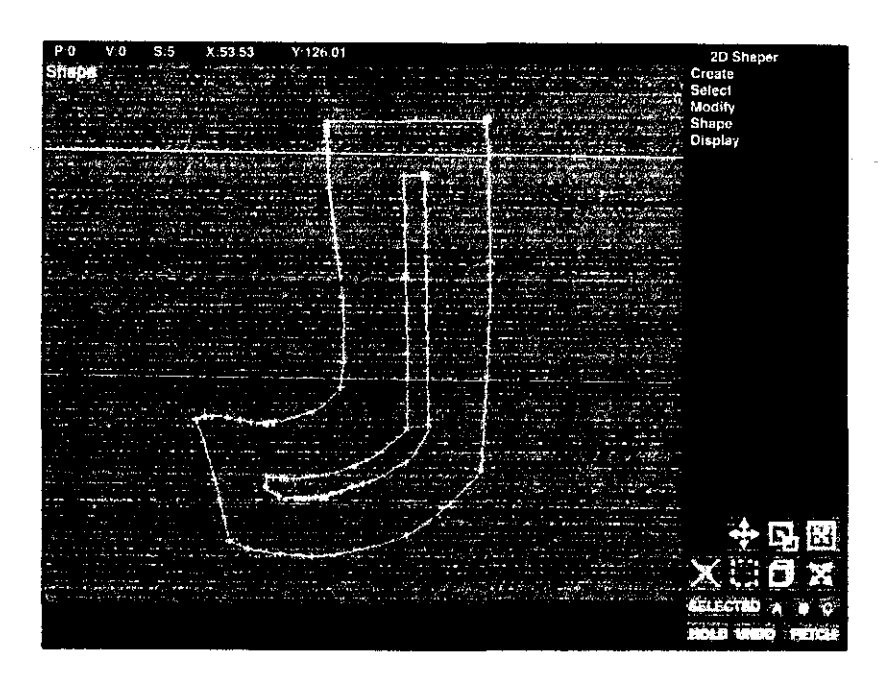

,.

•

•

### El 3D **Lofter**

è,

Pasando al segundo módulo llamado "30 Lofter" tendremos en puerta el proceso de convertir los polígonos a objetos en tres dimensiones, aún no llegamos a la visualización del escenario, es sólo el módulo donde se realiza la construcción de objetos individuales.

Existen varias formas de modelar, pero se resumen en la asignación de un polígono o forma bidimensional {generatriz) a una ruta o un "Path" (directriz). El Path o ruta señalará la manera en que el objeto es realizado, es decir que si el Path es una línea recta y la forma es una circunferencia, el resultado será un objeto extruido, en este caso, un cilindro.

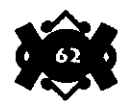

El Path se constituye por pasos, en cada uno de los cuales se puede colocar un polígono o forma, con la condición de que todas ellas estén constituidas por un mismo número de vértices. Si colocamos sólo una forma, el Path colocará objetos iguales en los demás pasos, si colocamos formas diferentes sobre pasos no consecutivos, el Path generará formas intermedias sobre pasos intermedios.

--------------------- -

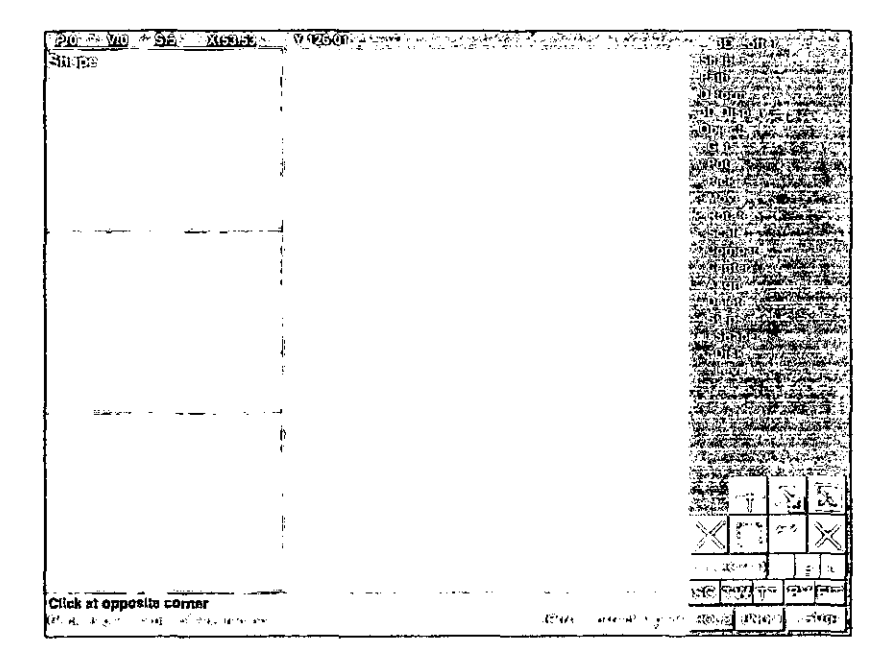

Se pueden generar objetos de circunrevolución simplemente generando un Path circular y colocando el objeto al centro del mismo. es decir que si dibujamos en el 2D Shaper un poligono con la forma del perfil de una botella y después lo centramos en un Path circular, se generará el cuerpo de la botella. En realidad se generan pequeños planos, así que la suavidad de curva dependerá del número de caras del objeto, y esto dependerá del número de pasos que posea el Path; es de entenderse que un mayor número de caras repercutirá en la cantidad de memoria que el objeto habrá de necesitar, por que se debe evaluar que tan necesario o no es suavizar un objeto de circunrevolución .

•

..

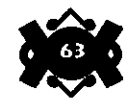

De la forma que posea el Path, dependerá en gran medida la forma que el objeto en construcción habrá de poseer, incluso un Path puede ser generado en el 2D Shaper. El 3D Lofter también colabora en la forma final del objeto mediante comandos de deformación tales como escalaciones, rotaciones o ajustes a un perímetro determinado, dichos comandos afectan el acomodo de las figuras intermedias que se generan en el Path. Los espacios que se crean entre las figuras generadas, son unidos con segmentos de recta que van de un vértice a otro, lo que generará la figura completa desarrollada en malla o "mesh".

Para ilustrar lo anterior, imaginemos un ejemplo: supongamos que en el 2D Shaper dibujamos un hexágono, lo pasamos al 3D Lofter y lo colocamos en el primer paso de un Path constituido por una linea recta con tres pasos intermedios, además le asignamos una deformación de escala asignando en el último paso un incremento del 100 %; al generar el objeto, el resultado será una pirámide hexagonal truncada cuya altura dependerá de la longitud del Path y cuya base mayor será del doble del tamaño que la base menor, y tendrá en los pasos intermedios, figuras de tamaños intermedios, posteriormente, los vértices semejantes de las figuras se entrelazan con segmentos de recta, generando una especie de cuadricula.

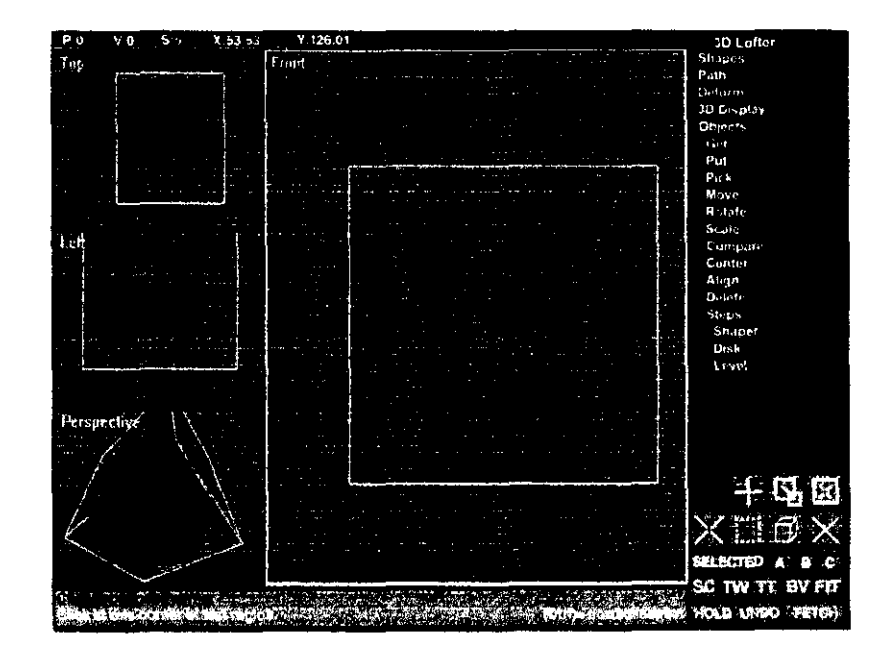

•

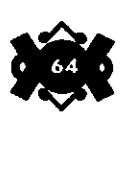

Entonces tendremos un objeto vectorial que parece hecho de alambre, es lo que llamaremos un objeto en malla (esta cuadrícula se genera en este módulo, pero se visualizará hasta el siguiente, que es el 3D Editor).

La visualización del módulo está constituida por cuatro pantallas que representan al eje "X,Z" o la vista desde arriba, el eje "X,Y" o la vista de frente, otra donde se observa la forma que obtuvimos del 2D Shaper y otra más donde se observa una previsualización del objeto; si hemos de realizar deformaciones, una pantalla o dos serán ocupadas temporalmente por los esquemas de asignación de dichas deformaciones.

# **El3DEditor**

•

El siguiente módulo es el 3D Editor, el lugar al que los objetos generados llegan; a partir de aquí todos los objetos se verán en malla (lo que se conoce como la etapa del wireframe), que como antes mencionamos, es una cuadrícula envolvente limitada por los vértices y las caras que se generan entre ellos por los segmentos de recta. La visualización del módulo consiste, al igual que el módulo anterior, de cuatro vistas, que son de frente, de arriba y de uno de los lados, así como la vista del usuario, que puede ser la vista de la cámara (o de una de las cámaras si tenemos mas de una), también se puede asignar la vista de una luz "Spot" (posteriormente definiremos cámaras y luces).

En este módulo, existe una gran variedad de comandos para modificar los objetos realizados en el 3D Lofter, seleccionando ya sea vértices, caras, u objetos completos para moverlos, escalarlos , rotarlos o deformarlos, asimismo, podemos generar desde aquí objetos tridimensionales de uso común como cajas, conos, esferas, cilindros, tubos o hemisferios, que también son susceptibles de deformaciones.

Para observar un encuadre en particular y posteriormente una animación, necesitamos de una cámara, y es en este módulo donde se crean, con la facilidad de escoger el objetivo que usaremos con nuestra "cámara virtual", aunado a esta ventaja, podemos modificar las posiciones de la misma simulando movimientos reales como "Dollys, rotaciones, paneos etc."

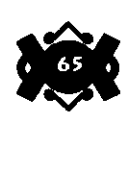

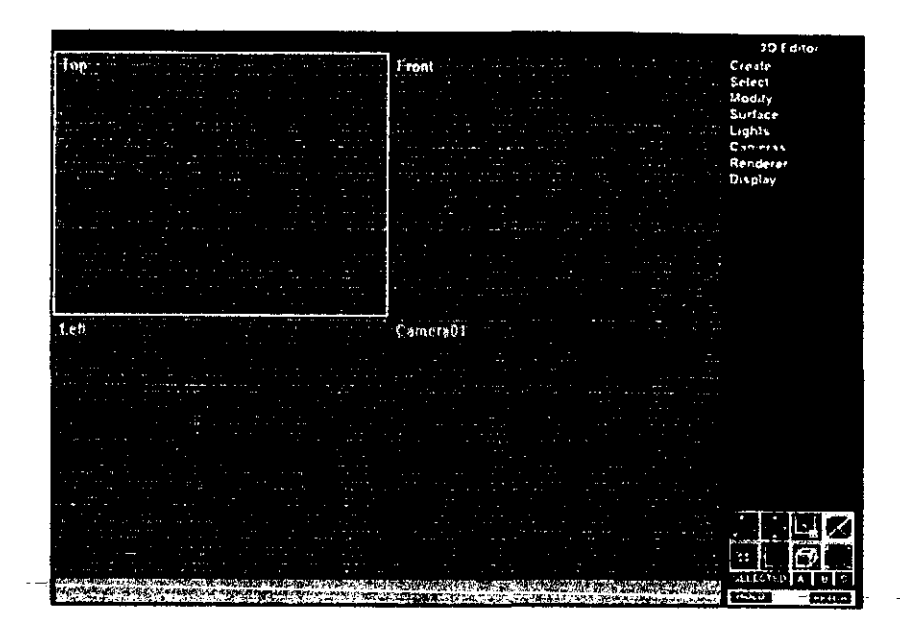

Lo que ahora nos falta para la simulación del objeto o de los objetos que constituyen el escenario, es la iluminación. El 3D Editor proporciona tres tipos de luces las cuales podemos definir utilizando las variables cromáticas "RGB" (Red, Green, Blue, es decir rojo, verde y azul) y las HLS (Hue, Luminance, Saturation es decir intensidad y saturación). Los tipos de luces son luz de ambiente, luz omnidireccional y luz spotdireccional.

La luz de ambiente es aquella que afecta a todos los objetos por igual, ilumina de manera uniforme y simplemente no crea sombras.

La luz omnidireccional es aquella que ilumina a partir de un punto hacia todos lados es decir que el foco esta en el centro y la iluminación es indiscriminada y sólo limitada por el rango definido de alcance e intensidad.

La luz Spotdireccional se coloca en un punto y se proyecta hacia una dirección, tiene la particularidad de crear las sombras proyectadas más realistas y también puede ser usada como un proyector.

•

Es ahora donde se les asignan acabados materiales a los objetos para crear la sensación de realismo, posteriormente ahondaremos en la manera de elegir, modificar o de crear los materiales.

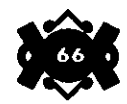

Todo lo anterior no se visualizará sino hasta llegar al proceso de "renderización", que es donde se verán los resultados de todo el proceso (por supuesto se pueden realizar "renders" después de cada paso para ver la evolución del trabajo). Un render se podrá realizar con cualquier resolución de pixeles aunque la resolución normal es la resolución máxima de la pantalla completa, asimismo, se puede renderizar sólo una región del encuadre para ahorrar tiempo de visualización. Un render se puede grabar en el disco como un mapa de bits, es decir una imagen fija que puede ser modificada en programas que manejen imágenes de este tipo.

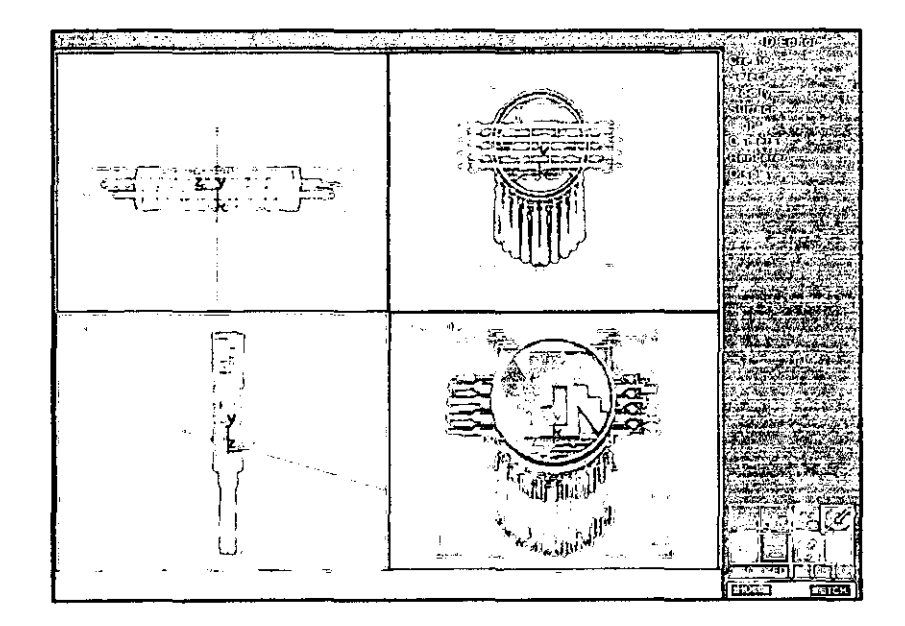

# **El Keyframer**

•

•

•

Hasta ahora hemos llegado al proceso de modelación y de renderización de cuadros fijos, para la recreación de movimiento, al igual que la animación tradicional se debe realizar una secuencia de cuadros, es aquí donde entra el módulo de animación, el "Keyframer" el cual describiremos posteriormente en el capítulo 4 "La animación del proyecto".

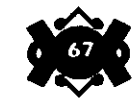

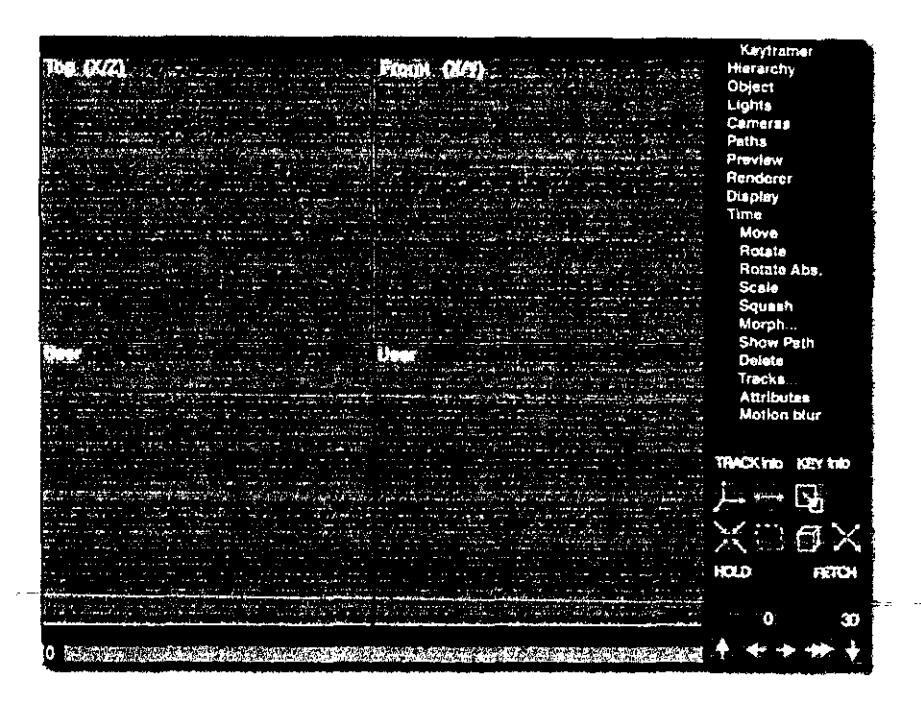

## **El Editor de Materiales**

El editor de materiales es el último módulo, es donde se preparan los materiales para ser proyectados en los polígonos y conferirles así el toque de realismo necesario para una buena representación. Para comprender como se edita o como se crea un material, es necesario hacer analogía con la manera en que se modifica el aspecto de un material en el mundo real, es decir los elementos externos que afectan la apariencia de la superficie de los objetos.

La primer característica que se observa en un material es el color, y este depende en cierta medida de la iluminación que recibe un objeto, en el editor de materiales se puede modificar la intensidad y el color de tres tipos de iluminación que afectan la superficie, estos son: la luz especular, que es la de mayor intensidad y la que otorga el brillo superior en el objeto; la luz ambiente, que es la que afecta al objeto en general sin provocar ninguna sombra y la luz difusa, que es la luz intermedia; visto de otra manera, se dirla que de estas luces depende en gran parte la sensación de tridimensionalidad.

•

•

Además del color, un material puede ser más complejo si posee alguna textura; dentro del ordenador, la textura se obtendrá por medio de un mapa de bits realizado en algún programa de dibujo o digitalizado directamente de una textura real (fotografía), en el editor, se podrán otorgar diversas características para manipular la apariencia del "bitmap", incluso para crear un material especial, se pueden combinar dos mapas de bits y utilizar máscaras.

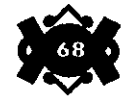

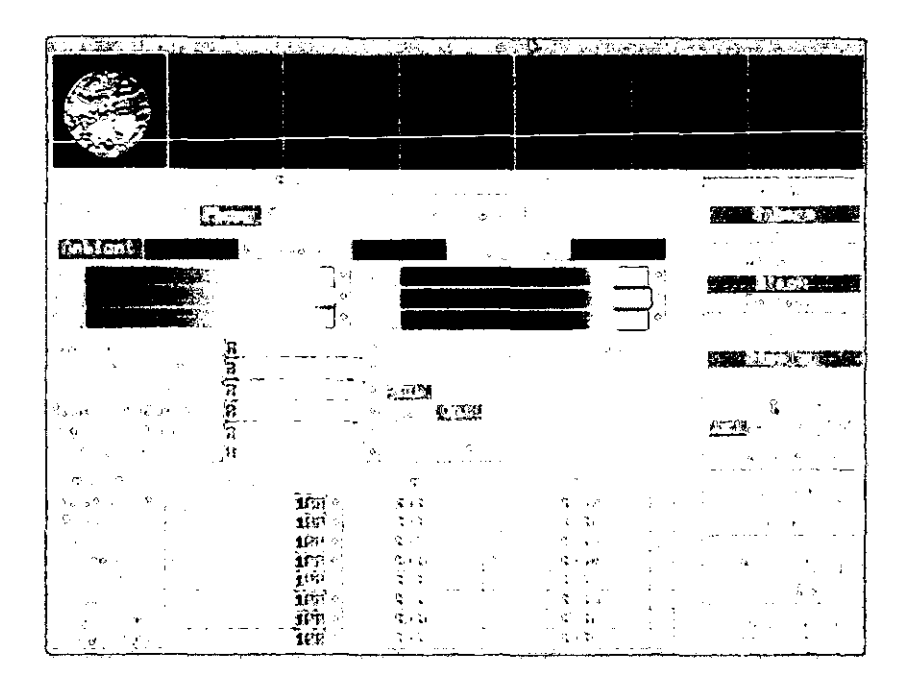

Dentro de las variables del editor de materiales, se puede otorgar a éste características tales como opacidad, es decir un grado de transparencia; relieve, es decir que tan plano o rugoso será (esto se realiza mediante la aplicación de un "emboss" en el mapa de bits); brillo y reflexión, característica muy importante si se desea dar mayor sensación de realismo en objetos cuya superficie refleje otros objetos (tales como cristal, metal o mármol pulido).

Si un objeto es muy grande y el mapa de bits del material no lo cubre o necesitamos una textura mas condensada, también podremos modificar la variable de repetición, es decir de cuantas veces se reflejará el "bitmap", por lo tanto, es importante al elegir un mapa de bits para crear un material, el considerar que se pueda repetir sin verse cortado.

Finalmente, un material es capaz de reflejar la luz de diferentes maneras, desde un brillo metálico hasta un brillo plano, sin mucho contraste, dentro del editor de materiales se podrá otorgar esta cualidad simplemente eligiendo opciones.

•

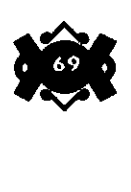

5.2 **Realización de los modelos en malla.** 

En el capítulo tercero, vimos una descripción del aspecto físico del Recinto Sagrado, con el fin de previsualizar el modelado así como de complementar la narración del simbolismo; en realidad sería difícil llevar a cabo los modelos con estos datos porque no contamos con medidas muy precisas, en realidad ni siquiera se conocen tales datos con exactitud. Para obtener las medidas aproximadas nos avocaremos no sólo a las fuentes bibliográficas, sino a las representaciones físicas que ya conocemos, para ser mas precisos, a la maqueta que del Recinto Sagrado se realizó para el Museo del Templo Mayor.

Como ya sabemos, un paseo virtual requiere principalmente la realización de un escenario virtual, y es este precisamente el centro de la presente tesis; primeramente enumeraremos los elementos que vamos a modelar para posteriormente describir la manera en que algunos de ellos se llevarán a cabo; no describiremos todos porque muchos de los elementos son semejantes, y resultaría repetitiva una descripción eompleta:

Primeramente delimitaremos el espacio llevando a cabo la modelación de la plataforma, para esto será suficiente con generar desde el 3D Editor una caja de grandes dimensiones. Después construiremos sobre la caja la muralla que delimita al Recinto, para lo cual dibujaremos la forma que esta presenta desde arriba dejando espacios en donde van las escaleras, la extruiremos sobre un "path" recto que tenga la altura adecuada.

Lo que ahora nos falta son las múltiples escaleras a lo largo de la muralla, basta con dibujar su figura vista desde un lado y después extruirla de igual manera que el elemento anterior, en el 3d Editor la rotaremos 90 grados y la colocaremos dentro de la muralla en los espacios que corresponden.

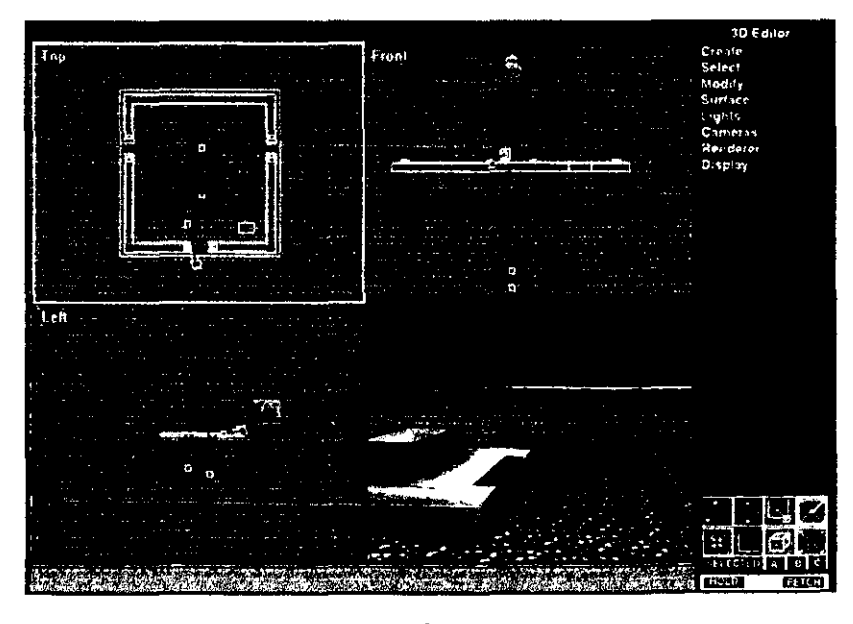

•

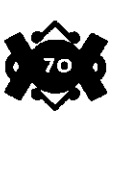
Para construir los edificios de las entradas de las calzadas, utilizaremos cajas y las modificaremos en posición y dimensión, para poner las puertas y generar Jos espacios internos, utilizaremos cajas con el tamaño del hueco que queremos construir y aplicaremos una "operación booleana" de sustracción, esto es que restaremos de la primer caja la segunda, creando así el espacio.

Las pirámides son muy similares entre sí, y tienen la gran ventaja de que pueden ser generadas mediante formas primitivas como conos, cajas y cilindros que son generados directamente en el 3d Editor, solamente las escaleras, las alfardas y las almenas deberán seguir un proceso de construcción desde el 2d Shaper.

Generemos ahora la pirámide de Quetzalcoatl, que nos ejemplifica el proceso a la perfección.

Primero veámosla desde arriba, está constituida por dos formas, un rectángulo y un círculo, como ambos se extruyen, sus equivalentes tridimensionales serán una caja y un cilindro, mismos que generaremos inmediatamente, las medidas al no ser estar precisadas a la perfección quedarán hasta cierto punto a la apreciación del modelador.

La altura (la extrusión) de ambos elementos es la misma por lo que es conveniente empatarlas desde un principio y trabajar los elementos juntos cuando se modifique esta variable. Los basamentos poseen mayor amplitud en Ja parte baja; para realizar esta deformación recurriremos a una herramienta llamada "Taper", cuya función es precisamente la de ensanchar un lado del objeto, debemos indicarle Ja dirección en que hará el movimiento con Ja tecla "Tabulador". La deformación se hace solamente en uno de Jos ejes, por lo tanto, el proceso se debe repetir en las vistas lateral y frontal. Finalmente se hacen los ajustes de escalación y de posición para que nuestros objetos simulen fielmente a Jos basamentos.

Aprovechando que ya tenemos el primer nivel de la pirámide, clonaremos ambas figuras y las pondremos debajo de las anteriores, las escalaremos bidimensionalmente en las vistas de frente y de lado solamente hacia Ja derecha e izquierda para de este modo conservar la altura. Al escalar los objetos, vemos que la deformación afecta la inclinación de los basamentos, con la herramienta "Taper" reajustaremos las inclinaciones. El proceso se repetirá para cada uno de los basamentos .

Cuando ya tenemos el cuerpo de la pirámide, debemos complementarlo con las escaleras y por supuesto con las alfardas, el procedimiento más sencillo es dibujarlas desde el 2d Shaper como se verán de perfil, después extruirlas en un "Path" recto cuya dimensión será igual al ancho del objeto. Ahora resta generarlas y posicionarlas en la pirámide, haremos Jos ajustes necesarios para que las dimensiones sean las correctas .

•

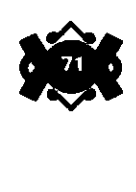

Para generar el Adoratorio de Quetzalcoatl la primitiva mas adecuada será un cilindro, para crear la entrada utilizaremos una "substracción booleana" igual que la que realizamos con los edificios en las entradas de las calzadas, es decir restaremos un polígono de otro. Clonando nuestro cilindro y haciendo los ajustes de dimensión es como completaremos los elementos del Adoratorio.

El techo del templo es un cono, pero presenta su segmento más angosto antes de la punta, es como dos conos reflejados aunque uno más pequeño que el otro. Para modelarlo utilizaremos un cono con tres segmentos, lo que significa que no está generado por dos círculos concentricos de diferente dimensión, sino por tres. Para escalar la zona intermedia del cono seleccionaremos los vértices, y serán estos los que sufrirán la deformación. Los moveremos y ajustaremos hasta lograr el objeto deseado.

Finalmente queda terminada la estructura de la pirámide y sólo faltan-elementos ornamentales complementarios.

Las almenas es el elemento faltante y será creado de la misma manera que las escaleras y las alfardas; el trabajo pesado está en dibujarlas de frente, ya que la extrusión es "de rutina".

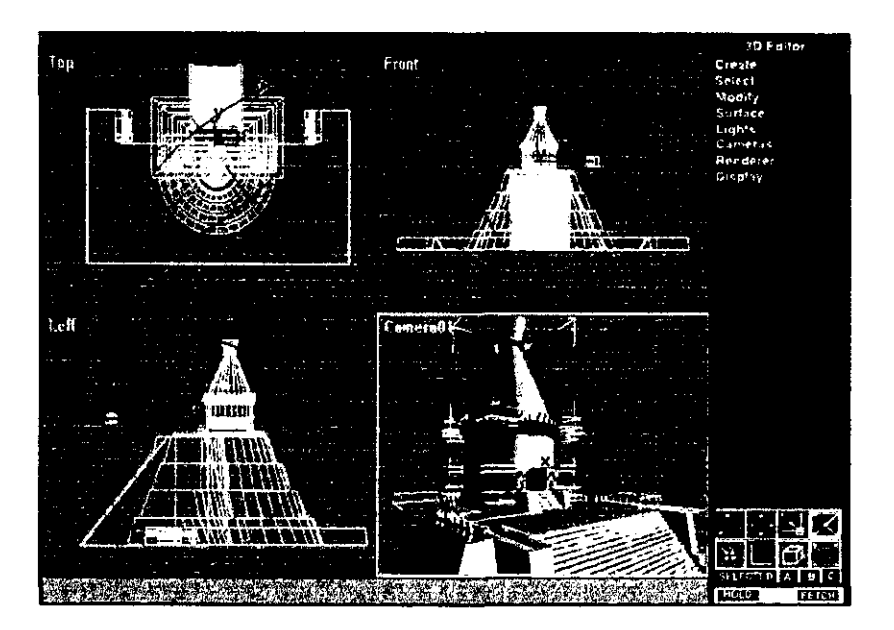

Cuando tenemos ya la almena debemos colocarla en serie, para hacer esto podemos clonar nuestro objeto y posicionarlo uno por uno, pero lo más adecuado es generar un "Array" es decir una serie de objetos, sólo hay que indicar la dirección, la distancia entre los •

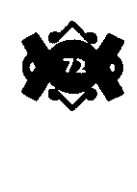

objetos que serán generados y el número de los mismos. En el caso de necesitar un "Array radial", tenemos que especificar el centro de dicho "Array" y la longitud en grados del mismo, en la Pirámide que estamos realizando necesitamos de ambos tipos.

Los elementos más complejos del modelado son las esculturas, la razón es que al ser figuras orgánicas, requieren de un mayor número de elementos, de caras, de vértices y de pasos para suavizar y crear la ilusión de curvas. Asimismo, los "paths" serán mas complejos y las deformaciones para generar polígonos serán mas frecuentes, un ejemplo claro de ello es el Chac-mool

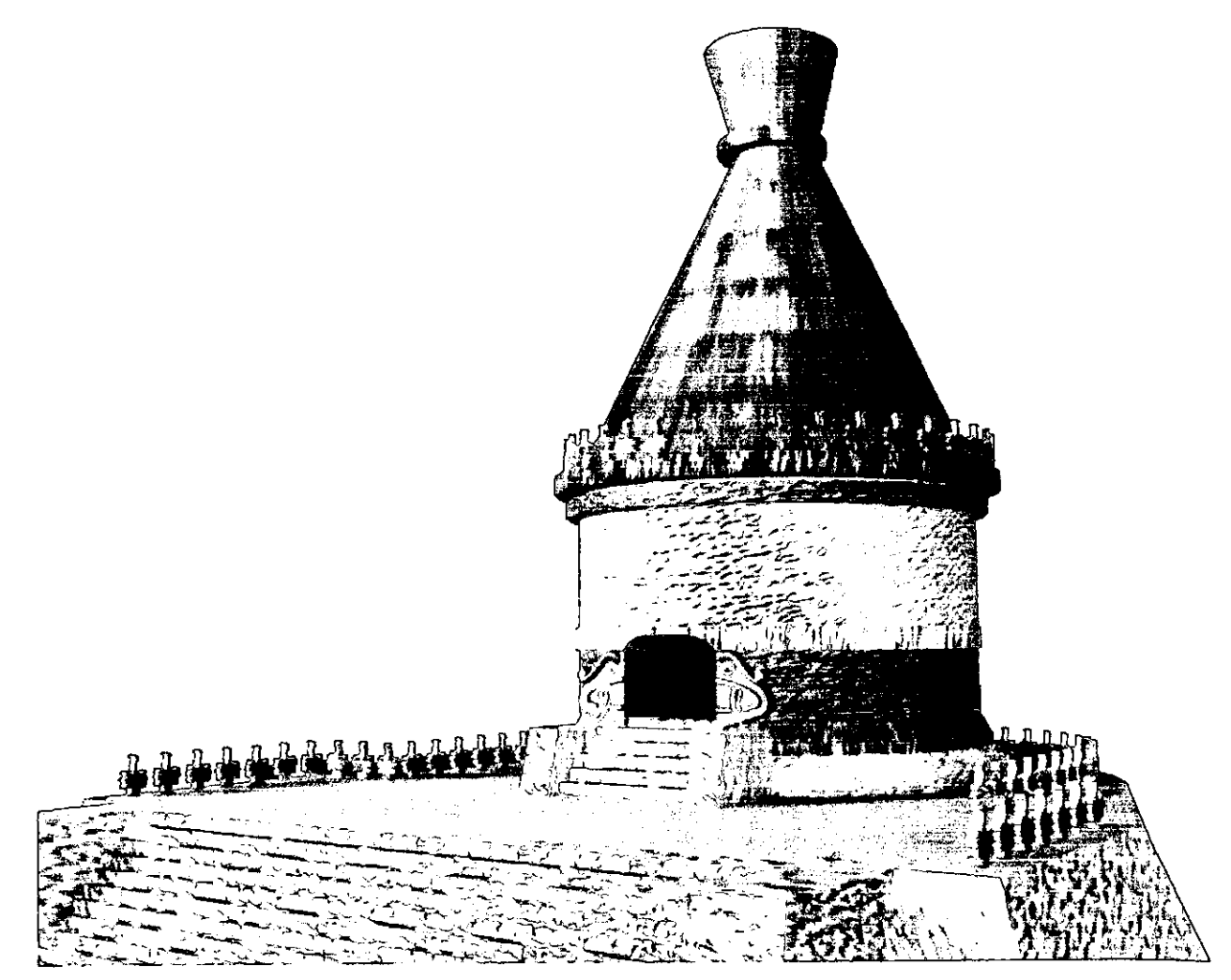

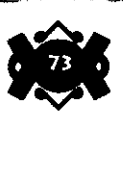

•

### 5.3 **Asignación de materiales** y **acabados.**

La magnificencia del Recinto, se vio aumentada por el acabado uniforme de los edificios, que se encontraban recubiertos por estuco y adornados por variedades cromáticas azules, rojas y amarillas, el material de estuco se consigue mediante un mapa de bits del material real, con un acabado de relieve que simulará la textura rocosa, este efecto se consigue señalando otro "mapa de bits" como un mapa "bump", los materiales cromáticos se definirán con la ayuda de la iluminación, aclarando que este proceso se realizará en el editor de materiales, ya que el modelo en si será afectado por otro tipo de iluminación durante el "render".

Las esculturas poseen acabados diversos, todos ellos de rocas en su mayoría de origen volcánico, para una representación más fidedigna, haremos acopio de fotografías de los materiales para crear su clon perfecto. Los materiales a imitar son la andesita, piedra grisácea y porosa y de acabado mate; el basalto, piedra negra lisa y de acabado brillante; piedra volcánica, de color marrón claro, porosa y de acabado arenoso.

Dado que no todos los acabados de las esculturas son iguales, para algunas piezas los acabados son más lisos que para otras, para tal fin se modificará un mismo material para diferentes piezas.

Los elementos escultóricos que sean muy complejos, no se modelarán en tres dimensiones, porque el número de caras generadas requeriría de un tiempo de calculo de la computadora para cada cuadro exagerado, en cambio se les aplicará un material especial editado con las imágenes originales del relieve, lo que si bien resta un poco de volumen, es muy práctico y otorga mayor realismo al modelo.

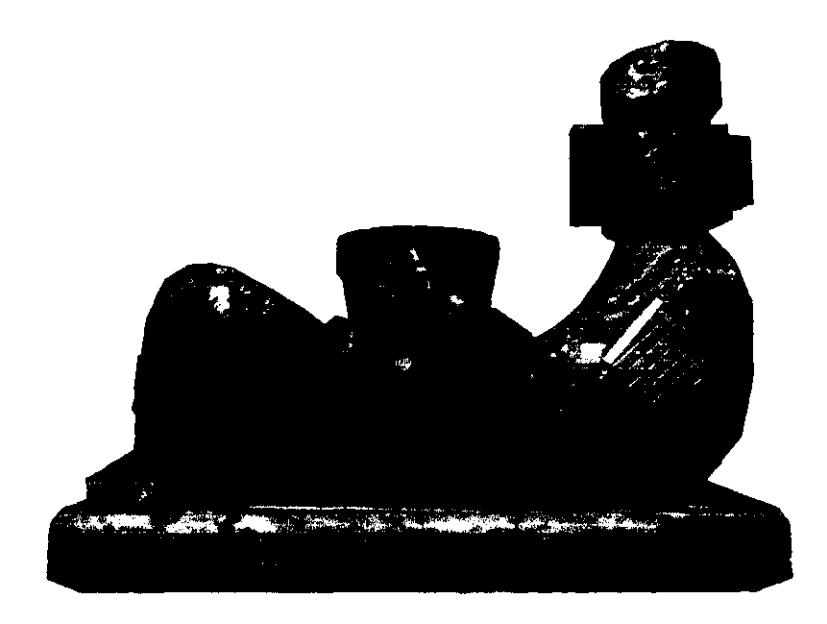

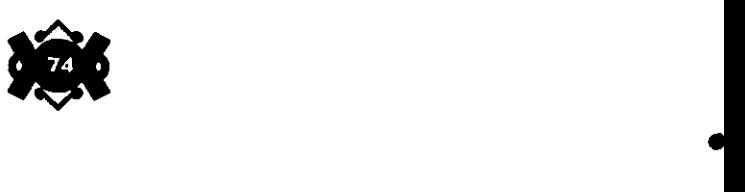

Para comprobar la eficacia de los materiales asignados, es preciso realizar muchos "renders", los cuales sólo servirán para previsualizar y no para el trabajo final, con este fin, realizaremos pruebas de composición con encuadres e incluso pequeñas animaciones de baja resolución (flics) que nos permitirán elegir los mejores ángulos y la mejor iluminación para la animación final.

La mejor manera de observar el volumen generado es colocando una luz "spot" a 45 grados aproximadamente sobre el eje del objeto y una cámara también a 45 grados pero del lado contrario; una luz blanca será la más confiable para observar el material.

Ahora que ya tenemos los modelos realizados y los acabados asignados, resta dar el acomodo adecuado, para lo cual hemos reproducido un plano de la maqueta que como mencionamos antes, tomaremos de ejemplo, debemos ser cuidadosos de las proporciones entre los edificios, así como de las proporciones entre edificios y elementos escultóricos.

Como en el entorno real, la percepción de la profundidad se acentúa con la atenuación cromática de los objetos que están a profundidad, es decir que cuando en un paisaje vemos los elementos que están en planos distantes, estos parecen ser de colores mas apagados por influencia de la atmósfera, así, en la preparación del set virtual colocaremos una atmósfera con efecto de bruma a la lejanía, en este caso de un tono oscuro.

Como un fondo general que cubra todo nuestro Recinto elaboramos una cúpula que abarca todo el escenario y que su pared interior refleje los principales cerros que rodean a este Sagrado lugar .

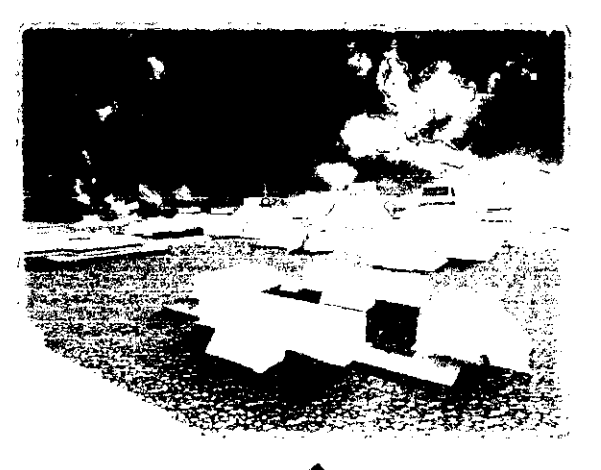

•

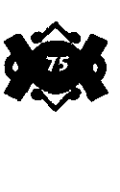

## **5.4 Preparación del set virtual.**

Como ya antes mencionamos, existen dentro del software tres clases de luces: la ambiente, la omnidireccional y la spotdireccional, en este caso, la luz ambiente la reduciremos al mínimo, esto para otorgar al Recinto el aire ceremonial y sacro que debe representar, con esta medida, se realzará el contraste de los objetos, ayudando a representar profundidad.

Las luces omnidireccionales sólo las utilizaremos para resaltar detalles que se pierdan en la profundidad, los colores que les asignaremos serán cálidos, pues esto ayudará a recrear el ambiente ceremonial y misterioso que los braceros proporcionan.

Las luces más importantes en nuestro caso serán las spotdireccionales, ya que son estas las que simulan mayor realismo por su plasticidad en la creación de sombras, es conveniente colocar las luces a una gran distancia de los objetos, preferentemente una luz que abarque todos los objetos, pues en un entorno real, la iluminación natural afecta desde un mismo ángulo; el color será nuevamente cálido, pero no totalmente, pues esto alteraría en demasía los colores originales de los ~materiales.  $\Delta \sim 100$  $\mathcal{L}^{\mathcal{A}}$ 

Lo anterior es referido al ámbito general, pero durante el desarrollo del video, haremos acopio de segmentos específicos de cada escultura y de cada edificio, para tal efecto, requeriremos de iluminaciones particulares en cada segmento, considerando la posibilidad de utilizar cambios de luces si la animación así lo requiere.

### **54.2** Cámaras.

El movimiento de cámaras será analizado en el siguiente capítulo, pues es más concerniente a la animación que a la modelación, ahora nos dedicaremos a mencionar que el programa puede simular un variado repertorio de objetivos tales como 28, 35 y 48 milímetros para primeros planos, 1s, 20 y 24 como lentes de "gran angular" y de 85, 135 y 200 milímetros como lentes "zoom"; para fines prácticos y pruebas de "render", así como para una visualización general en el proceso de modelado, los objetivos más recomendables son los de 28 y 35 milímetros , pues la distorsión por profundidad es mínima.

Asimismo, durante el proceso de modelaje es de gran utilidad contar con los movimientos de la cámara para visualizar el polígono desde distintas perspectivas; movimientos como "dollys y zooms", como rotaciones y cambios de posición, podrán llevarse a cabo mediante sencillas instrucciones dentro del "3D Editor" (desde luego sin secuencia) ; movimientos como "paneos y travelings" sólo pueden ser realizados en el momento de la animación por su naturaleza dinámica.

•

Dentro de el escenario virtual, se puede jugar libremente con la proporción de los objetos, las únicas limitantes serán las que el soft-

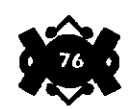

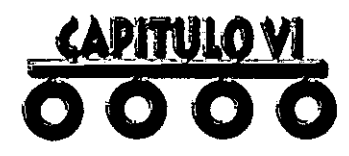

Terminada la modelación del escenario virtual el siguiente paso es agregarle Ja chispa del movimiento y darle vida al mencionado Paseo virtual.

La forma correcta de trabajarlo es como si se realizara una animación tradicional. Como es bien sabido, una animación tradicional no es sino una simulación de movimiento, lo cual se consigue engañando a la percepción mediante una secuencia de cuadros. En el caso de la animación por computadora, esto no es diferente y Ja lógica de trabajo es Ja misma.

Por ello se necesitó de una historia escrita donde a grandes rasgos conocemos el contenido narrativo de Jo que ocurren durante el paseo, además de otro documento que indica especificaciones técnicas como tipo de encuadres, movimientos de cámaras, efectos, etc., es decir lo que conocemos como un guión literario y un story board respectivamente.

Pues como sabemos ellos son una guía que además de ser necesarios facilitan el desarrollo del trabajo.

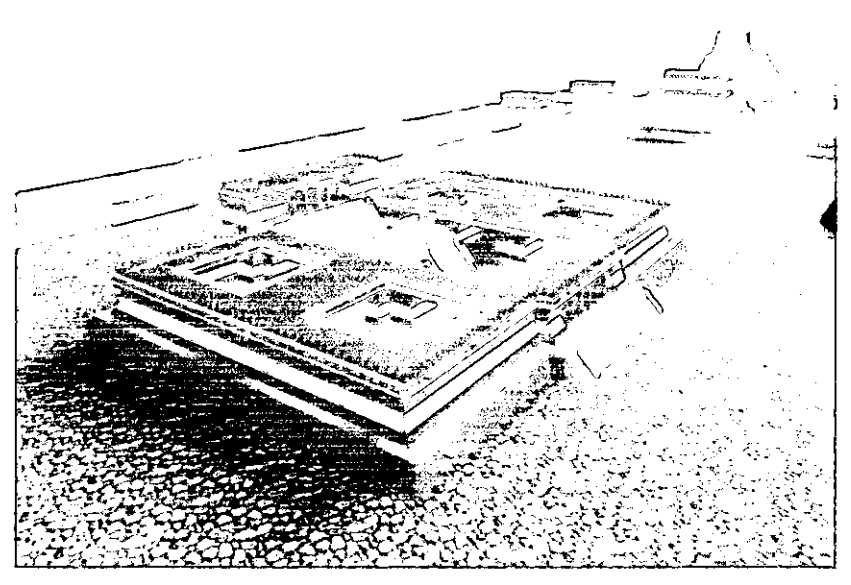

•

•

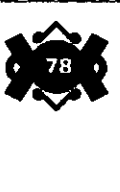

 $\frac{1}{2}$ Z<br>1 W<br>N<br>N<br>N z  $\blacktriangleleft$  $\blacktriangleleft$ 

ware establezca, así, podemos visualizar hasta el mas mínimo objeto con lujo de detalle, simplemente colocando una cámara en el lugar indicado; como consecuencia de lo anterior, podemos recrear la sensación de que un objeto es enorme o diminuto modificando el enfoque y la posición de nuestras "cámaras virtuales".

## **5.4.3 Cicloramas.**

Como todo "set'', nuestro escenario debe contar con un fondo que contribuya a generar la sensación de profundidad, a modo de apegarnos a la representación realista, por ello lo de realizar la cúpula que refleje no sólo los cerros que rodean al Recinto Sagrado, sino también un cielo, que parn no desentonar con el ambiente sacro, corresponderán a atardeceres; no es necesario modificar las condiciones de iluminación porque la temporalidad corresponde a un mismo momento. $\mathbf{y}_r$ 

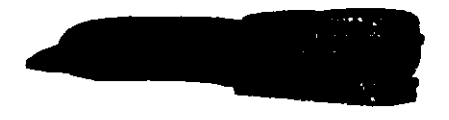

•

•

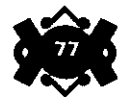

" ... Y vinieron de Aztlán, mítico lugar de su origen, tras larga caminata **6.1 Guión literario**  custodiada por el gran Huitzilopochtli, el dios que los llevaría al sitio destinado para levantar su majestuoso Imperio...

... Y andando de una parte a otra divisaron el tunal y encima el águila con las alas extendidas hacia los rayos del sol.

... Ellos empezaron a llorar diciendo:

Hemos hallado nuestra ciudad y asiento, sean dadas gracias al señor de lo creado y a nuestro dios Huitzilopochtli.

La orden debla cumplirse y su nuevo hogar sería construido en un isleta del grande y pantanoso lago que lleva por nombre Tezcoco.

Los mexicas se introdujeron al lago y con mucho ingenio construyeron chinampas hechas a partir de lodo y montones de tierra afianzados con estacas y troncos, después las recubrieron con piedra a manera de formar un piso. Aqui levantarian su Imperio, la ciudad de Tenochtitlan.

La arquitectura de esta ciudad estaba perlectamente planeada; para tener acceso y contacto con tierra firme existían tres enormes calzadas: la de Tacuba al oeste, la del Tepeyac al norte y la de Iztapalapa al sur.

Justo al centro de la ciudad se localizaba el gran y admirable Recinto Sagrado.

Este recinto, formado por una veintena de edificios, constituía el principal centro ceremonial del pueblo náhua y quizá de toda Mesoamérica, todos los templos fueron construidos de roca unida con argamasa y recubierto en su totalidad por estuco.

Dentro de él se encontraba el grandioso Huei Teocalli, mejor conocido como Templo Mayor, símbolo central de la cosmovisión Azteca.

Este templo, el más grande e importante dentro del recinto, se orienta hacia la puesta del sol, hacia el poniente, y fue edificado sobre una colosal plataforma rectangular que simbolizaba el nivel terrestre del universo, el sitio destinado a los mortales.

En la parte frontal se ubica una enorme escalera doble que conducía al nivel celeste, estaba delimitada por alfardas que en su origen alojan cuatro enormes cabezas de serpiente hechas de basalto.Sobre la plataforma, también se encuentran representaciones de dos serpientes completas orientadas hacia el norte y hacia el sur, mirándose retadoramente.

•

•

Justo al inicio de las escaleras, es donde se encuentra el monolito esculpido con la imagen de la diosa desmembrada Coyolxauhqui, arrojada al nivel terrestre por su hermano Huitzilopochtli.

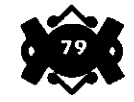

## ESTA TESIS NO SALE DE LA BIBLIOTECA

Subiendo por los aproximadamente 120 escalones, llegamos a la parte superior del templo, a un gran patio donde se ubican los más importantes adoratorios:EI templo de Tiáloc, dios del agua y de la lluvia, dios de los mantenimientos, decorado con almenas de roca con forma de caracoles y un tablero de franjas blancas y azules,y el templo de Hutzilopochtli, dios de la guerra, dios tutelar del pueblo azteca, adornado con un tablero de color rojo y varios cráneos labrados, pintados de color blanco y almenas con forma de mariposas.

El Templo mayor representa las dos actividades principales de los aztecas: la agricultura y la guerra.

Frente a estos adoratorios podemos encontrar, por un lado, una representación de Chac-mool, y por otro la piedra de los sacrificios. Además, el patio es adornado con numerosos braceros humeantes de forma cónica.

Localizado-justo enfrente de este templo\_se encuentra la pirámide dedicada a Ehecatl-Quetzalcoatl, dios del viento, caracterizada por su peculiar forma compuesta por plataformas circulares combinadas con plataformas rectangulares.

Sobre este basamento se encuentra un patio rodeado de almenas y un adoratorio cilíndrico con un enorme techo cónico de madera y paja;su puerta de acceso representa la boca de una gran serpiente de aspecto terrorífico.

A ambos costados del Templo Mayor, encontramos los templos dedicados a los Tezcatlipocas: del lado norte, al Tezcatlipoca rojo,y del lado sur el negro; dioses bélicos y crueles relacionados con la muerte y la destrucción, con la hechicería y la oscuridad que regían los puntos cardinales y el eje central de abajo hacia arriba, del cielo a la tierra.

Justo entre los Tezcatlipocas y el Templo Mayor se encuentran los recintos de los guerreros Águila, al norte, y los guerreros Ocelote, al sur.

Estas construcciones de un solo nivel, se caracterizan por su arquitectura en forma de "L" y conservan el común de estar asentados sobre plataformas.

En sus recintos se albergaban los furiosos guerreros que se ponían al servicio de Tonatiuli, dios del sol.

e

Frente a estos recintos, a los costados del Ehecatl-Quetzalcoatl, se encuentran cuatro pirámides alineadas entre sí, que albergan sobre sus patios sendos templos dedicados a dioses menores:Coacalco, templo de los dioses derrotados en batalla;Cihuacoatl, deidad femenina relacionada con la tierra;Chicomecoatl, dios relacionado con la agricultura; y Xochiquetzal, dios de las flores.

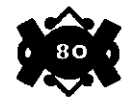

# $\mathbf{u}$  is a set of  $\mathbf{u}$  in  $\mathbf{v}$  in  $\mathbf{v}$  in  $\mathbf{v}$  in  $\mathbf{v}$

Más alla, sobre aquella pirámide, se encuentra el adoratorio del dios Tonatiuh, tambien llamado la Casa de las Águilas. En este templo se realizaban encarnizados combates en los que se ataba por un pié a un guerrero capturado y se le daba Ja oportunidad de combatir contra un poderoso guerrero Águila,En una batalla prácticamente perdida, pero que significaba la más gloriosa de las muertes, en combate y en honor al sol.

Los cráneos de los prisioneros vencidos reposaban en aquel sitio, el Altar de las Calaveras, el Huei Tzompantli, el lugar donde el olor a muerte reina como símbolo de supremacía de Jos mexicas sobre sus rivales.

Este altar consiste en una plataforma rectangular muy larga que posee en sus extremos paredes adornadas con cientos de cráneos labrados en piedra y recubiertos por estuco,mientras que a todo Jo largo, la estructura es formada por varas de madera que sostienen innumerables cráneos verdaderos procedentes de los enemigos vencidos en batalla.

En esta edificación, Jos mexicas llevaban a cabo su famoso juego de pelota.La construcción consiste en un patio en forma de "H", a los lados de la cual se levantan muros que sostienen, en su parte media, anillos verticales de piedra o de madera, por los cuales Jos jugadores deberían pasar una pelota de caucho utilizando únicamente las rodillas o las caderas.Los flancos del edificio son una serie de basamentos en forma de gradas.Se dice que el juego era parte de la recreación de los mexicas, pero también guarda un significado religioso: la expresión de la lucha entre el día y la noche, la batalla entre Tezcatlipoca y Quetzalcoatl, de los poderes diurnos y los nocturnos.

A un costado del Juego de Pelota se levanta ese edificio que albergaba el ámbito cultural de Jos mexicas. Se trataba del Calmecac, escuela donde se preparaba a los futuros sacerdotes.

De un solo nivel, contiene cinco patios, cuatro colocados hacia Jos vértices y del mismotamañoyelotrocolocado al centro, éste mucho más grande, el cual contenía una pequeña pirámide.Las paredes están decoradas con colores verde, amarillo y rojo a manera de franjas que rodean todo el Jugar.

Por último observemos el Tozpalatl que no era sino un ojo de agua cercado por una pequeña plataforma de roca, el cual sumistraba del vital líquido a todo el Recinto Sagrado

Así pues, hemos conocido el gran Recinto Sagrado de Tenochtitlan, lugar mítico que concentra toda Ja grandeza y sabiduría del pueblo mexica y el cual vio llegar su final con el arribo de los Conquistadores españoles .

•

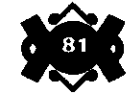

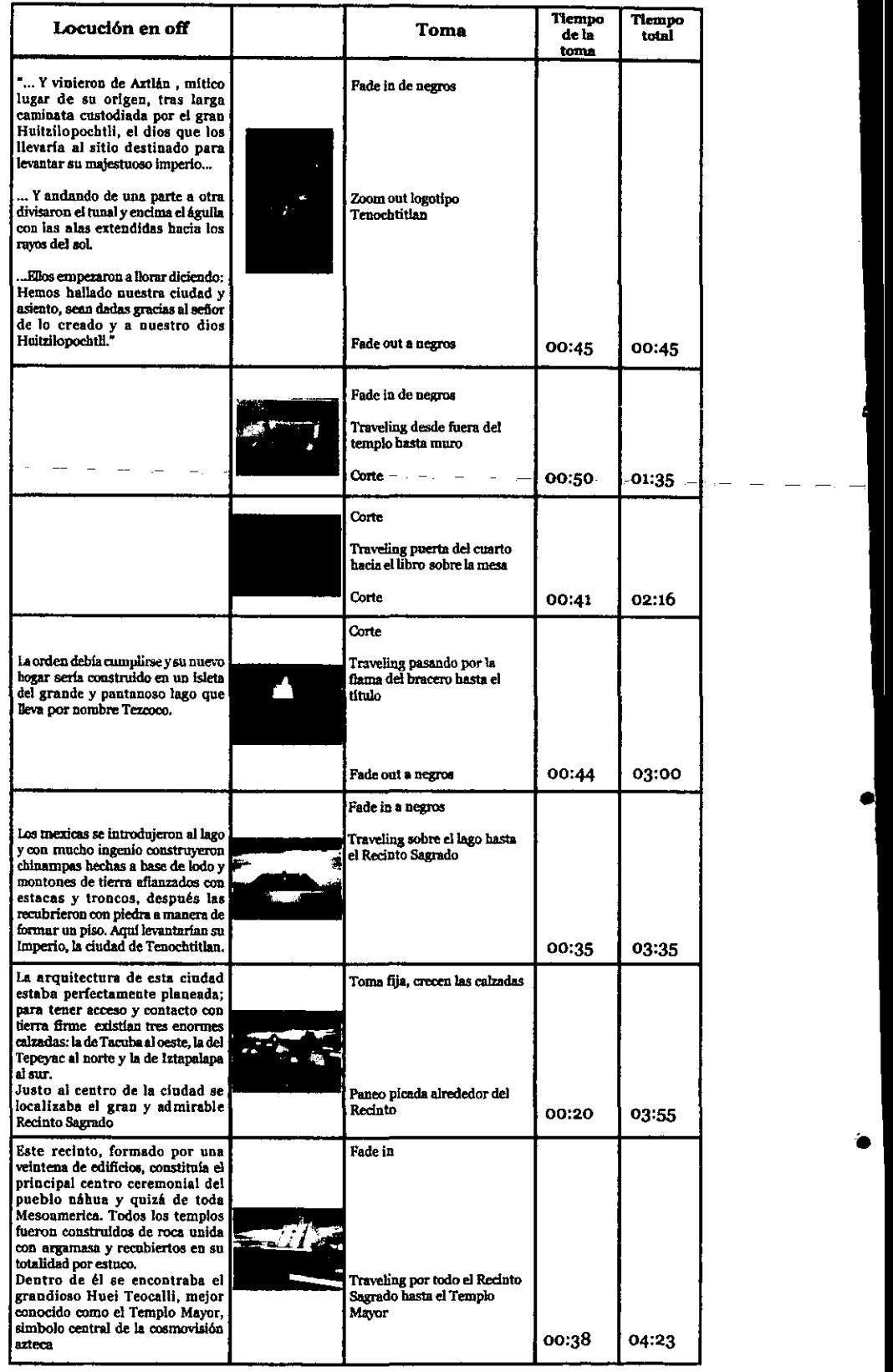

-

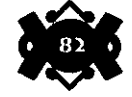

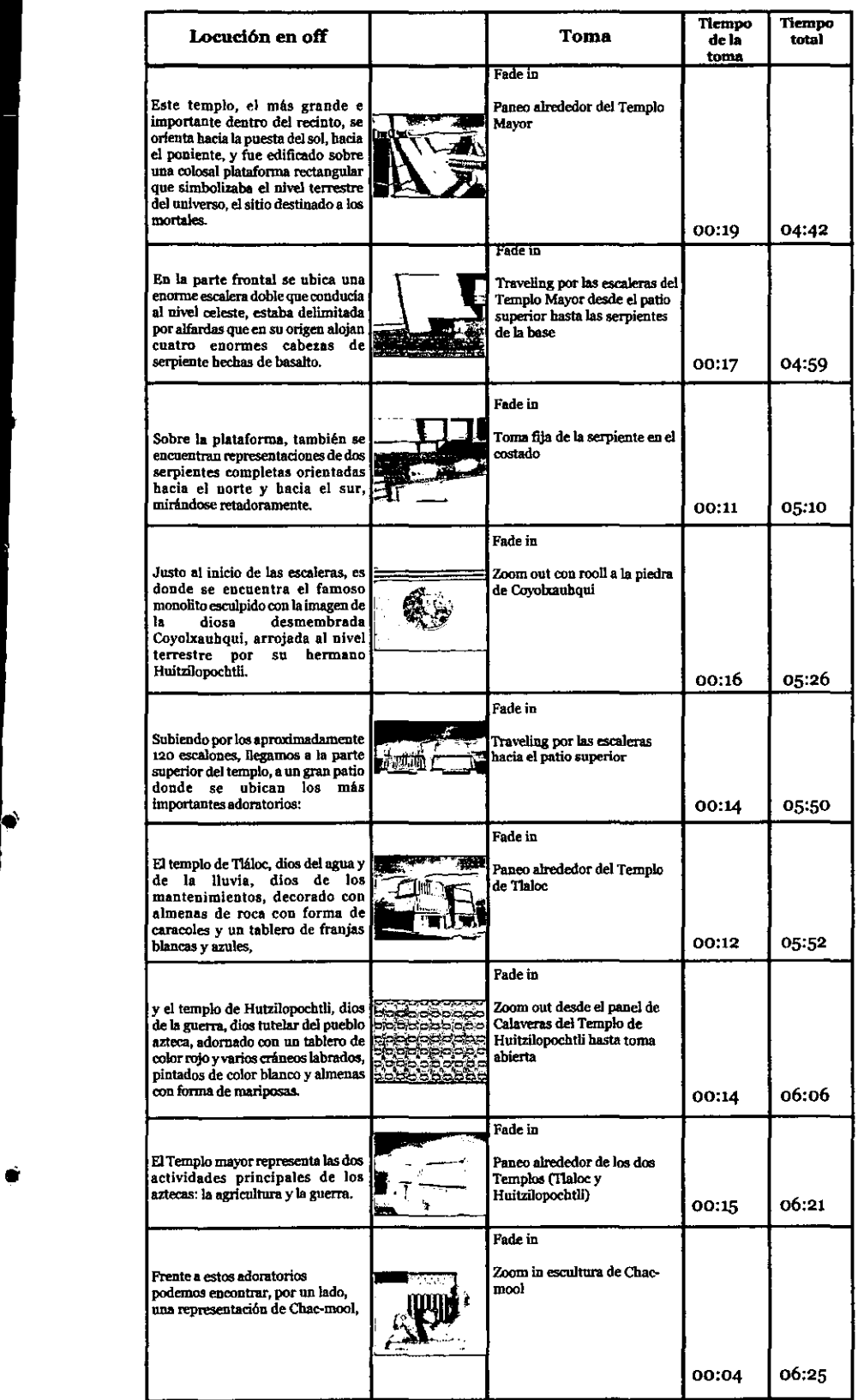

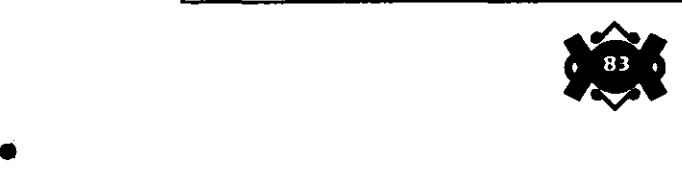

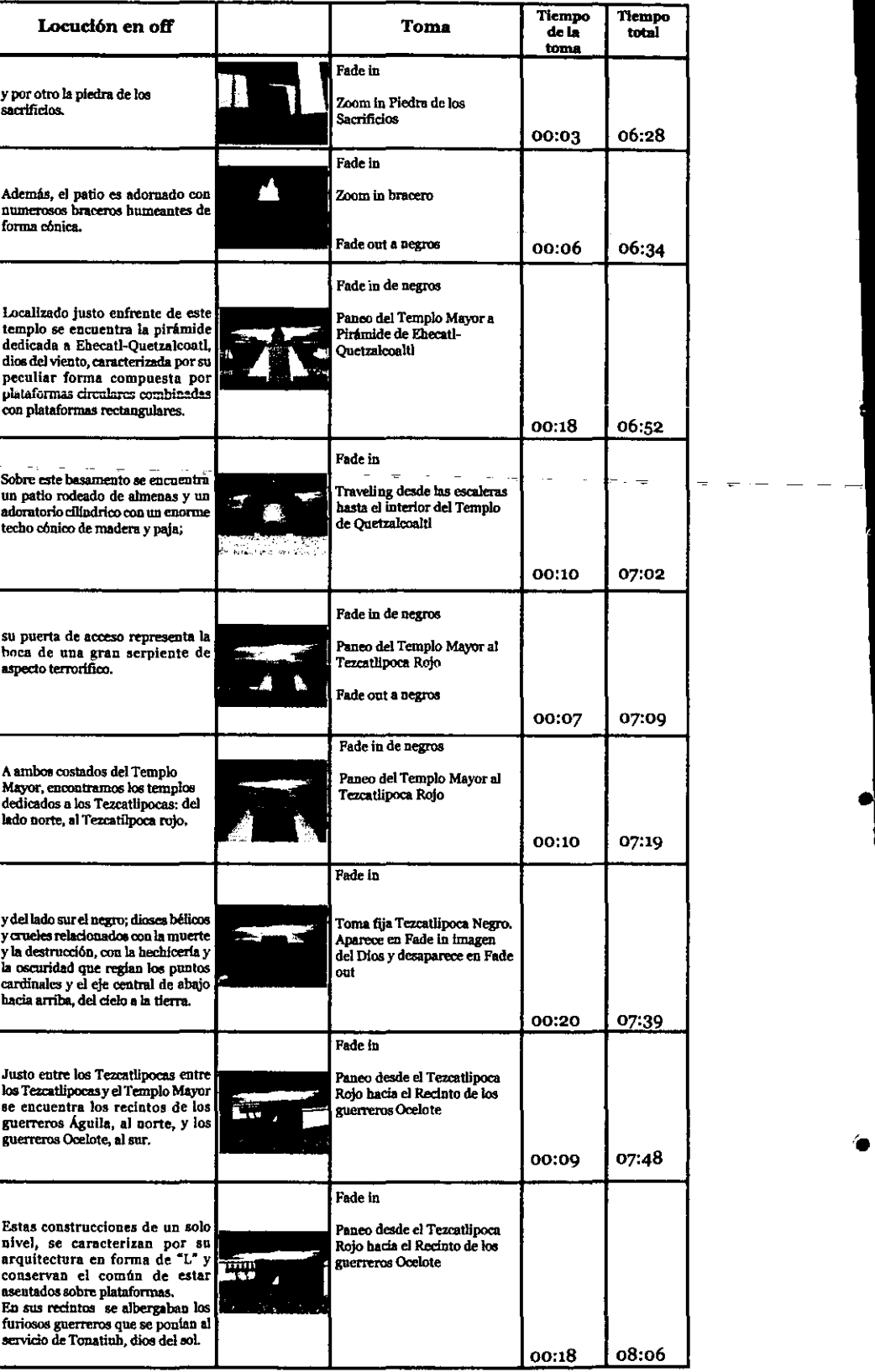

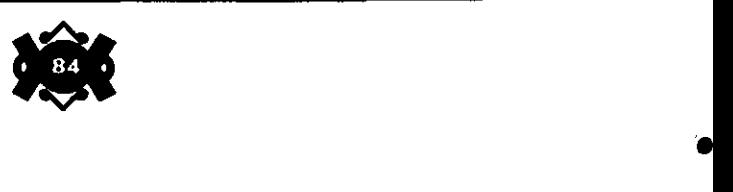

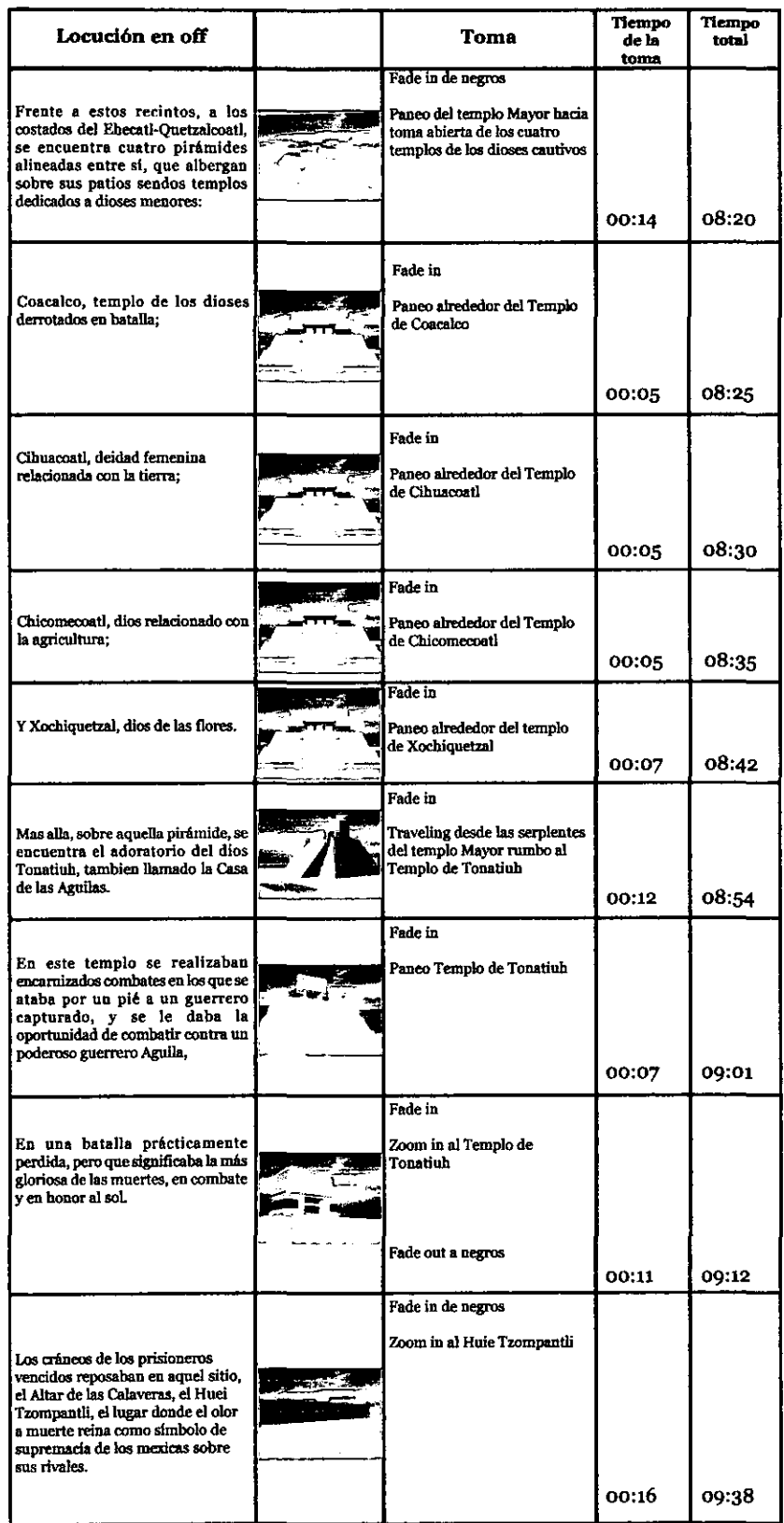

●

۰

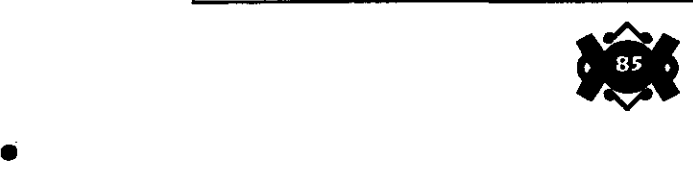

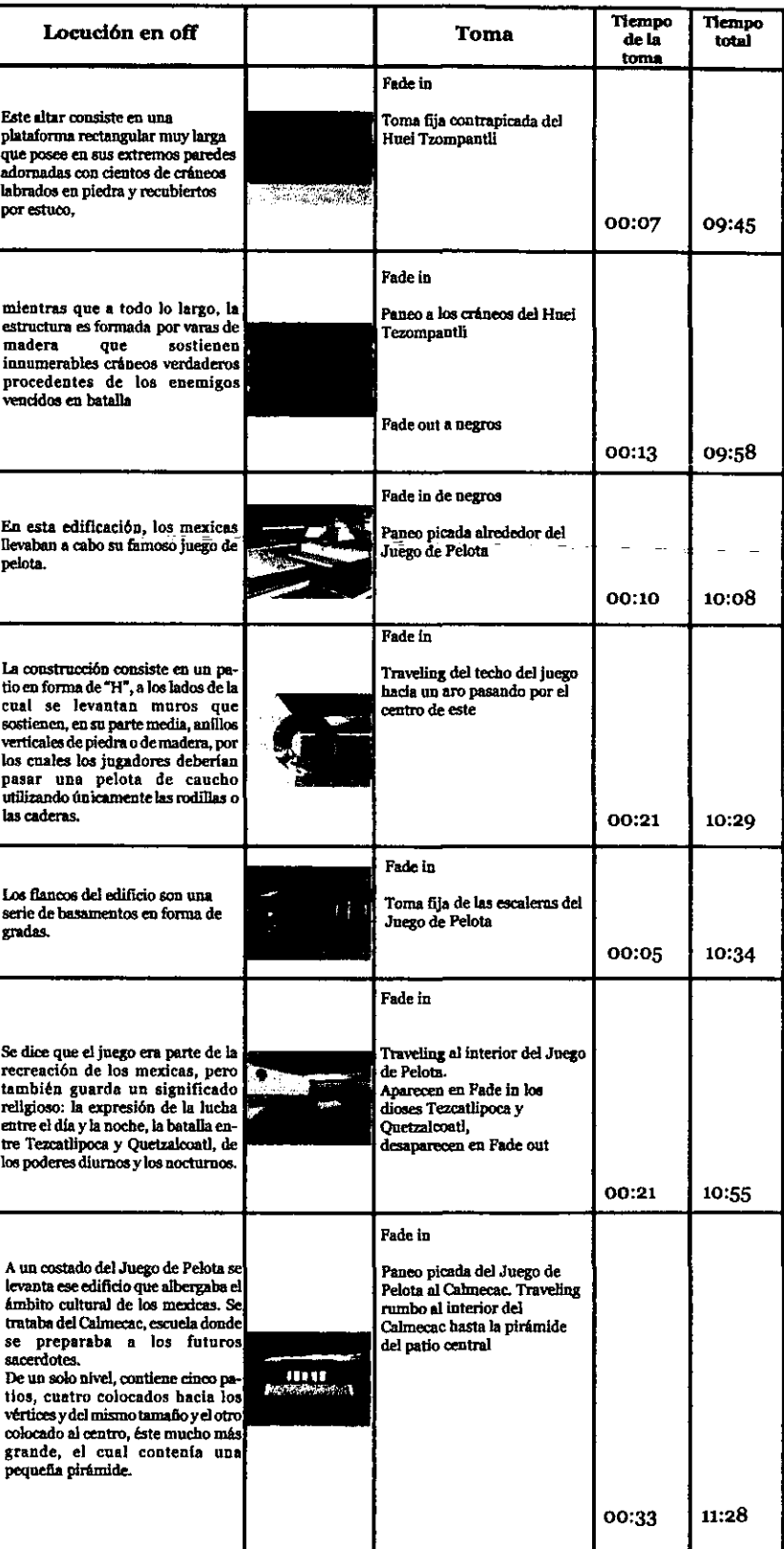

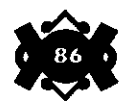

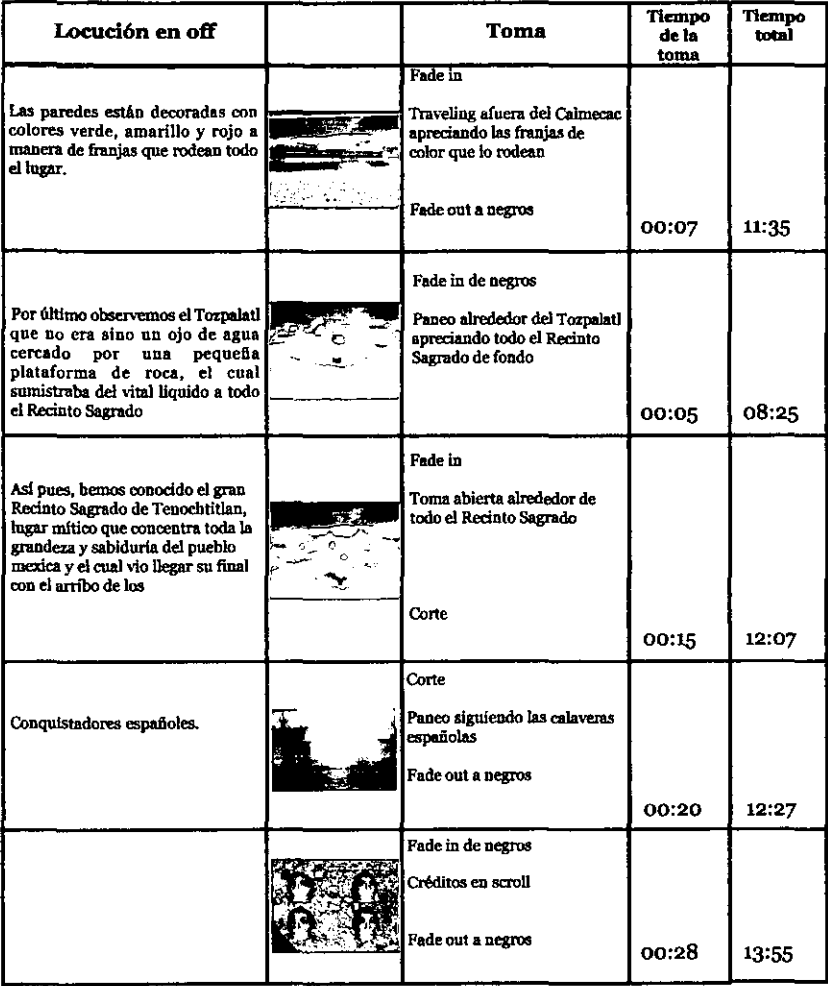

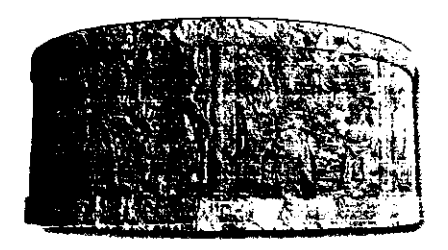

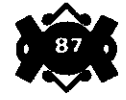

### 6.3 **El desarrollo de la animación dentro de la computadora.**

· Anteriormente ya mencionamos que dentro del programa 3Dstudio (el software que estamos utilizando) existe un nivel o módulo en el cual asignamos el movimiento que requieren los objetos de nuestro escenario.

Se trata del módulo identificado como el "Keyframer". En el obtenemos el desplazamiento de las tomas o cuadros de una imagen a la velocidad de 30 por segundo, logrando así que éstas se combinen simulando la acción de movimiento.

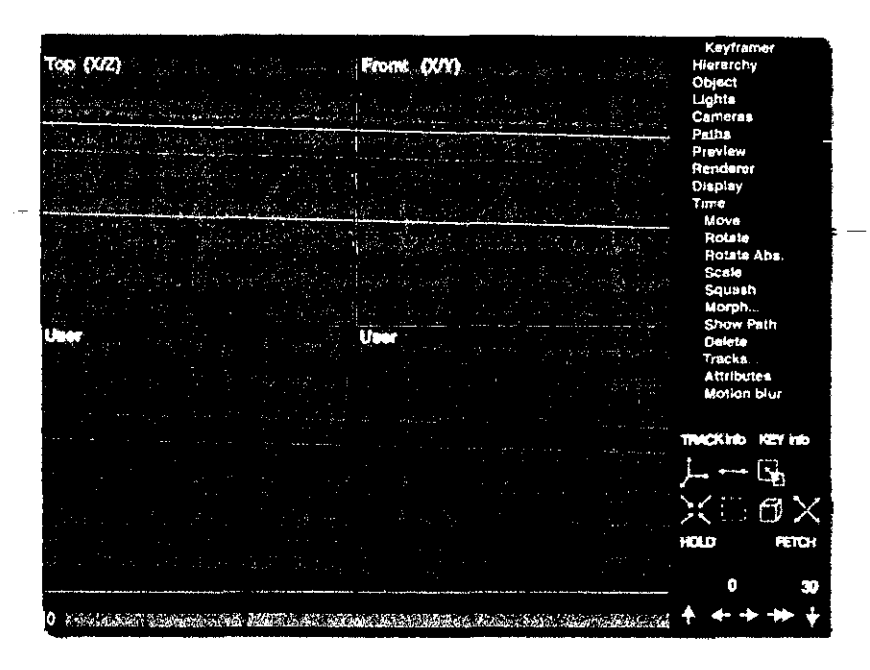

Calculemos que un minuto de animación requiere de 1800 cuadros distintos y pensemos que el paseo requiera de 15 minutos como mínimo, entonces estamos hablando de exactamente 27,000 imágenes !sorprendente verdadi. Pero con programas como el 3Dstudio esto no es un factor de gran preocupación.

En la animación por computadora al igual que en la tradicional lo importante es que se tengan definidas dos imágenes o cuadros claves (que con ayuda del stoary board podemos determinarlas): la primera y la última de la acción u objeto que se vaya a trabajar. Con ellas nos basta para obtener la secuencia que necesitaremos.

Es decir el Keyframer se encargara de calcular el número de imágenes que se requieran entre el desplazamiento de la imagen inicial yla final .

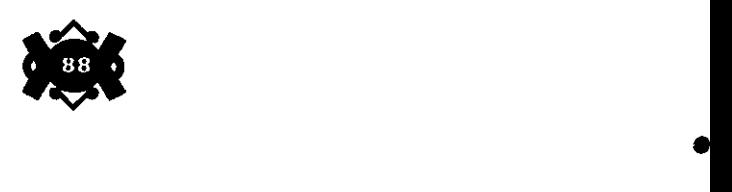

Imaginemos que la posición de la cámara se encuentra justo debajo de las escaleras de una de las pirámides y que deberá subir hasta la parte superior para mostrarnos algunos detalles de ella. Lógicamente nuestra imagen inicial será cuando la cámara se encuentre abajo y nuestra imagen final será cuando la cámara haya subido.

Esto basta para que el Keyframer realice un proceso llamado "tweening" que se encarga de calcular las series de cuadros que existirán entre las remarcadas tomas claves.

El tiempo que le lleva a la computadora al hacer los cálculos será tan rápido en la medida que el número de cuadros (determinada también por el movimiento) no sea tan exagerado y que además contemos con la tecnología que ya anteriormente describimos.

Una vez que la computadora a terminado podremos correrlo en un render a pantalla completa para checar que todo esté correcto.

En nuestro caso, repetimos esta tarea varias veces, ya que por falta de recursos en Hardware era dificil poder lograr obtener en un mismo tiempo seguido toda la animación del escenario, agregando a ello que también esta era nuestra intención, puesto que el trabajo se editarla en video y lo que requeríamos era precisamente de animaciones cortas, sumando a esto que el programa guarda estas animaciones con un formato nativo del mismo programa conocido como FIJC y está listo para convertirse en imagen análoga. 3/-

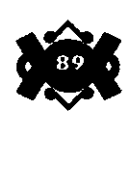

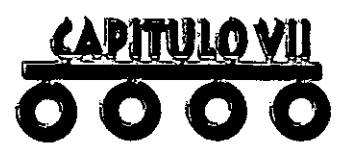

Ď CONVERSION Y CAPTURA

Una vez creadas las animaciones y guardadas como archivos en formato FLIC, el siguiente paso del proyecto consiste en grabar en una cinta magnética de vídeo dichas animaciones, es decir convertir los archivos de la computadora en imágenes aptas para poder desplegarse en un monitor de televisión.

Esto se debe a que un monitor de computadora y uno de televisión no utilizan la misma tecnología para desplegar las imágenes y poseen notables diferencias.

En el siguiente capítulo revisaremos los conceptos básicos de las dos plataformas y las principales diferencias que guardan entre ellas; además mencionaremos los requerimientos, tanto de hardware como de software, que hacen posible resolver este pequeño conflicto.

Por último, se explicará el proceso que se llevó a cabo para poder "capturar" en vídeo todas las animaciones creadas en la computadora.

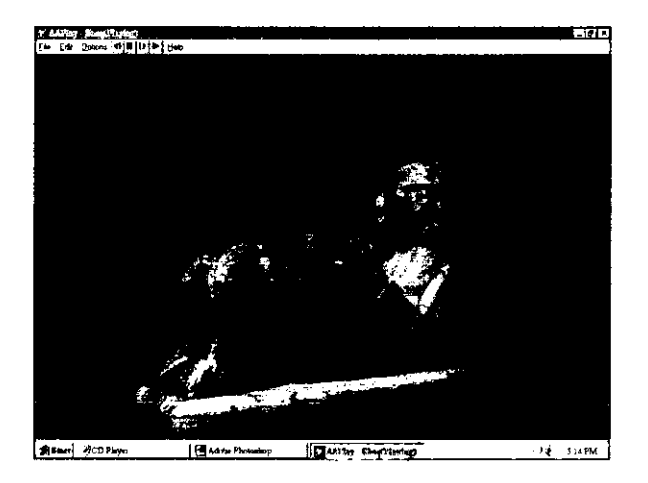

't

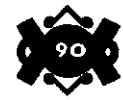

Debido a que existen algunas confusiones entre los diferentes términos que se utilizan para el vídeo en los contextos de computadoras y televisión, creemos que será de gran utilidad recordar, aclarar y diferenciar algunos de los aspectos básicos con que cuentan cada una de las plataformas.

Comenzaremos por decir que el vídeo de la televisión se basa en tecnología analógica y en estándares fijos para la producción y despliege de imágenes, mientras que el video de las computadoras se basa en tecnología digital con estándares más flexibles para el despliegue de imágenes.

A continuación mencionaremos algunas de las principalesdiferencias que existen entre los dos tipos de vídeo que nos servirán para la realización del proyecto.

7.1 **Conceptos básicos y principales diferencias entre el video analógico y el video digital** 

**A** pesar de que las pantallas de computadora tienen la misma **7.1.1 Despliegue de imágenes**  relación de aspecto (4:3) que las pantallas de televisión (figura1), las computadoras nos proporcionan imágenes creadas a base de 640 pixeles de resolución horizontal por 480 pixeles de resolución vertical, mientras que la televisión crea imágenes con una resolución de 834 líneas de resolución horizontal por 625 líneas de resolución vertical (figura 2).

Además, el monitor de una computadora crea cada linea de una manera progresiva (de izquierda a derecha, y de arriba hacia abajo), sin el efecto de entrelazado que utiliza el televisor y que definiremos posteriormente.

Por otra parte, en una computadora una imagen se crea a una velocidad bien definida de 66.67 Hz o más, que difiere de los 60 Hz de un cuadro completo de televisión.

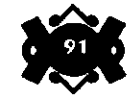

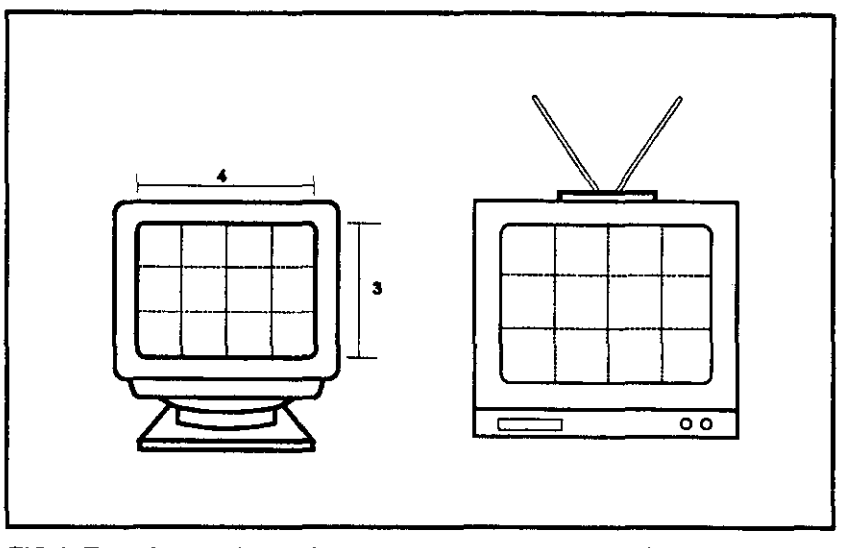

FIG 1: Tanto los monitores de computadora como los de televisión poseen la misma relación de aspecto. es decir 4 unidades de manera hortzontal por 3 unidades de forma vertical (4:3).

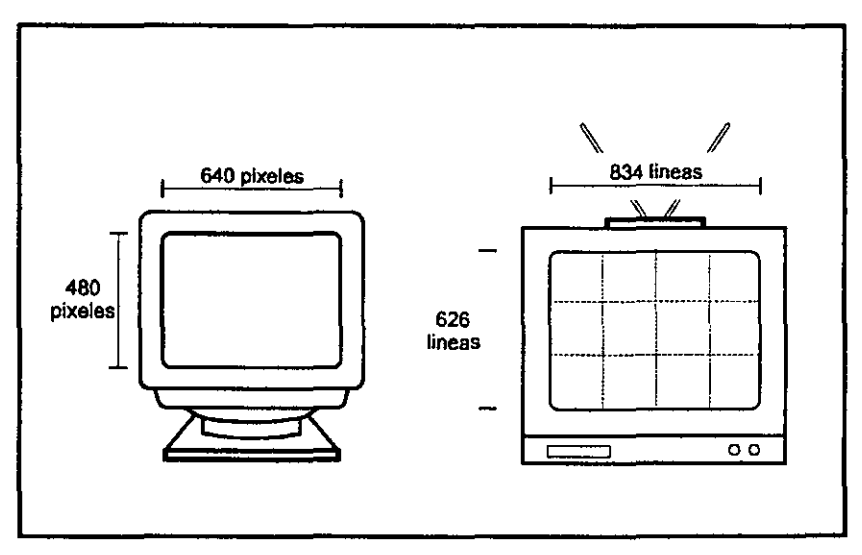

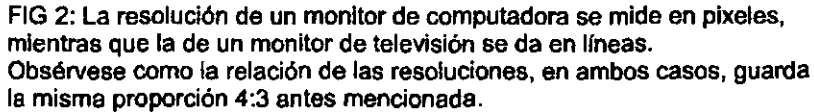

•

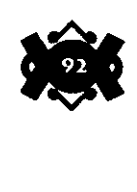

En el vídeo de televísión las imágenes se transmiten más grandes que las que caben en la pantalla para que la "orilla" de la imagen que ve el telespectador se encuentre limitada por el marco físico del televisor. A este proceso se le llama sobreexploración.

Por el contrario, los monitores de computadora despliegan una imagen más pequeña que el tamaño de la pantalla, a esto se le llama subexploración.

Por consiguiente, cuando se despliega una imagen de vídeo digitalizado en una pantalla de computadora, hay un borde de color negro alrededor de la imagen; cuando se convierte una pantalla de computadora a vídeo de televisión, las orillas exteriores de la imagen no caben en la pantalla del televisor. Sólo se ven 360 de las 480 lineas de la pantalla de la computadora.

**7.1.2 Sobreexploración y área de titulo segura** 

La reproducción y despliegue de color se realiza en forma 7.1.3 **Video de color**  diferente en el televisor que en el monitor de las computadoras; puesto que las computadoras utilizan vídeo con componentes RGB (separan los colores en señales de rojo, verde y azul), sus colores son más puros y exactos que los de la televisión. Por consiguiente, los colores que se utilizan en una imagen generada en video de computadora serán distintos al desplegarse en una imagen transformada en vídeo de televísión.

Sin duda, la televisión emplea un conjunto de colores limitado y niveles de brillantez y densidad del negro restringidos.

Por consiguiente, algunos de los colores que se despliegan tan finamente en la computadora gracias a su monitor RGB, pueden ser imposibles de desplegarse en un monitor de televisión, un ejemplo de ello lo presenta el color rojo que produce efectos de sangrado o colores demasiado brillantes e irregulares cuando se despliega en un televisor .

•

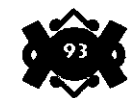

**7.1.4 Efectos de entrelazado** 

En televisión, el haz de electrones que crea una imagen hace dos barridos en la pantalla para dibujar un cuadro de video; primero dibuja las líneas nones y luego las pares; se dice entonces que ambas están entrelazadas.

En los monitores RGB de computadora, las líneas se dibujan de izquierda a derecha y de arriba hacia abajo, como mencionamos con anterioridad; estas líneas que se dibujan son del ancho de un pixel y no están entrelazadas.

Las líneas dibujadas de esta manera se ven bien en los monitores de computadora, pero en un televisor éstas líneas tan delgadas parpadean brillantemente, debido a que aparecen en campos alternados, uno si y otro no.

Para evitar este parpadeo, debemos asegurarnos de que las líneas de nuestras imágenes sean de más de dos pixeles de ancho y no utilizar tipos de letra demasiado delgados o con muchos patines.

7.2 **Como se convirtió la**  imagen **computadora a imagen analógica para la televisión en el proyecto** 

Para poder desplegar imágenes de video digitales (de computadora) en el monitor de una televisión, primero debe convertirse la señal de video de su forma digital a analógica; para ello se debe tener instalada en la computadora una tarjeta especial de superimposicion, digitalización y codificación de video digital a analógico.

Este dispositivo nos ayuda a convertir la señal RGB de alta calidad de la computadora en una señal analógica para la televisión y que puede grabarse en una videograbadora.

La señal digital así convertida pasa a ser señal analógica perfectamente desplegable en un monitor de televisión.

A continuación describiremos el hardware, software y demás equipo periférico que se utilizó de manera especifica en este proyecto. •

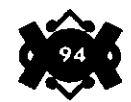

Debido a que el despliegue de una animación consume una **7.2.1 El hardware (tarjeta de**  cantidad de memoria considerable, se debe de utilizar una **vídeo)**  computadora lo suficientemente poderosa para que pueda "correr" las animaciones sin ningún problema.

En este caso en particular se utilizó una computadora personal con un procesador Pentium que trabaja a una velocidad de 200 MHz, y una capacidad de memoria RAM de 32 MB.

Un monitor de 14" a 256 colores y con una resolución de 640 x 480 pixeles.

Además, como ya se mencionó con anterioridad, se necesita de manera indispensable de una tarjeta de vídeo especial para convertir la imagen digital de la computadora a imagen análoga de televisión. En este proyecto se utilizó una tarjeta de la marca ALTech, modelo PSC-1106 capaz de desplegar imágenes a 16.7 millones de colores a una resolución máxima de 800 x 600 pixeles.

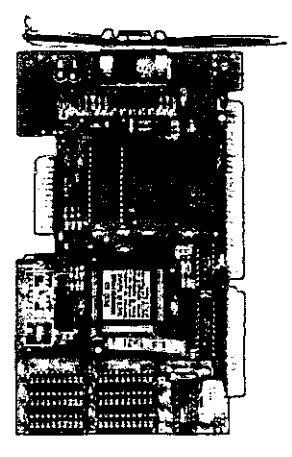

En este punto del proyecto se utilizaron dos paquetes más. El 7 **.2.2 El software**  primero de ellos para el despliegue de las animaciones y el otro para hacer funcionar la tarjeta especial de vídeo.

A pesar de que el paquete 3D Studio, que fue utilizado para modelar y crear las animaciones de este proyecto, es perfectamente capaz de reproducir y editar secuencias de animación, existen en el mercado otros paquetes que permiten manipular, controlar y editar, de una manera mucho más sencilla y versátil, estas animaciones. Tal es el caso del paquete conocido con el nombre de "Animator Pro" que, además

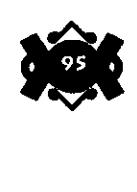

. ,

de las ventajas antes mencionadas, fue desarrollado por la firma • Autodesk", misma que creó 3D Studio; esto significa una gran ayuda puesto que al pertenecer a la misma casa productora, se eliminan los problemas de compatibilidad que pudiesen tener paquetes de distintas firmas.

E.s por estas razones que se tomó la decisión de utilizarlo para reproducir y editar las secuencias de animación en vez de ocupar el editor interno de 3D Studio.

El segundo paquete utilizado es el software particular de la tarjeta convertidora de video, el cual permite, además de inicializar la tarjeta, controlar funciones muy sencillas pero indispenables como lo son el mover la posición de la pantalla para centrarla, evitar la vibración de las líneas más delgadas por el efecto de entrelazado del televisor (explicado anteriormente) y disminuir notablemente el "sangrado" de aquellos colores demasiado brillantes.

Tenemos que aclarar que este software posee la ventaja de trabajar tanto en sistema operativo MS-DOS como en ambiente Windows.

En este caso en particular, únicamente se utilizó la versión que funciona en MS-DOS, debido a que Animator Pro (utilizado, como ya se explicó, en la reproducción y edición de las animaciones), al igual que 3D Studio, es nativo de esta plataforma de trabajo.

**7.2.3 Equipo periférico** 

Además del equipo antes mencionado, la videograbación de animaciones digitales requiere de otros componentes como lo son:

•

- Cables RCA de audio y video
- Videograbadoras
- y un monitor de televisión.

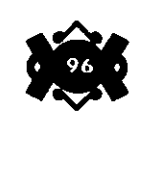

Teniendo listos todos los componentes necesarios para la 7.3 **Captura del video**  conversión del vídeo, el siguiente paso es la captura de las imágenes a una cinta magnética de vídeo.

En este caso en particular, se eligió el formato VHS (vídeo bi system) por ser el más generalizado para la grabación, edición y reproducción de vídeo, además de ser el más accesible en cuanto a costos de producción se refiere.Ahora daremos una breve explicación del proceso mediante el cual es posible capturar el vídeo:

El primer paso consiste en la conexión de todo el equipo, antes mencionado, de acuerdo al siguiente esquema.

La tarjeta de vídeo de la computadora se conecta a la videograbadora mediante un cable RCA, ésta a su vez se conecta a un monitor de televisión mediante otro cable del mismo tipo. Así, la imagen de la computadora "viaja" a través del cable hasta llegar a la videograbadora en donde se grabará en una cinta magnética; de ahí llegará al monitor de televisión mediante el otro cable para que podamos observar qué es lo que se está grabando (figura 3).

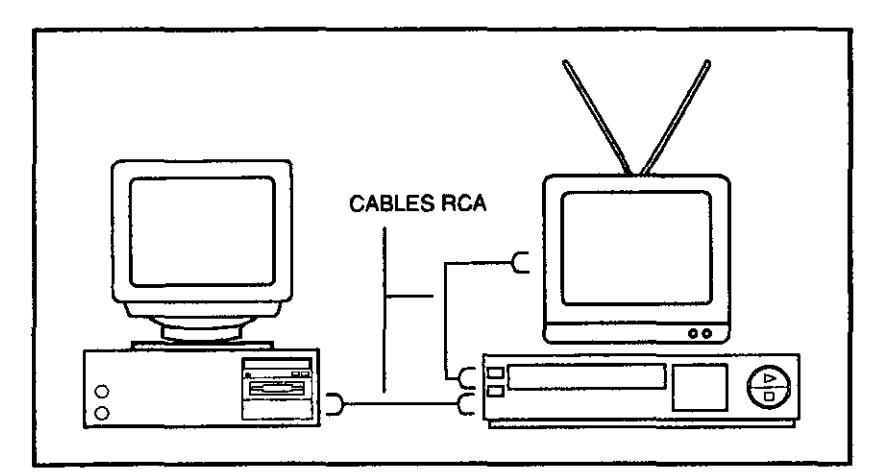

•

•

FIG.3 Conectando la tarjeta convertidora de la computadora a la videograbadora, mediante cables estándares de video (RCA), se pueden grabar en cinta magnética **las secuencias de animación. Además, un monitor de televisión debe ser conectado, mediante cables del mismo tipo a la videograbadora, con una doble**  función: por un lado ver las Imágenes que se están grabando y por otro verificar que la sef\al de vídeo está siendo codificada adecuadamente

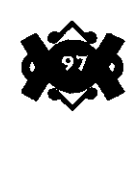

Mediante este sencillo procedimiento se grabarán fuera de línea (esto se refiere a que las tomas se graban sin importar demasiado el lugar donde se hace el "corte" de la toma ni el orden de éstas, puesto que en el proceso de edición será en donde se estructure ya de manera correcta todo el vídeo) todas las animaciones creadas desde la computadora.

Con el fin de aclarar lo más posible este paso del proceso, referiremos a continuación un breve ejemplo de como se convirtieron y capturaron las secuencias de animación de la computadora para tenerlas grabadas en un formato de video analógico.

Una vez conectado y encendido todo el equipo el siguiente paso consiste en "abrir" el archivo de animación desde la computadora en el paquete Animator Pro. Debido a que en este momento ya se encuentra conectada la tarjeta convertidora de vídeo a la videograbadora, al abrirse el archivo la imagen aparece, al mismo tiempo, tanto en el monitor de la computadora como en el monitor de televisión.

Una vez abierto el archivo de animación, éste puede ser reproducido con sólo oprimir la tecla de la flecha de avance que posee el teclado; de esta manera observaremos como "corre" la animación a un mismo tiempo en los dos monitores. Debido a que la secuencia aún no se encuentra editada, la animación correrá en forma de "loop", es decir la animación se repetirá de una manera ininterrumpida, una y otra vez cada que termine. Para evitar esto, basta con indicarle a la computadora, mediante un comando especial del paquete Animator Pro, cuanto tiempo deseamos que se quede congelado el cuadro o imagen inicial, y cuanto tiempo el cuadro final. De esta manera, la animación no se repite una y otra vez, sino que se detiene al llegar al final de la secuencia.

Así se grabarán, por separado, todas las escenas que componen el video, sin importar que no se encuentren en orden o que la duración de estás no sea la adecuada, pues, como ya se mencionó con anterioridad, la edición final del video se hará de manera tradicional, es decir de videograbadora a videograbadora y en un estudio típico de edición de vídeo. y.

•

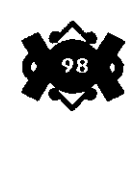

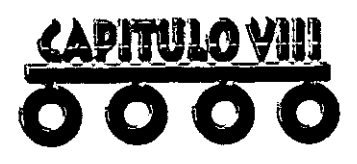

Una vez que hemos logrado reunir todos los elementos que se utilizarán en este proyecto, estamos listos para dar el último paso y culminar con el objetivo primeramente planeado: la elaboración, en vídeo, de un paseo virtual.

A estas alturas del proyecto, contamos ya con las animaciones grabadas en una cinta magnética de vídeo. Estas animaciones, como ya se dijo anteriormente, se encuentran grabadas" fuera de línea", es decir que no guardan el orden final previamente establecido en el guión, sino que se encuentran grabadas de manera aleatoria, en forma de pistas. Las secuencias ni siquiera tienen la duración exacta de tiempo que se requerirá en el vídeo, y es precisamente este punto el que se abordará en el presente capitulo, es decir, su edición final.

Editar un video significa "acomodar" las diferentes secuencias de acuerdo a un orden y un tiempo antes establecido en un guión, elaborado con anterioridad, para este fin. Además de las secuencias de animación, la edición también comprende el acomodo del audio y la música dentro de la misma cinta de vídeo.

Este capitulo comprende el proceso desde la grabación "en frío" del audio hasta la edición final de todo el video, pasando por la selección de la música adecuada para el proyecto, la grabación del locutor en "off " y la postproducción de los créditos finales.

•

•

DICIÓN DEL VÍDEO <u>i, pi</u>

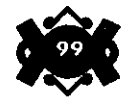

**8.1 Selección y preparación del audio** 

El primer paso para la edición de un vídeo, es contar con la grabación completa del audio del locutor. Esto es porque necesitamos conocer la duración exacta del audio, tanto de manera general como por escenas, para definir los tiempos en que aparecerán las imágenes; además no debemos de olvídar los "tiempos muertos" o sea los tiempos en que el locutor debe guardar silencio para que entre una sección musical o una secuencia de imagen sin audio.

Todas estas consideraciones de tiempos deben de estar marcadas en el guión técnico, con el fin de facilitar la edición del audio.

Como resulta un poco dificil el conocer el tiempo exacto que durarán los diálogos debido a que cada persona posee un ritmo diferente para hablar, un recurso bastante útil consiste en llevar a cabo el mismo proceso que con las animaciones, es decir grabar el audio "fuera de linea" en una cinta de audio magnética para después, ya conociendo los tiempos exactos, editarlo y dejarlo listo para insertar las imágenes devídeo.----- --~ -~--~--~- ~- ----

El proceso que se siguió específicamente en este proyecto fue el siguiente:

Primero que nada se grabó la voz en off del locutor "fuera de línea" a una cinta de audio magnética, esto se llevó a cabo en una cabina de audio y vídeo especializada para este fin.

Una vez grabado el audio, el siguiente paso consiste en editarlo y darle los tiempos requeridos y especificados anteriormente en el guión. Para esto, se requirió de un reproductor de audio de cintas magnéticas, una consola de edición, una videograbadora magnética y una cinta magnética de vídeo.

El reproductor de audio se conecta a la consola de edición o mezcladora con el fin de controlar el volumen, los niveles y la calidad del audio, así como para manejar los tiempos, específicamente aquellos en que se necesita ampliar o disminuir los períodos de silencio; a su vez, la consola de edición es conectada a la videograbadora con el fin de grabar el audio, ya editado, en el videocassette (figura 4).

•

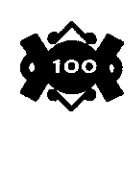

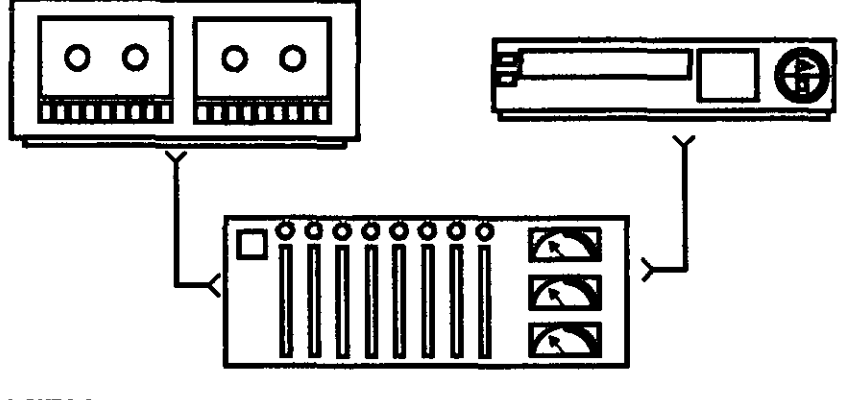

FIGURA 4

•

•

De esta manera, tendremos el audio grabado y editado (con los tiempos exactos) en la cinta magnética de vídeo, y listo para el siguiente paso que consiste en la musicalización.

Antes de empezar con este paso, es necesario seleccionar las melodías adecuadas para el proyecto con el fin de que voz, música e imagen logren una armonía perfecta e interactúen en favor de un mejor resultado final.

En este caso, y de manera lógica, se utilizó música prehispánica para ambientar el vídeo. Dicha música se obtuvo del disco conocido con el nombre de "Amerindia" de Antonio Zepeda, producida por la firma "Producciones Fonográficas".

El proceso de grabación y edición fue muy similar al que se llevó a cabo con la voz en off del locutor con unas pequeñas diferencias: primero que nada, se requirió de un reproductor de CD extra puesto que la música estaba grabada en este formato, el siguiente paso consistió en conectar dicho reproductor a la consola de edición con fines semejantes a los anteriores: controlar volumen, niveles, calidad y tiempos; Después sólo bastó con seleccionar la melodía, reproducirla, mezclarla y grabarla en el videocasette.

Antes de continuar con la explicación creemos que es pertinente hacer una aclaración, como recordarán, el audio del locutor ya se encontraba grabado en el videocasette, pero debido a que estas videocintas poseen 2 canales de audio, al grabar la música en el mismo videocassette, el primer audio no se borra puesto que se encuentra

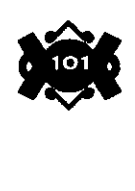

grabado en el otro canal. Esto resulta muy útil debido a que si fuese necesario un cambio en cualquiera de los dos canales, éste puede hacerse sin necesidad de afectar en lo más mínimo al otro canal. Una vez hecha esta aclaración podemos continuar con el proceso.

De esta manera se editará toda la música para así obtener la edición final de todo el audio del video (tanto locución como musicalización) y dejarlo listo para la inserción de las imágenes y secuencias de animación.

### **8.2 Edición del vídeo**

Teniendo ya editado y grabado por completo todo el audio del proyecto, el siguiente paso consiste en editar las secuencias de animación antes grabadas en video.

Para llevar a cabo esta parte del proceso, es necesario contar con equipo especializado para la edición de video, como por ejemplo el que se encuentra en las cabinas profesionales de edición y postproducción. En este caso en particular, el equipo que se utilizó para la edición del video fue el siguiente:

- · 2 videograbadoras de edición.
- · 1 consola de edición
- · 1 monitor de video
- · 1 aparato de televisión

Las dos videograbadoras de edición se conectan a la consola de edición, una en la "entrada" y la otra en la "salida". Estas videograbadoras, además de poseer todas las características de las reproductoras de video comerciales, cuentan con funciones especializadas para la edición de video tales como un gran control a la hora de la grabación que permite incluso el grabado o borrado de imágenes cuadro a cuadro; la manipulación exacta de los tiempos de grabado; la sincronización perfecta en el momento de la reproducción; etc.

Así mismo, los dos monitores, tanto el de video como el de televisión, son conectados a la consola de edición con el fin de apreciar tanto las imágenes que se van a grabar como lo que se está grabando (figura 5).

•

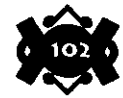

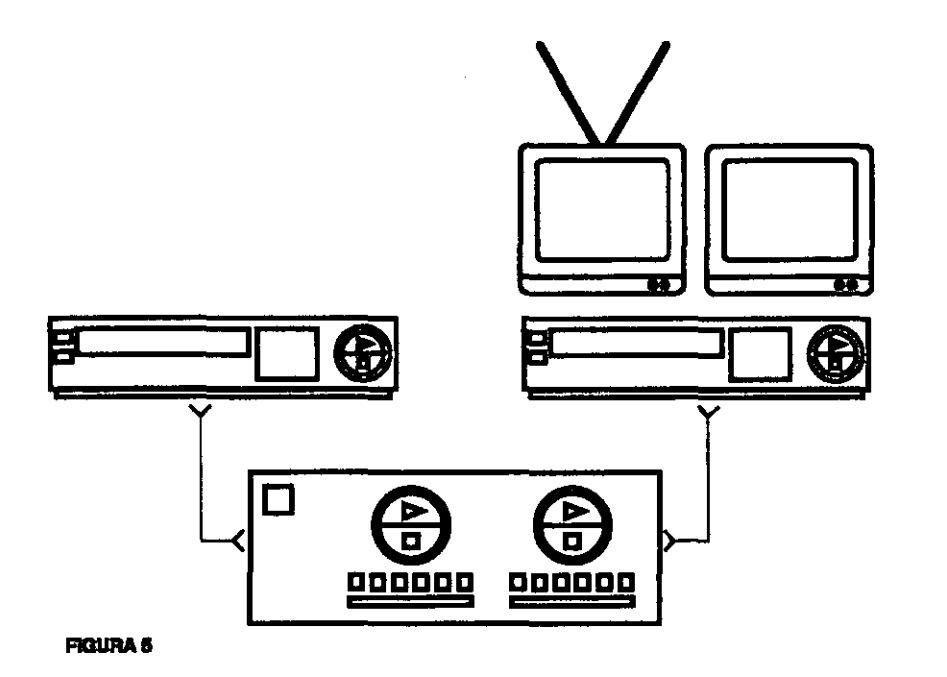

Tal vez se pregunten por qué es que se utilizan dos monitores y cuales son las diferencias entre ellos. La razón es que, como ya se dijo en un capitulo anterior, los aparatos de televisión poseen ciertas limitaciones en lo que al despliegue de imágenes y colores se refiere, esto se puede apreciar claramente en el hecho de que ningún monitor de televisión se ve igual, aunque sean de la misma marca y modelo. Algunos saturan más los colores que otros; en unos la imagen se torna grisácea mientras que en otros se acentúa su brillantez; etc.

El monitor de vídeo atenúa en gran medida estas deficiencias, y las imágenes vistas en él poseen casi la misma calidad que las desplegadas en un monitor de computadora.

•

•

Esto es de gran utilidad puesto que en un monitor de vídeo es posible apreciar detalles que serían dificiles de ver en un monitor de televisión debido a su baja calidad. Por otro lado, el monitor de televisión nos permite darnos una idea muy fiel de cómo se verán finalmente las imágenes al momento de ser reproducidas en una reproductora de vídeo casera. Además de esto, el tener dos monitores nos permite la posibilidad de apreciar, al mismo tiempo, dos imágenes distintas; por un lado lo que se está grabando y por el otro las imágenes que se van a editar.

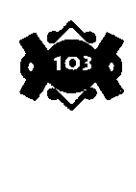

Esta ventaja permite ahorrar tiempo, por ejemplo, al momento de buscar alguna imagen que se encuentra grabada en el videocassette sin editar.

Una vez aclarados estos puntos y teniendo listos todos los elementos, daremos una breve descripción del proceso que se llevó a cabo para le edición de este vídeo:

En primer lugar, se debe insertar el videocassette con las imágenes "fuera de linea" en la videograbadora "A", es decir la que se encuentra conectada a la "entrada" de la consola de edición; mientras que en la videograbadora "B", la que se encuentra conectada a la "salida", se debe insertar el videocassette que contiene el audio final ya editado anteriormente. Así, las imágenes saldrán de la videograbadora "A", pasarán por la consola de edición y llegarán a la videograbadora "B" ya editadas y con el tiempo exacto requerido según la duración del audio.

El proceso de edición se lleva a cabo desde la consola de edición. En ella es posible manipular las dos videograbadoras, tanto de manera independiente como de manera sincronizada. Además, esta consola posee funciones de edición especializadas, lo que nos permite manipulartotalmente los tiempos, transiciones, cortes y borrado de las imágenes.

La edición comienza buscando en el videocassette "A" la primera imagen que deberá aparecer en el vídeo final; una vez encontrada, el videocassette "B" deberá de colocarse en el punto exacto en el cual debe de entrar esta primera imagen.

Teniendo listos ambos videocassettes, en la consola se indica el momento exacto en que la imagen "A" deberá empezarse a reproducir, el momento en que la videograbadora "B" comenzará a grabar, y el momento en que deberá detenerse; todo esto con una precisión superior a las décimas de segundo.

Una vez concluido este paso, las videograbadoras se detienen automáticamente de acuerdo a los tiempos programados. En este momento, esa primera imagen sacada del videocasette "A", ya se encuentra grabada en el videocasette "B" en el lugar exacto en el que debería estar, junto con su audio respectivo.

De la misma manera que sucedió al grabar la música, el video no borra los audios anteriormente grabados aunque se coloquen en el mismo lugar de la cinta, puesto que estos videocassettes también poseen un canal reservado para las imágenes.

•

•

Ahora, se debe de buscar en el videocassette "A", la siguiente secuencia. Una vez localizada se vuelven a programar, en la consola de edición, los tiempos de entrada y salida de esta secuencia. Ya no es necesario buscar el punto exacto de inicio en el videocassette "B", puesto que éste se detiene en el punto exacto de inicio que es

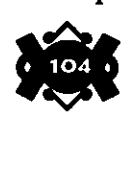

precisamente al final de la primera secuencia ya grabada. Así, la imagen "A" empieza a reproducirse, pasa por la consola y termina por ser grabada en el videocassette "B".

De esta manera, se continuará con todas y cada una de las diferentes escenas que forman la totalidad del vídeo hasta su culminación, para obtener al final el video perfectamente editado y listo para su reproducción.

En caso de que algunas escenas no sean del todo satisfactorias y se deseen cambiar por otras, sólo basta con buscar la nueva escena en el videocasette "A", colocar el videocasette "B" en el lugar de inicio de esta nueva escena e indicar en la consola los tiempos de entrada y salida requeridos, y de manera automática la nueva escena reemplazará a la antigua imagen.

Con este paso, hemos concluido finalmente con el proyecto y poseemos ahora un video perfectamente terminado y listo para ser reproducido en cualquier videorreproductora casera.

De este video se pueden sacar las copias necesarias para su distribución sin tener un limite en la cantidad de éstas. Si te interesa obtener una copia de este video sólo tienes que pedirla a las personas que se encargaron de la realización de este proyecto. *lfr* 

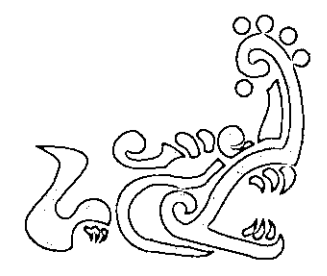

(

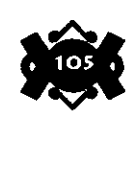

•

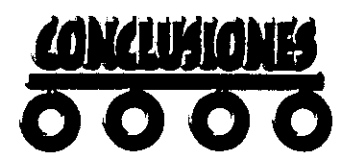

A modo de conclusiones, podemos mencionar que es posible recrear por medio de la computadora objetos tridimensionales virtuales con alto grado de realismo, dotándolos de características muy aproximadas a las de su objeto original.

Mas aún, podemos recrear objetos, entornos y edificios que sólo existen en la imaginación o que ya no existen, que sean reales pero inaccesibles como en este caso particular en que nos enfrentamos a una representación de edificios que actualmente están sepultados  $\alpha$ bajo la Ciudad de México.  $\cdots$  .  $\cdots$  .  $\cdots$  .  $\cdots$  .  $\cdots$ 

Para recrear algo tan complejo como Jo fue en nuestro caso, es imprescindible llevar a cabo una investigación bibliográfica que nos marcó lineamientos más concretos a seguir, es decir, sustentarnos en una base teórica más real. Iniciamos en el entorno mesoaméricano, viajando desde Jo general hasta lo particular, situando Jo que a nosotros nos interesaba, el "Recinto Sagrado de Tenochtitlan" en su plano temporal, geográfico y sobre todo cultural.

El Recinto era un reflejo sintetizado de cómo los mexicas veían su universo, es el lugar donde se comunicaban con los "seres superiores", y era el centro tanto vertical como horizontal de su cosmovisión, es decir era el centro de los cuatro puntos cardinales del universo y era también el centro de los niveles que iban desde el "Mictlan ", el inframundo, hasta el "Omeyocan", el cielo. Por lo tanto, una representación de tal magnitud nos obliga a adentrarnos en el "panteón" mexica, comprendiendo el porqué y para qué de cada elemento dentro del Recinto.

Para la generación de escenarios virtuales existe desde luego un equipo óptimo, que es el de "Silicon Graphics", pero resulta muy costoso y por tanto inaccesible, sin embargo, podemos decir que es posible realizar un buen trabajo con equipo casero, con una PC y el software apropiado, con requerimientos de hardware no muy exigentes, y desde Juego con tacto del creador quien le pondrá mucha imaginación y creatividad, y que es aquí donde se ha de marcar Ja diferencia entre un usuario casual y aquel con formación en el área de las artes plásticas. 2.

•

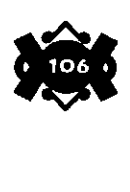
**Acelerador de Gráficos 3D:** Auxiliar de la tarjeta de video para optimizar la velocidad en el despliegue de objetos tridimensionales en movimiento.

**Adoratorio:** Sitio de culto a una Deidad.

**Almenas:** Elemento ornamental colocado en la parte superior de los templos.

**Andesita:** Piedra suave de origen volcánico muy apropiada para la escultura

**Argamasa:** Mezcla de cal, arena y agua y sirve para unir las rocas que forman el Basamento

**Basamento:** Cuerpo base sólido con el cual están constituidas las pirámides.

**Basalto:** Piedra dura de color obscuro también utilizada para la escultura.

**CAD:** Por sus siglas en inglés Computer Aided Design, Diseño Asistido por Computadora

**CAM:** Computer Aided Manufactured. Producción Asistida por Computadora.

**CD ROM:** Disco Compacto de almacenamiento de datos de sólo lectura.

**Códice:** Manuscrito antiguo en forma de biombo hecho en papel de amate o de piel de venado en donde se dibujaban con caracteres probablemente ideográficos historias de los pueblos linajes etc.

**Crónica:** Narración escrita por testigos presenciales del acontecer .

**Escenario Virtual:** Representaciones ficticias de un mundo real o imaginario

**Estuco:** Mezcla de cal y paja que sirve para recubrir los templos

•

•

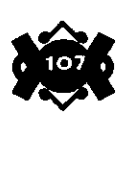

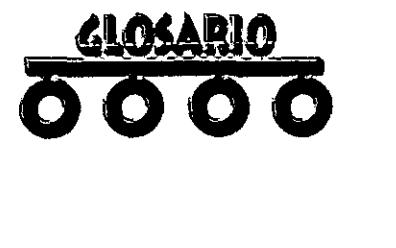

**FLIC:** Formato de video de la firma de software Autodesk.

**Guante Ordenador:** Componente cibernetico que se utiliza para desplazarse, orientarse y "tocar" los elementos dentro de un escenario virtual gracias a la gran cantidad de sensores con los que cuenta.

Guión Literario: Escrito que muestra el contenido narrativo de una historia.

**Hardware:** Se refiere a los componentes fisicos de la computadora, ejemplo: el monitor o pantalla, la impresora, el teclado, el CPU, etc. Dicho hardware se presenta en muchas formas, tamaños y capacidades, algunos inclusive, se especializan en realizar cierto tipo de tareas mientras que otros realizan una enorme variedad de tareas.

**HI.S:** Cualidades de intensidad de la luz (Hue, Luminance, Saturation)

**Horizonte Cultural:** Períodos temporales con los cuales los investigadores marcaron las diferencias y transformaciones de importancia entre las culturas que se desarrollaron en la región denominada Mesoámerica.

**Interactividad:** Relación de acciones reciprocas. Ejemplo: La computadora espera una acción del usuario para responder.

**Internet:** Red internacional de comunicaciones por computadora, donde las PCs se conectan a un servidor por cable telefónico, los servidores a servidores más grandes que a su vez se comunican por todo el mundo.

**Módulos del 3Dstudio:** Se refiere a las diferentes etapas en el desarrollo de animaciones tridimensionales que van desde la generación de poligonos en dos dimensiones hasta la asignación de trayectorias pasando por la edición de elementos 3D.

•

•

**Mapa de Bits (Bitmap):** Imagen digital creada por una trama de pixeles.

**Maqueta:** Representación a escala de un elemento real.

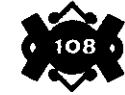

**Memoria cache:** La parte especial de Jos chips de memoria rápida destinada a guardar la información de uso más frecuente de la memoria de acceso aleatorio (RAM).

**Memoria** RAM: Memoria de Acceso Aleatorio. La memoria principal de trabajo de una computadora, en la que se guarda instrucciones de programas y datos para que la unidad central de procesamiento (CPU).

A la RAM se le conoce como memoria de lectura/ escritura.

**Monitor:** Pantalla en la que se visualiza todos los procesos que se realizan en la computadora.

**Mesoamérica:** Denominación por parte del Etnohistoríador alemán Paul Kirchhoff para designar el área cultural precolombina que se desarrolló en el área de América Central.

**Paseo Virtual:** Viaje dentro de un ambiente virtual, donde podrá existir o no el grado de interacción con el mismo.

**Pixel:** Punto cromático en el monitor que mediante un tramado crea el despliegue de imágenes.

**Path:** Ruta que sigue un polígono bidimensional para adquirir la tercera dimensión, o bien la trayectoria que sigue un objeto en una animación.

**Plataforma:** Cimiento base que soporta otras construcciones

**Procesador:** Chip fundamental en el funcionamiento de la computadora que se encarga de realizar las operaciones matemáticas que se traducen en las respuestas a las órdenes que da el usuario.

**Realidad Virtual:** Abstracción y simulación del mundo fisico real o imaginario.

**Recinto Sagrado:** Lugar donde se encuentran los templos de los dioses más importantes .

•

•

**Render:** Visualización o representación real de un modelado en computadora con material, luces, sombras y todo lo que comprende la escena.

**Resolución:** Cantidad de pixeles que despliega el monitor medidos en alto y largo (640X480, 8oox6oo, 1024X768, etc.) .

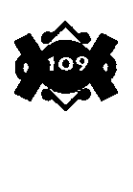

**RGB:** Escala cromática aditiva que maneja los colores primarios **luz**  que son el verde, rojo y azul (red, green, blue).

**Set Virtual:** Ambiente que contendrá los elementos de la escena.

**Simulación:** Efecto de aparentar una acción u objeto real o ficticio.

**Sistema Operativo:** Software básico para la manipulación de archivos de información y reconocimiento de hardware.

**Software:** Conjunto de instrucciones lógicas y detalladas que **1** e ordenan a la computadora la tarea a realizar.

**Story Board:** Documento guia que indica las especificaciones técnicas como son tipo de encuadres, movimientos de cámaras, efectos, etc., para posteriormente grabación.

**Tarjeta de audio:** Hardware encargado de generar la información auditiva que se escucha por el hardware adecuado (bocinas).

**Tarjeta de Vídeo:** Hardware encargado de generar la información visual que se lee en el monitor.

**Templo Mayor:** Templo construido en honor al dios principal o tutelar.

**Visiocasco:** Objeto componente para explorar escenarios virtuales que hace la función del monitor. Aisla al espectador por completo de la realidad ya que se complementa con auriculares que le proporcionan sonido.

**Wireframe:** Representación vectorial de la geometría que muestra todos los vértices y aristas de los cuerpos sin importarle las luces o materiales.

•

•

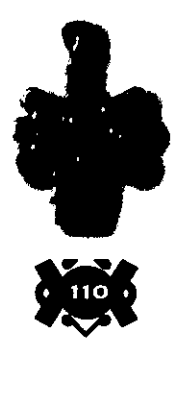

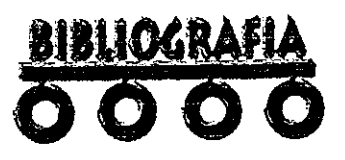

Piña, Chan Román. Una visión del México Prehispánico. México:UNAM,1967.

Marquina, Ignacio. El Templo Mayor de México. México: INAH, 1981.

Angulo, V. Jorge y Sánehez, S. Jesús. Grandes Culturas del México Prehispánico. México: Panorama, 1987.

Nigel, Davies. Los Antiguos Reinos de México. México :FCE, 1988.

Bernal, Ignacio. Tenochtitlan en una Isla. México: FCE, 1984.

Durán, Fray Diego. Historia de las Indias de Nueva España Tomo II España:Banco Santander, 1981.

Alcocer, Ignacio. Apuntes sobre la antigua México Tenochtitlan. México:IPG4, 1935.

Marquina, Ignacio.Arquitectura Prehispánica. México:INAH, 1938.

Vega, Sosa Constanza. El Recinto Sagrado de México Tenochtitlan. México:SEP-INAH,1979.

"Arqueología Mexicana" Los Mexicas. Vol. 111 No. 15 Septiembre-Octubre, Ed. Raíces, México D. F. 1995

•

•

"Arqueología Mexicana". Investigaciones Recientes en el Templo Mayor. Vol. VI No. 31 Mayo-Junio, Ed. Raíces, México D. F.1998

Antología de Arqueología Mexicana "México Antiguo" Ed. SEP-Raíces-INAH, México 1995

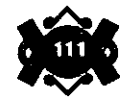

Larijani, L. Casey "Realidad Virtual" Ed. Me. Graw-Hill; Madrid 1994

Hamit, Francis "Virtual Reality and the exploration the Ciberspacc" Ed. Sams Publishing; USA 1993 Jacobson, Linda "Garage Virtual Reality" Ed. Sams Publishing; USA 1994

Pimentel, Ken and Teixeira, Kevin "Virtual Reality -Trhrougb the new looking glass" Ed. Me. Graw-Hill; USA 1993

Laurel, Brenda "The art of human-computer interface design" Ed. Adidison-Wesley Publishing Company-Inc., USA 1990

Azpitarte, Almagro Antonio "3Dstudio, Animación y proyectos de diseño" Ed. Paraninfo; Madrid 1995

Azpitartc, Almagro Antonio "3Dstudio, Diseño de imágenes fotorealistas tridimensionales" Ed. Paraninfo; Madrid 1994

Lammers, Jim and Todd, Peterson Michael "3Dstudio 4 for Beginners" Ed. New Riders Publlshing; USA 1995

N. Chorafas Dimitris, Steinmann Heinrich "Realidad Virtual Aplicaciones Prácticas en los Negocios y en la Industria" Ed. PHH Pretice Hall Hispanoamericana S. A. MÉXICO 1996.

Stampe Dave, Rochly Hernie, Eagan John. Realidad Virtual. Creaciones y Desarrollo. Madrid: Anaya Multimedia, 1994.

Cruz, Martín Luis Miguel "3Dstudio" Ed. Anaya Multimedia, Madrid España. 1994

•

Vaugban,Tay "Todo el Poder de la Multimedia Ed. Me. Graw-Hill. México 1995 Elliott Steven D., Miller Phillip L. "Inside 3Dstudio" Ed. New Raiders, USA 1989

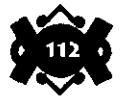